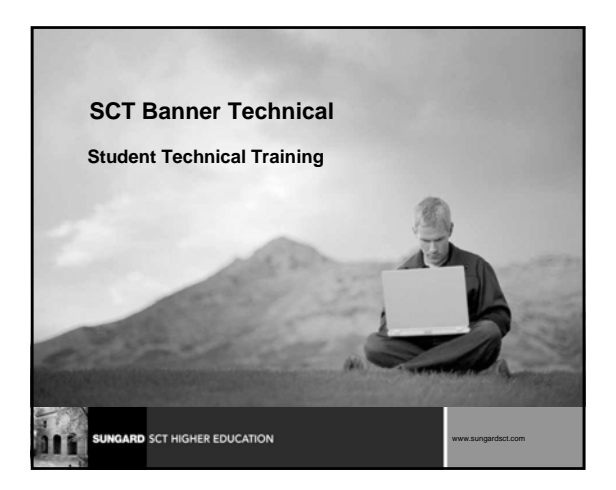

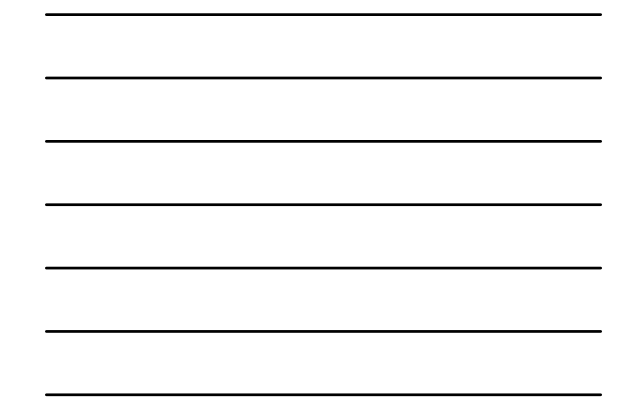

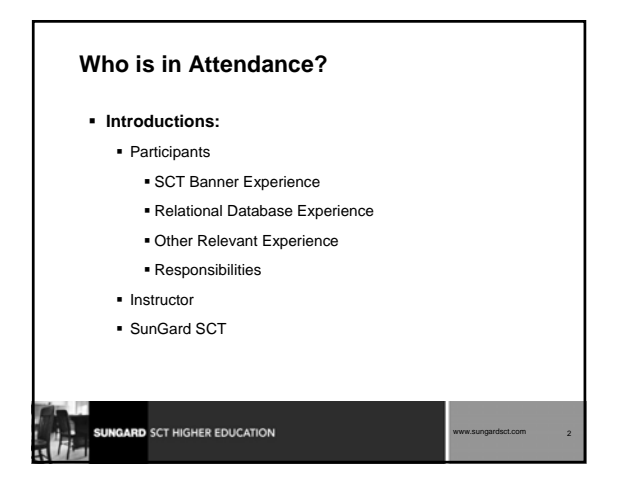

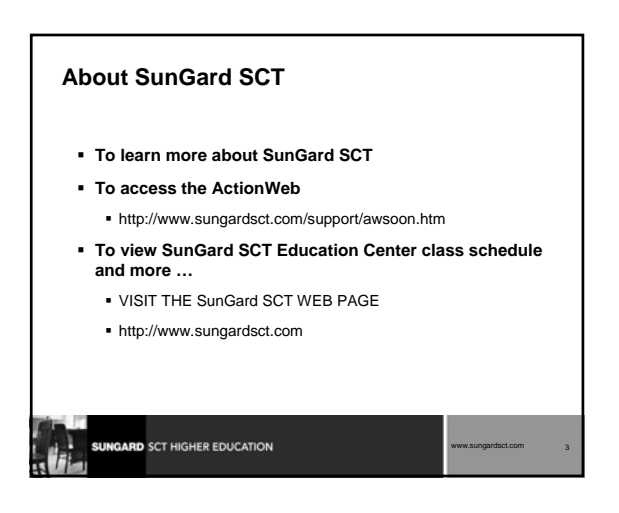

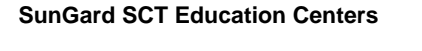

- **Provide centralized locations for training in Banner and ORACLE**
- **Provide environments where SunGard SCT clients can focus on learning**
- **Provide opportunities to interact with colleagues from other institutions**

www.sungardsct.com 4

www.sungardsct.com 5

# **SunGard SCT Education Centers**

**SUNGARD** SCT HIGHER EDUCATION

- **SunGard SCT's philosophy: "Train the Trainer"** 
	- Provide regularly scheduled, detailed, hands-on training in all modules of SCT Banner
	- Provide Education Center Training Guides to be used for internal training at client sites
- **SunGard SCT's Education Centers: located in Malvern, PA, and Rochester, NY**
- **Education Center Phone: 1-610-578-5075**
- **Education Center FAX: 1-610-647-8517**

GARD SCT HIGHER EDUCATION

# **SunGard SCT's Consulting and Modification Services SunGard SCT offers several short- and long-term consulting and custom SCT Banner system modification services A combination of delivery methods can be used to meet the needs of your institution Contact your Professional Services Account Manager at the address or phone number listed on the next slide**SUNGARD SCT HIGHER EDUCATION www.sungardsct.com 6

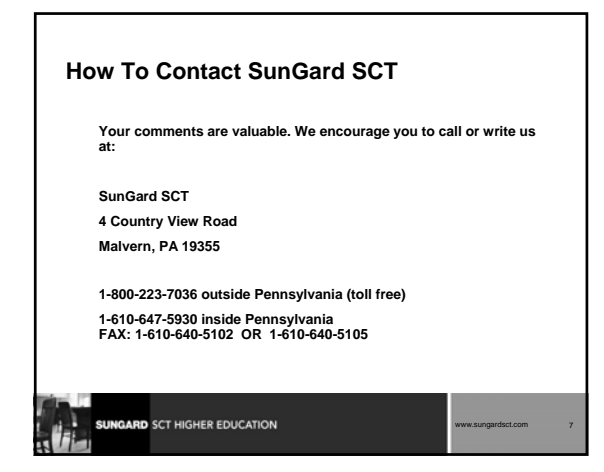

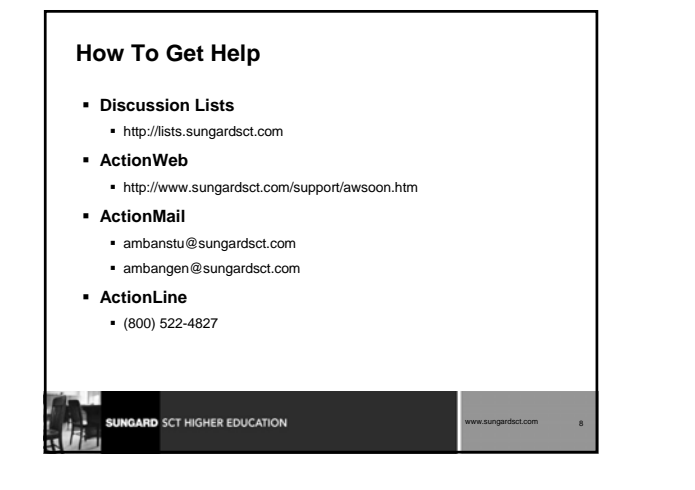

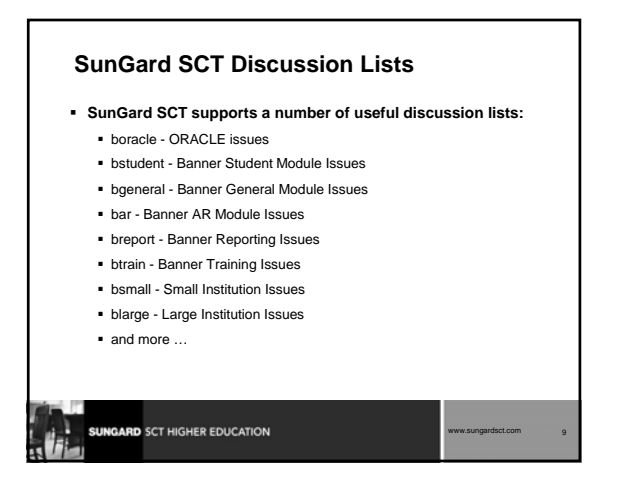

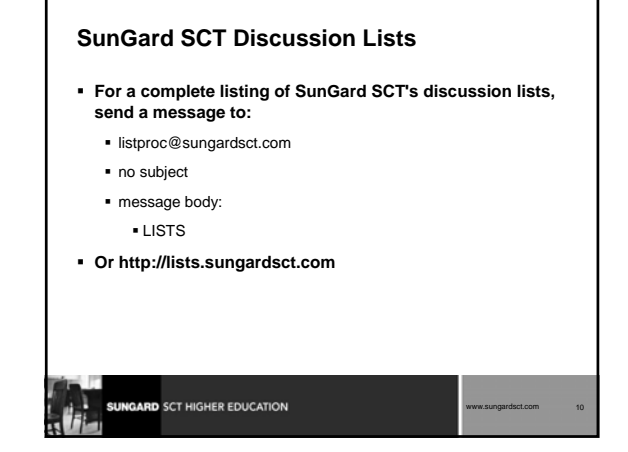

#### **Subscription Instructions**

- **Send mail to listproc@sungardsct.com**
- **Leave subject field blank.**
- **In message body:** 
	- subscribe listname1 YourFirstName YourLastName
	- subscribe listname2 YourFirstName YourLastName
	- You may subscribe to multiple lists in the same e-mail as long as each subscribe command is on a separate line.

www.sungardsct.com 11

- **To Unsubscribe:**
	- Send mail to listproc@sungardsct.com
	- Leave subject field blank
	- Message Body
	- unsubscribe listname

**SUNGARD** SCT HIGHER EDUCATION

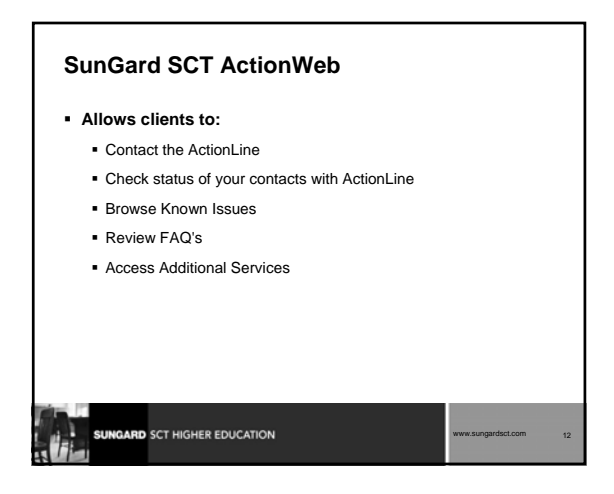

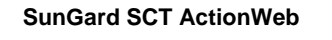

- **Request access to SunGard SCT's "secured" ActionWeb pages**
- **Send e-mail request to:** csr@sungardsct.com

**SUNGARD** SCT HIGHER EDUCATION

**Include Your Name, phone #, site name**

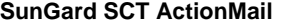

 **Allows you to send your ActionLine questions through email**

www.sungardsct.com 13

- **ActionMail requests/questions are given the same priority as those made over the phone**
- **Use this service for less time-critical issues**

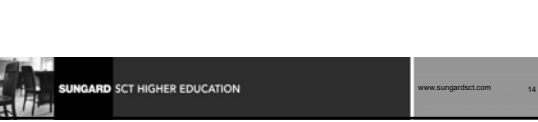

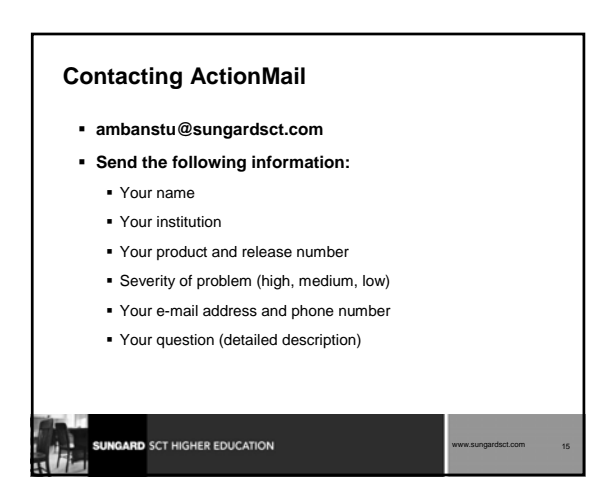

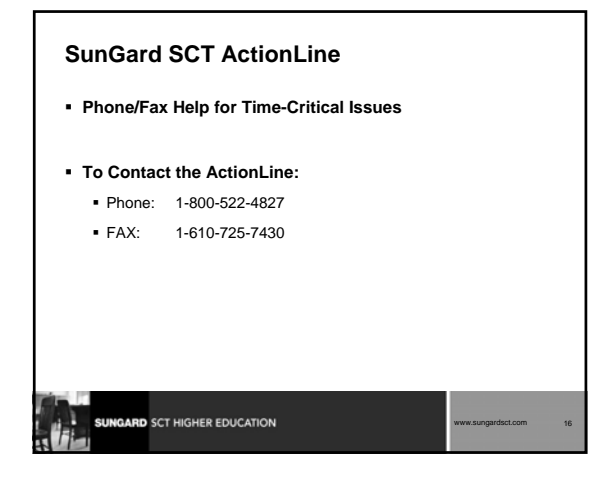

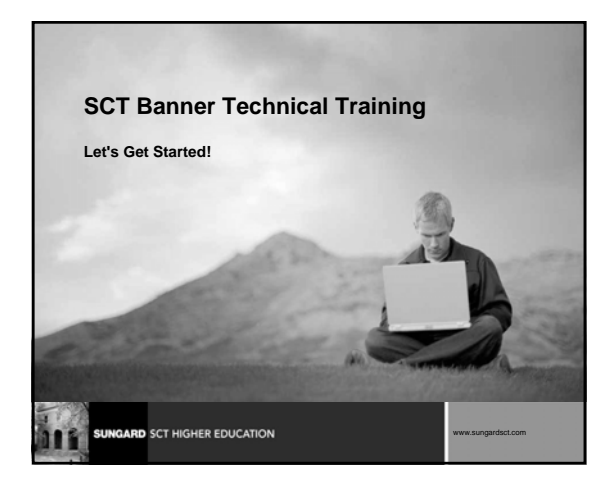

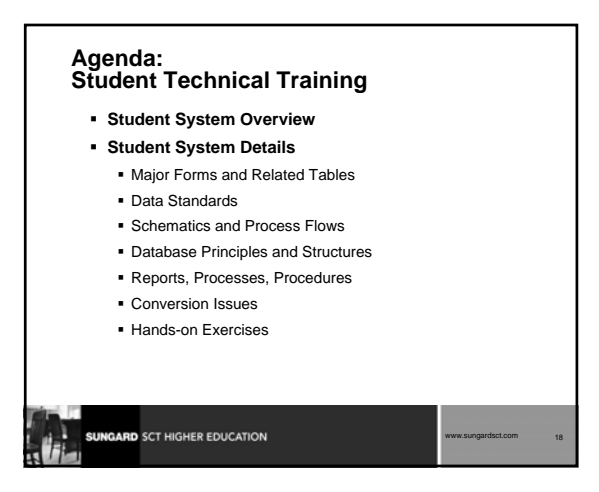

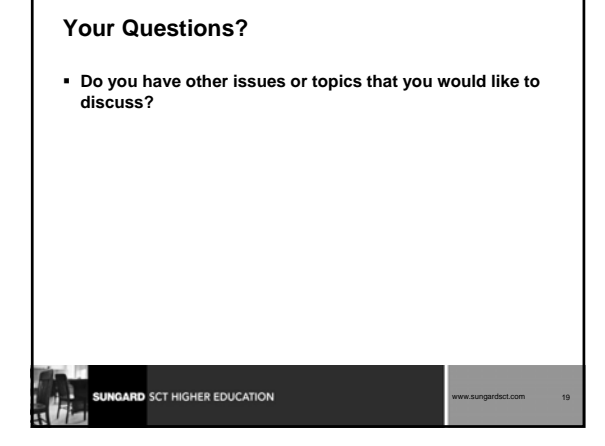

# **SCT Banner System Overview**

- **Where does SCT Banner STUDENT fit into the entire SCT Banner system?**
- **What are the major components of SCT Banner STUDENT?**

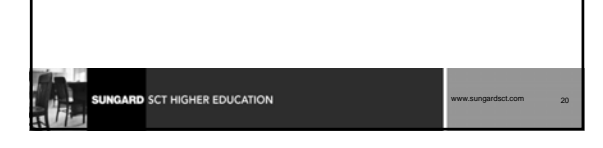

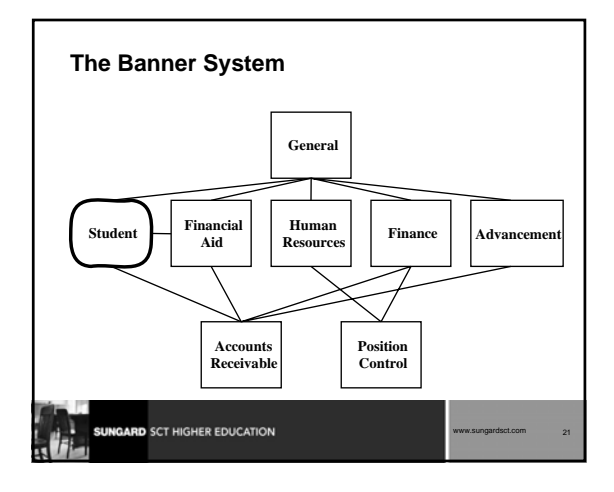

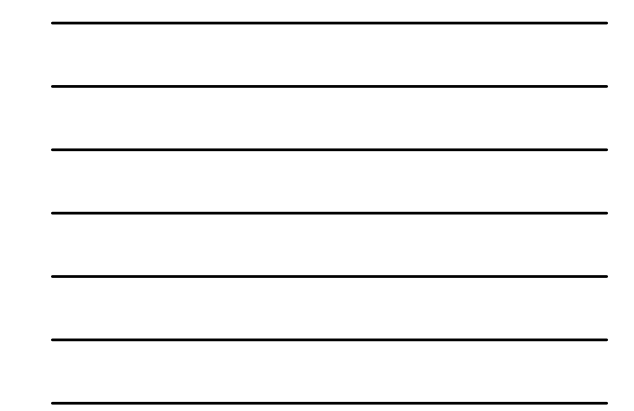

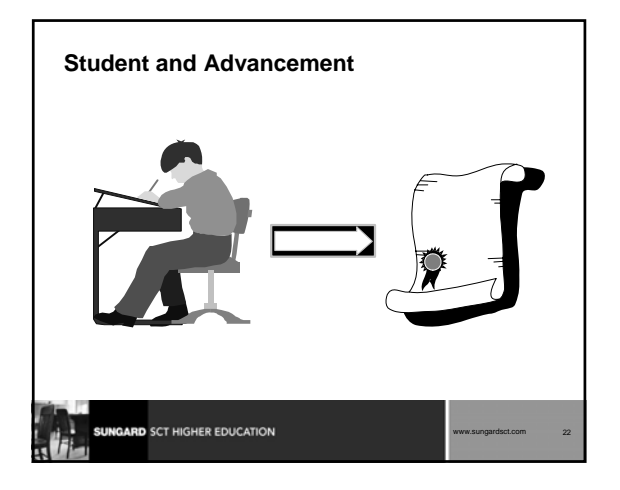

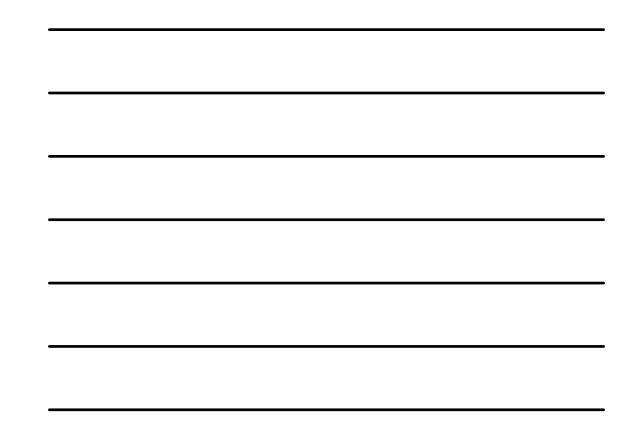

### **Student and Advancement**

- **Student to Advancement Interface (APPSTDI)**
	- adds records that define individuals as constituents
	- updates information on existing constituents

# GARD SCT HIGHER EDUCATION www.sungardsct.com 23

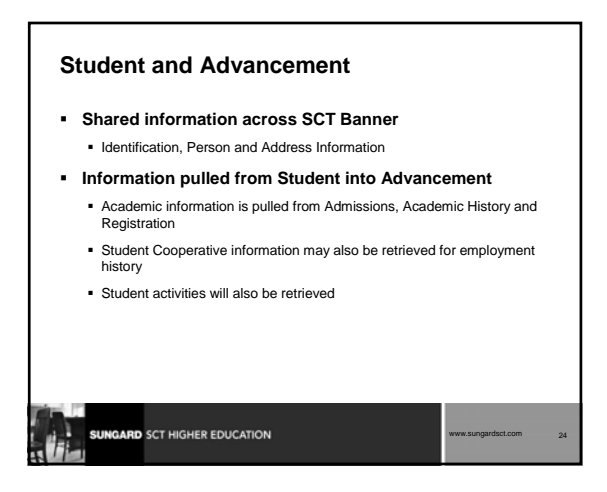

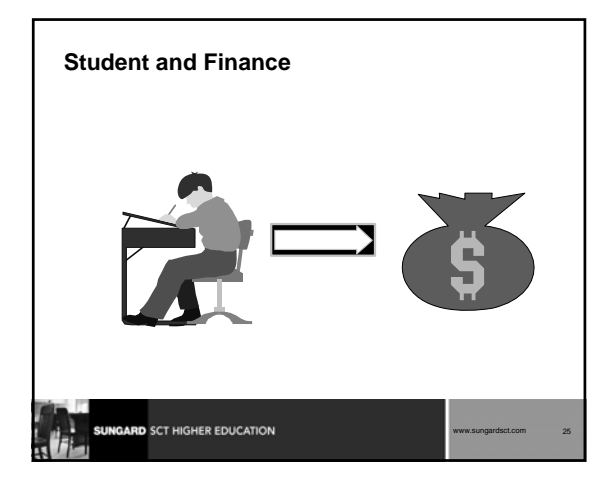

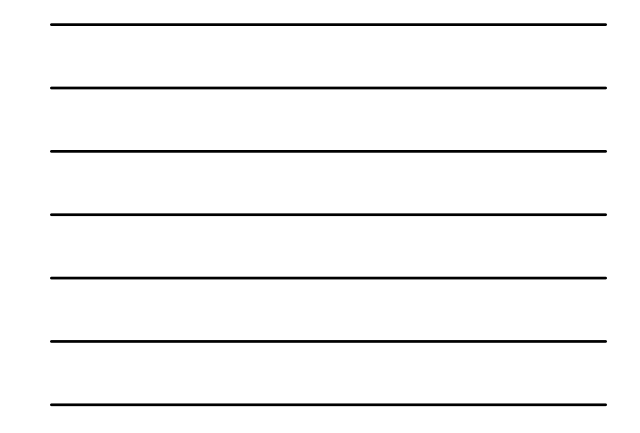

# **Student and Finance Accounts Receivable** Charges can be posted to an account through the following Student modules: Admissions **Registration**  Location Management Academic History CAPP Cashiering sessions would be created for the above transactions **SUNGARD** SCT HIGHER EDUCATION www.sungardsct.com 26

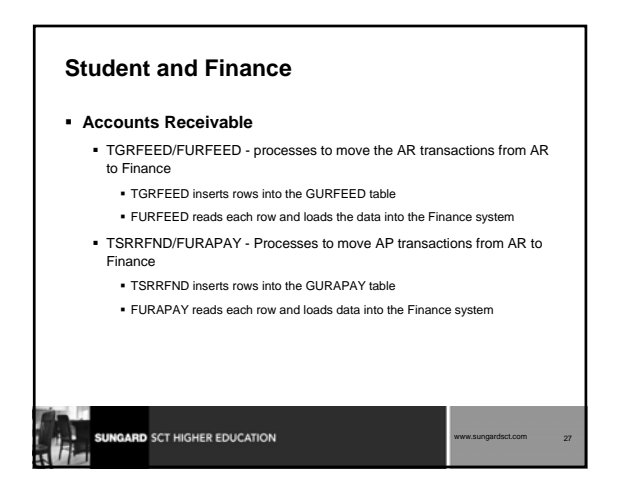

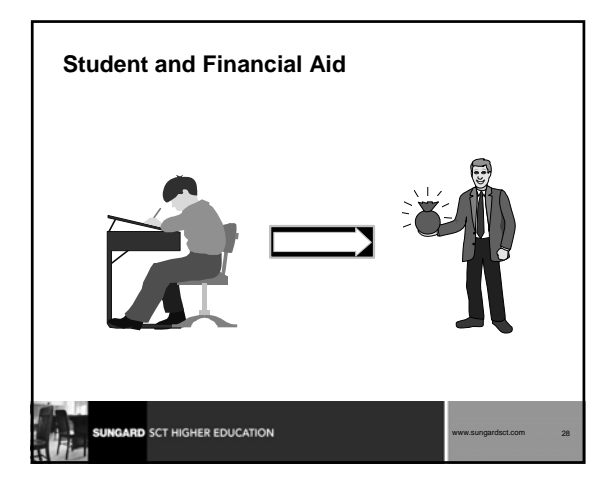

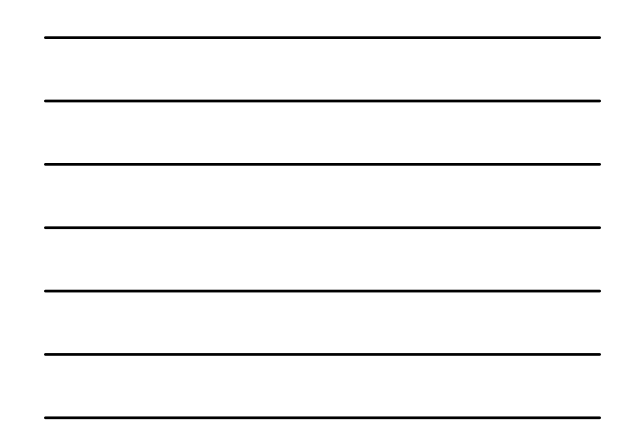

### **Student and Financial Aid**

#### **Disbursements**

- TSASPAY Student Payment form
	- Users can disburse Financial Aid from this form
		- If the automatic disbursement flag on TSACTRL is checked, then disbursement is done automatically
		- If this flag is unchecked, the user can perform disbursement manually Manual disbursement is performed by entering a 'Y' in the 'Recalculate Financial Aid?' field on the Financial Aid Recalculation window
		-
	- An AR transaction will be created if disbursement occurred

# **SUNGARD** SCT HIGHER EDUCATION www.sungardsct.com 29

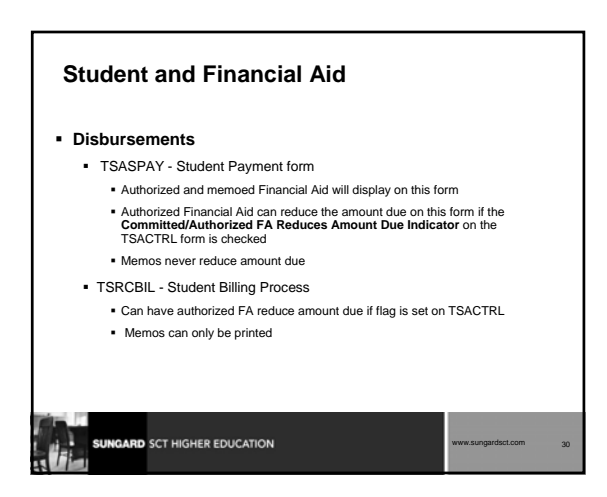

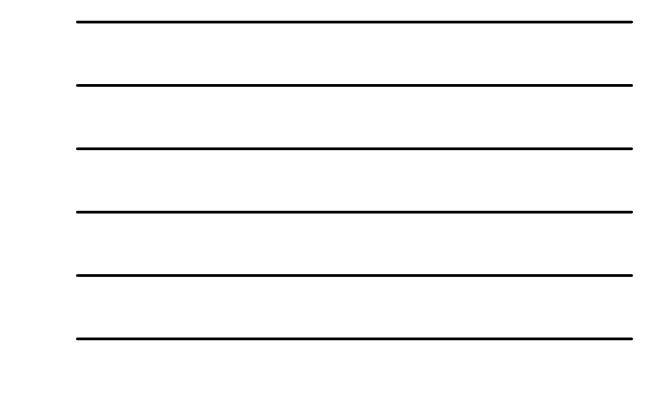

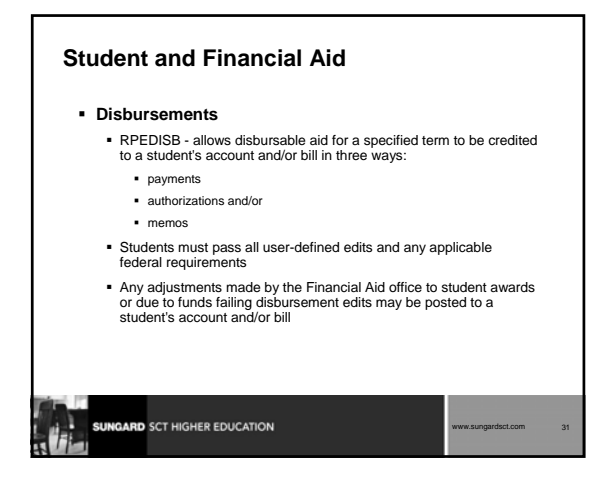

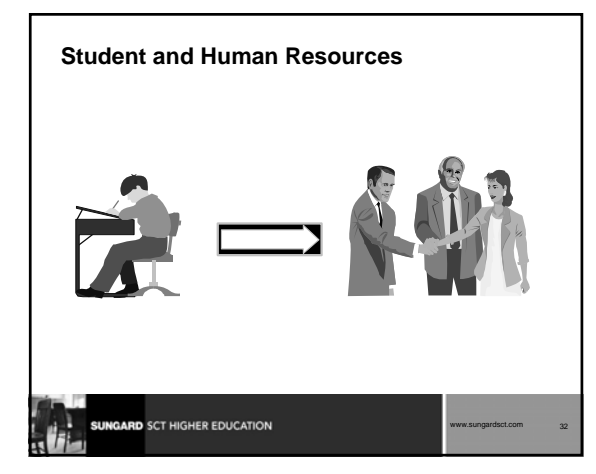

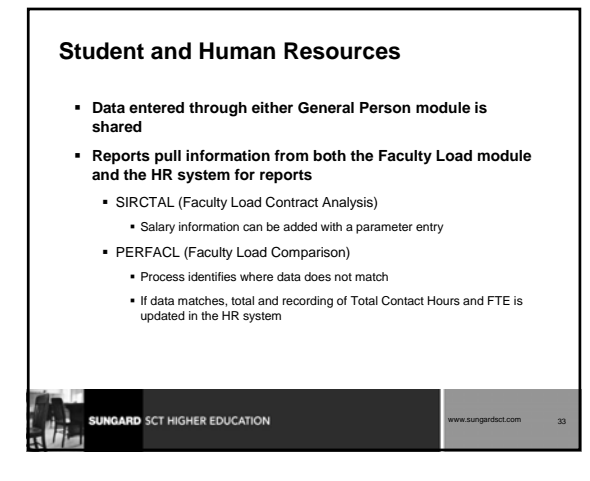

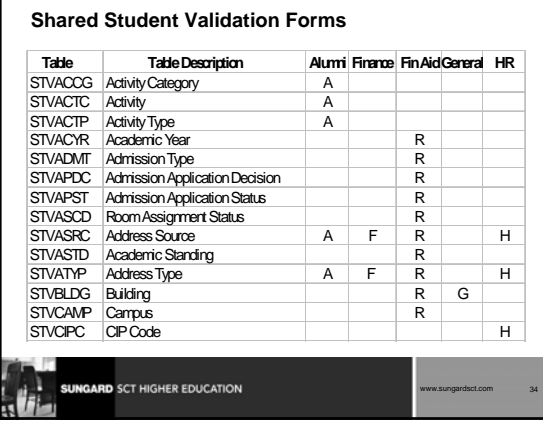

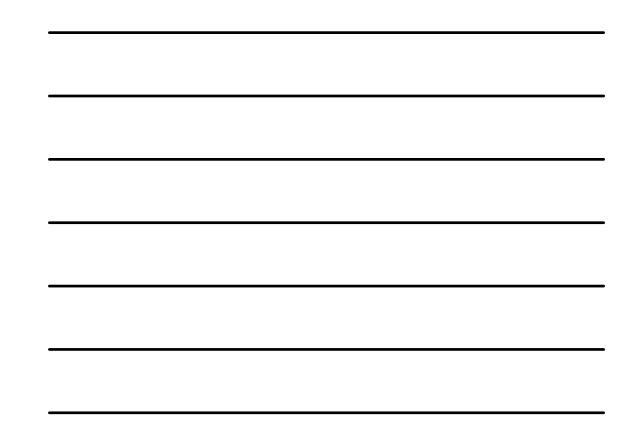

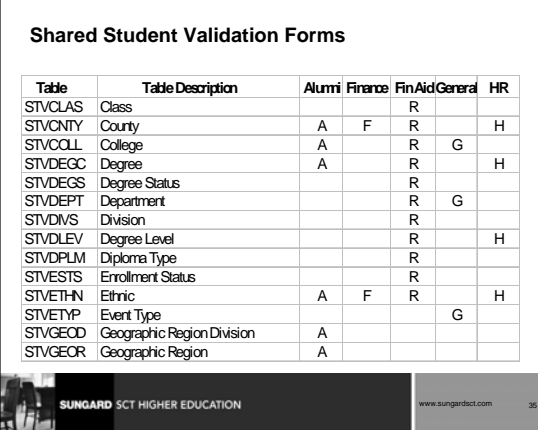

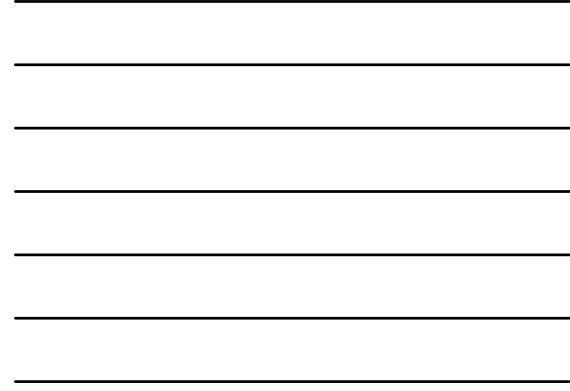

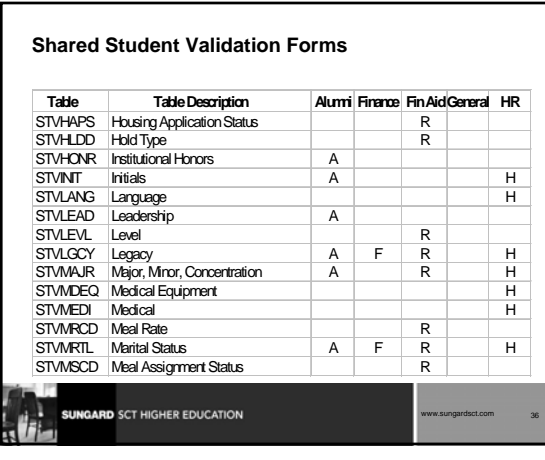

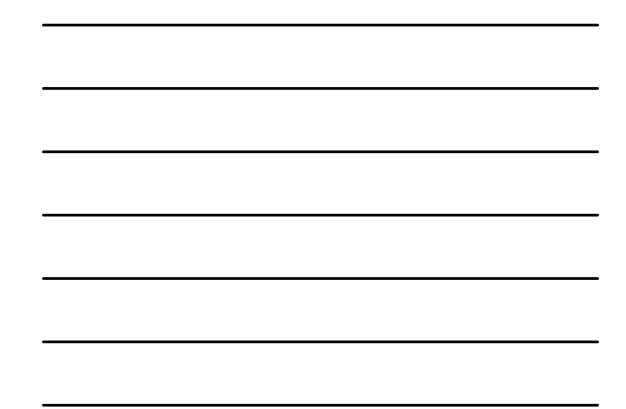

# **Shared Student Validation Forms**

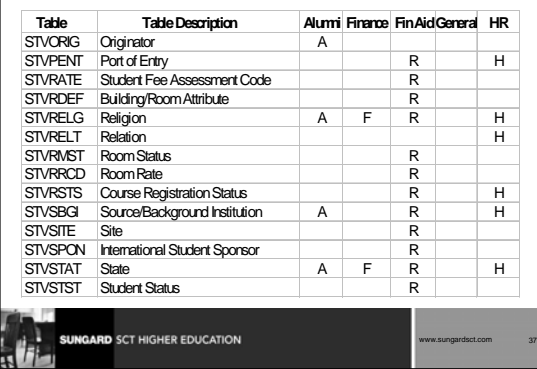

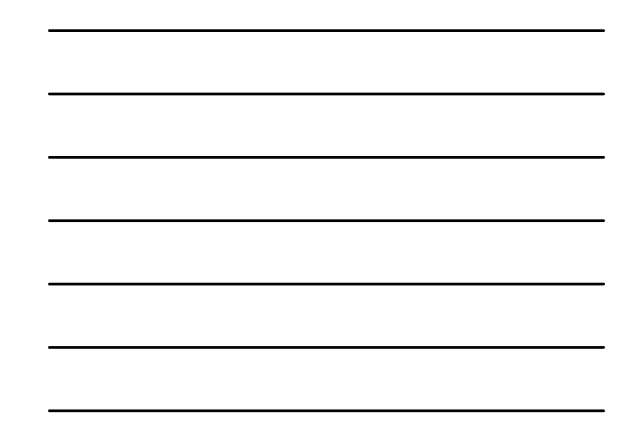

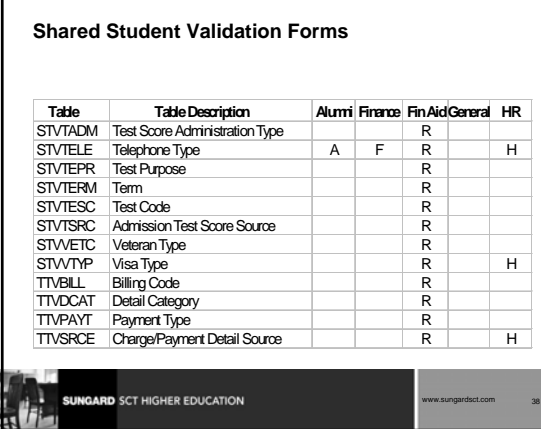

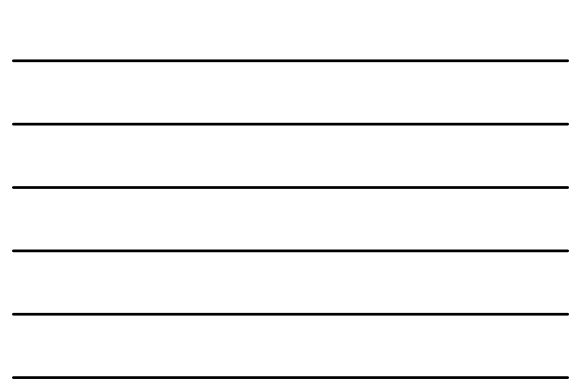

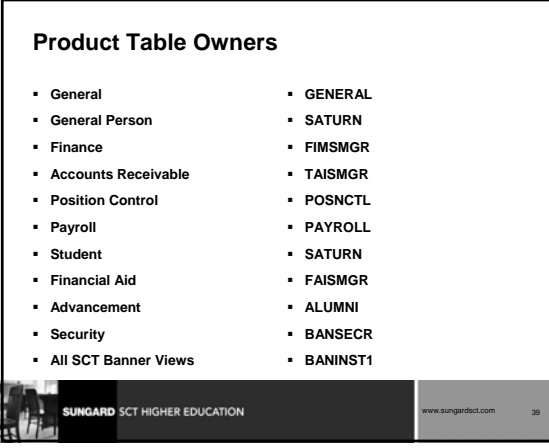

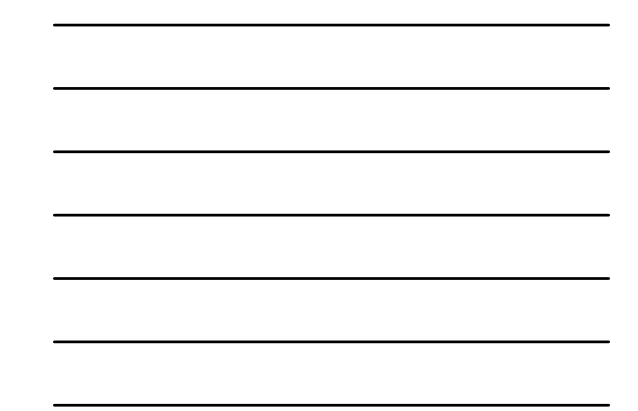

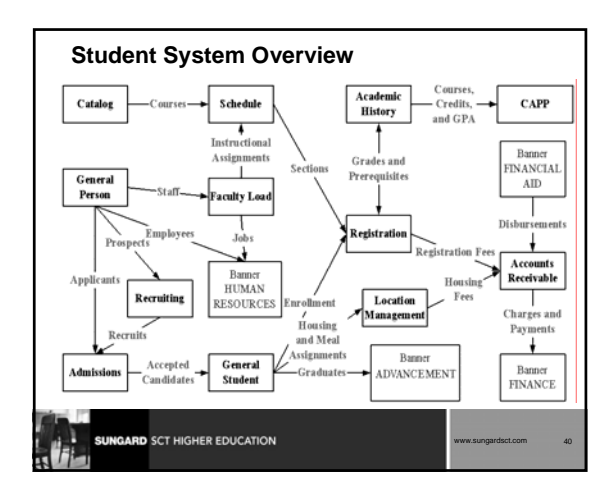

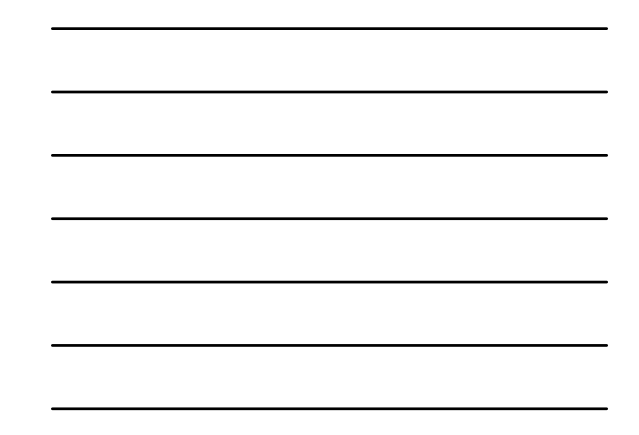

# **Banner Student System**

- **Catalog**
- **General Person**
- **Recruitment**
- **Admissions**
- **Location Management & Housing**
- **Schedule**

# GARD SCT HIGHER EDUCATION www.sungardsct.com 41

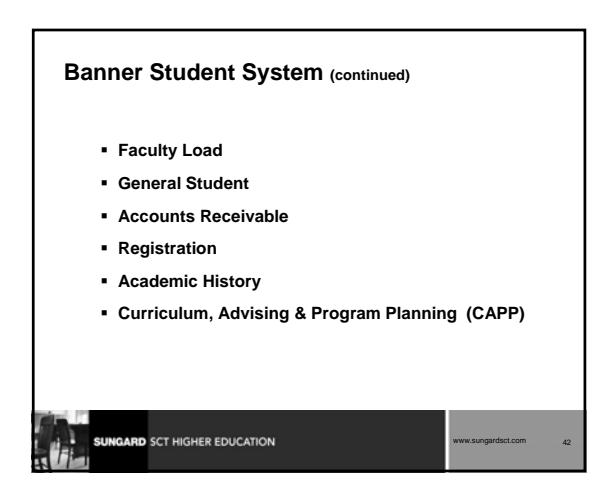

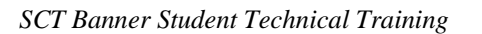

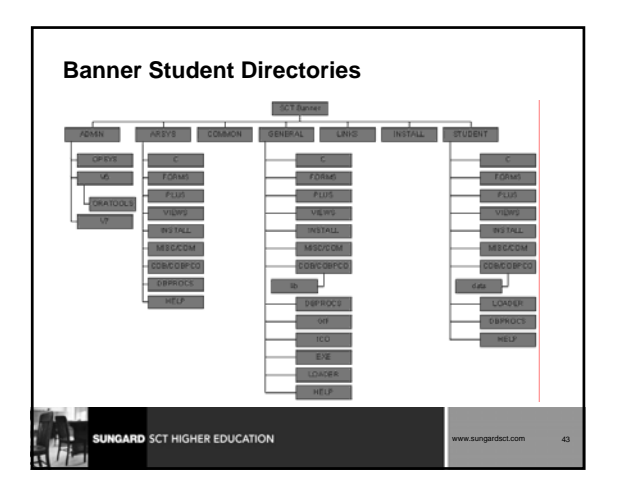

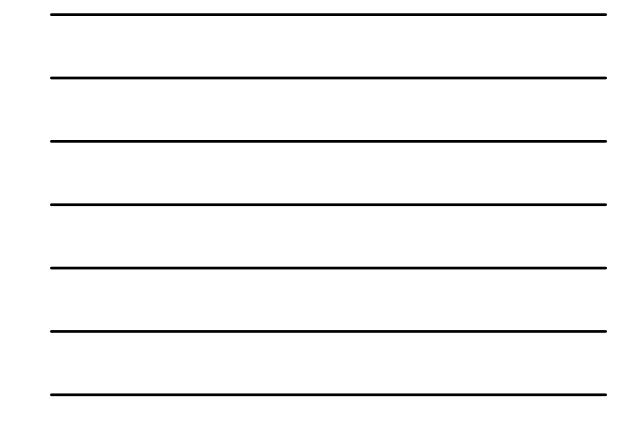

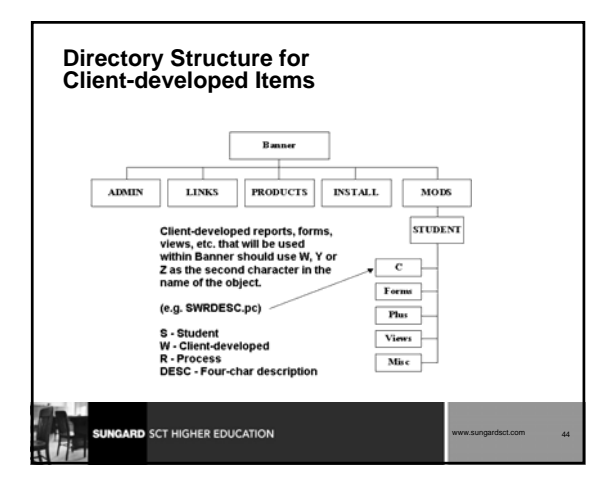

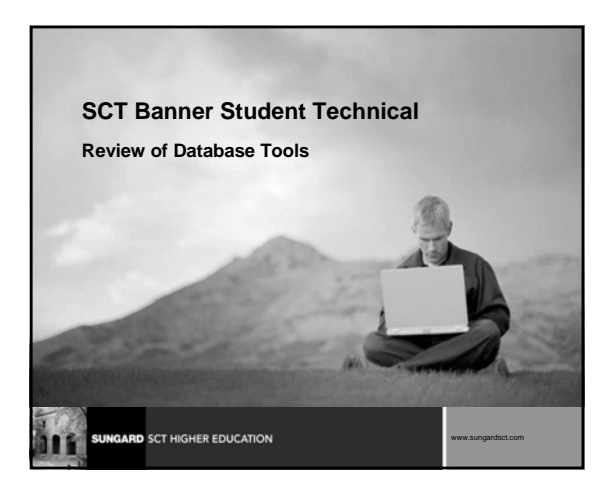

### **Review**

- **The Data Dictionary**
- **GURPDED process from Job Submission**
- **Technical Addendum**

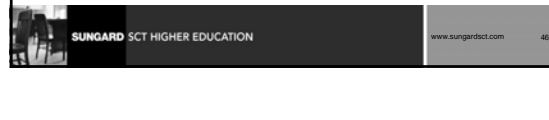

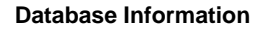

- **How do you get more information about the structure and content of tables?**
- **How do you find out about users, indexes, primary keys, foreign keys?**
- **How do you find out about table relationships?**

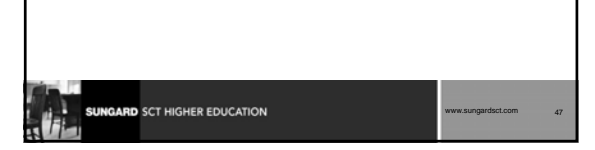

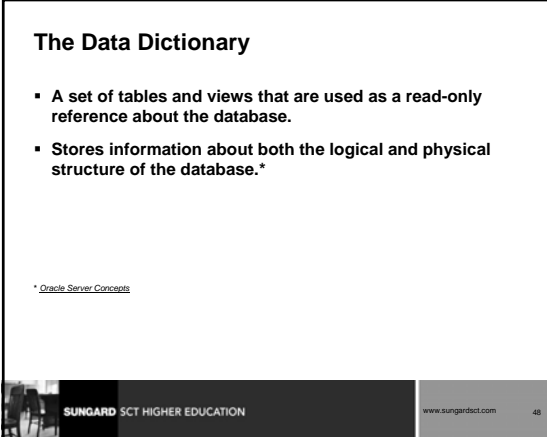

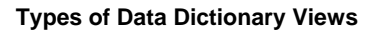

**SUNGARD** SCT HIGHER EDUCATION

- **USER\_xxxxx -- shows objects and events owned by user**
- **ALL\_xxxxx -- shows all objects and events to which user has access**
- **DBA\_xxxxx -- restricted; assigned only to those with DBA role**

www.sungardsct.com 49

www.sungardsct.com 50

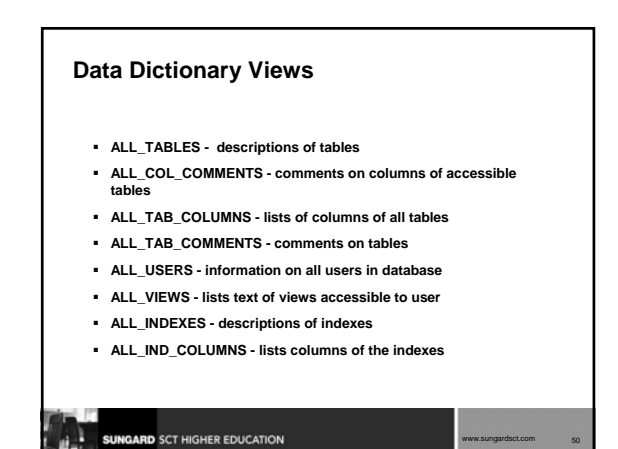

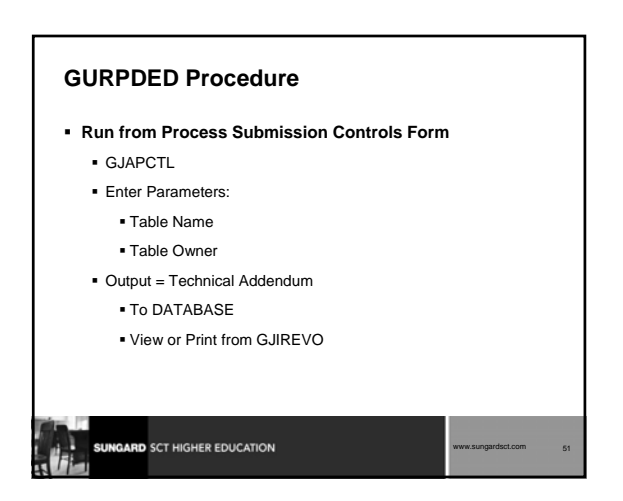

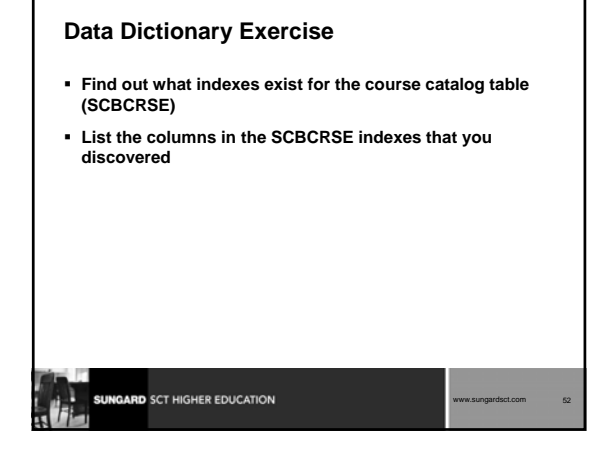

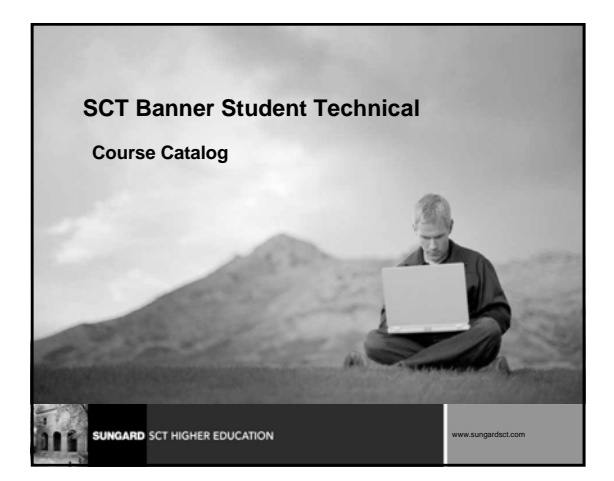

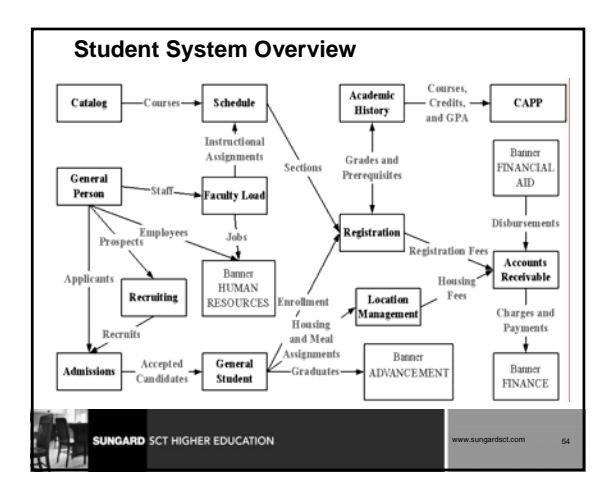

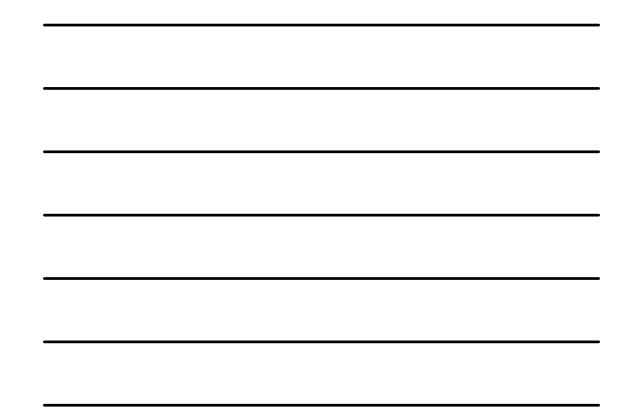

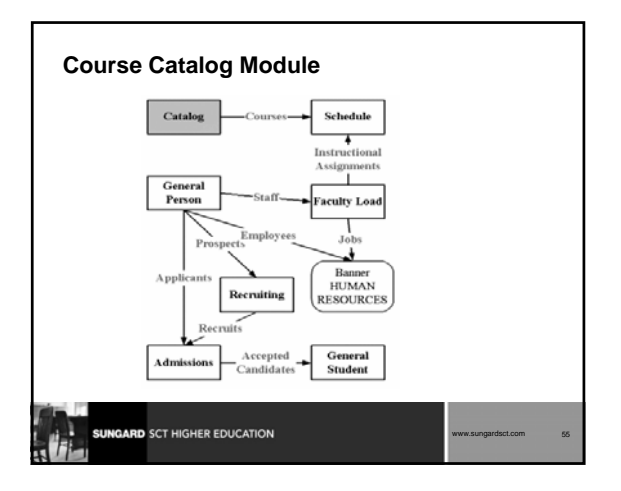

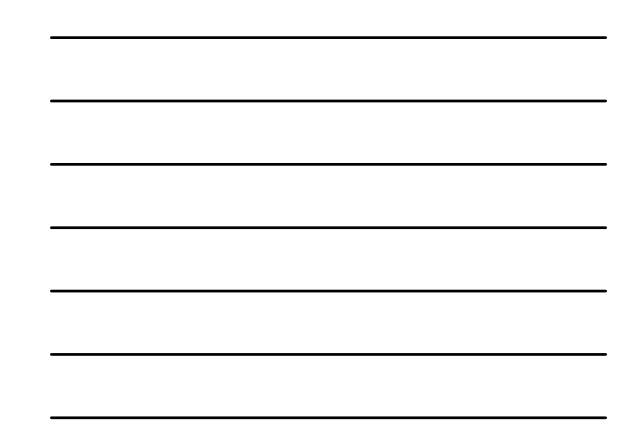

# **Course Catalog Module: Objectives**

#### **Examine/Review**

- Major and Required Forms and Tables
- Reports, Processes and Procedures
- Review Referential Integrity
- **Conversion of Data**

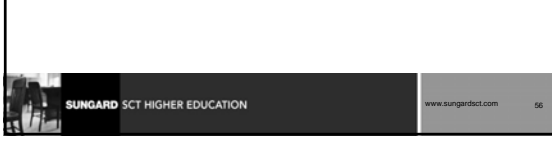

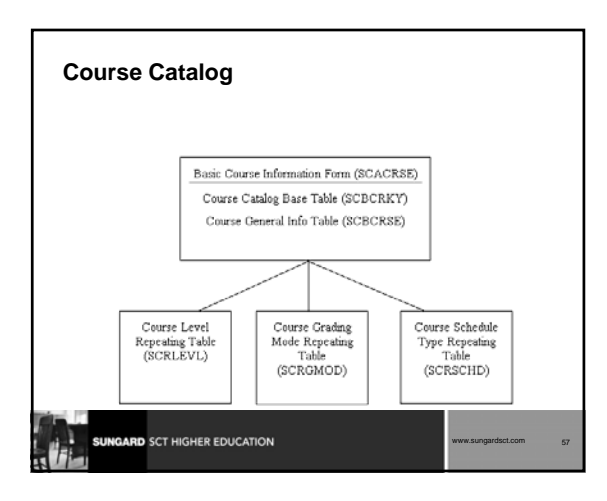

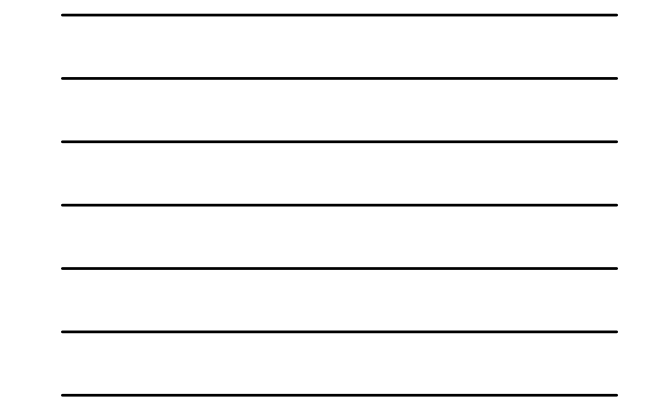

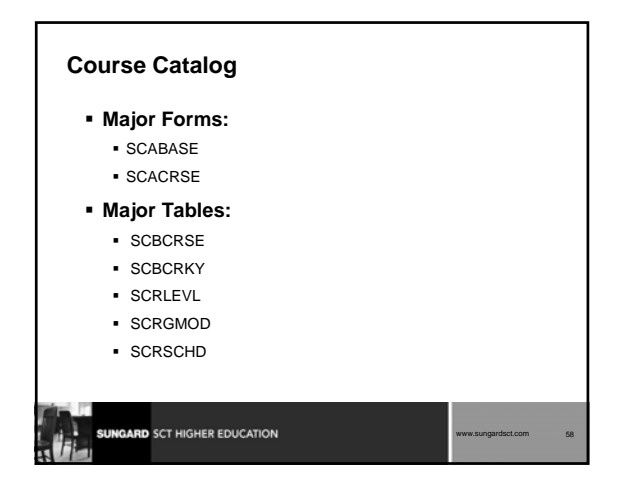

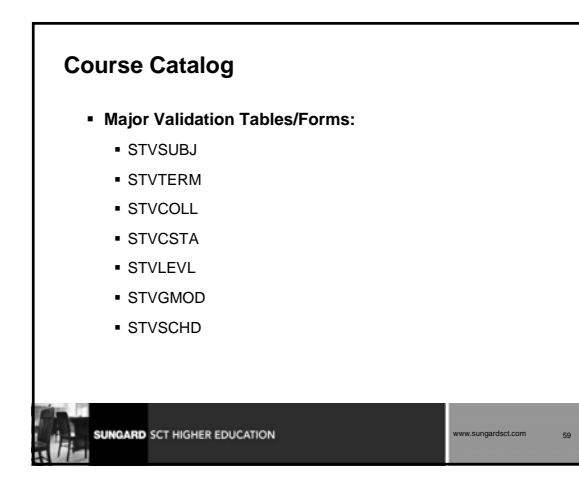

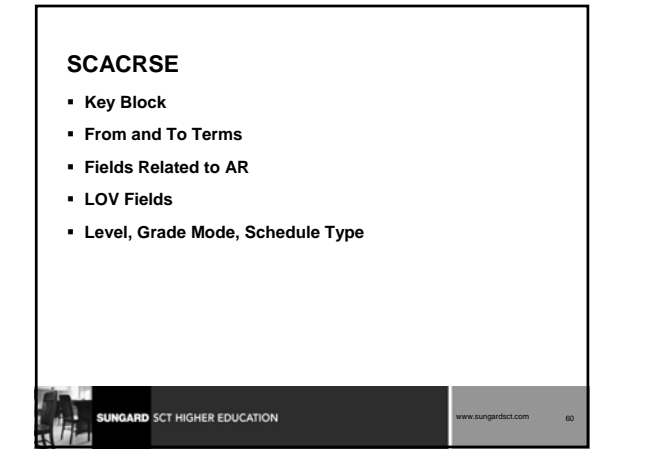

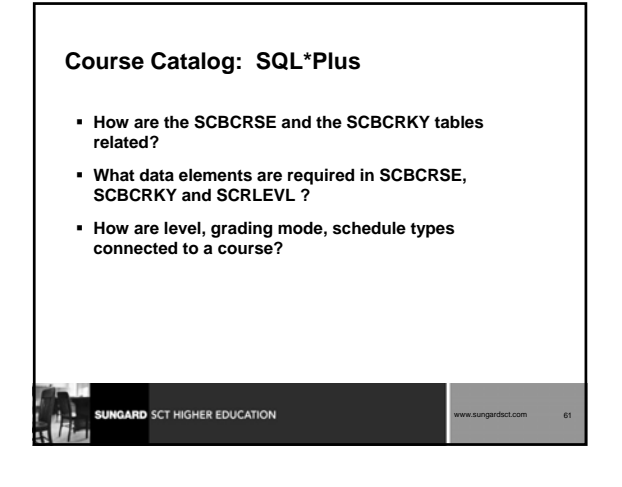

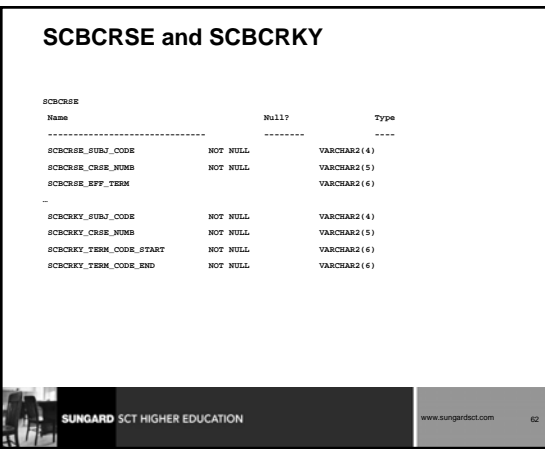

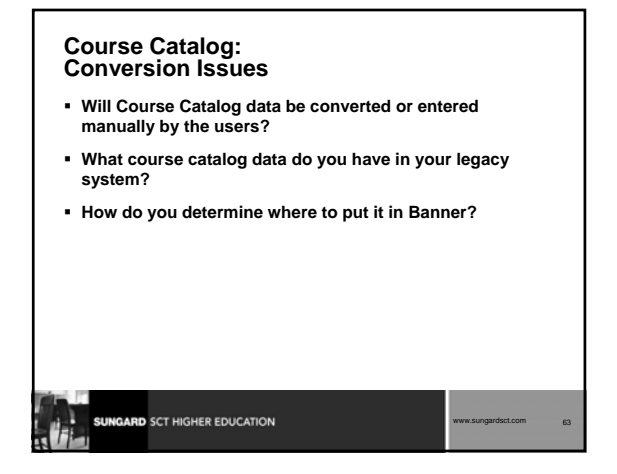

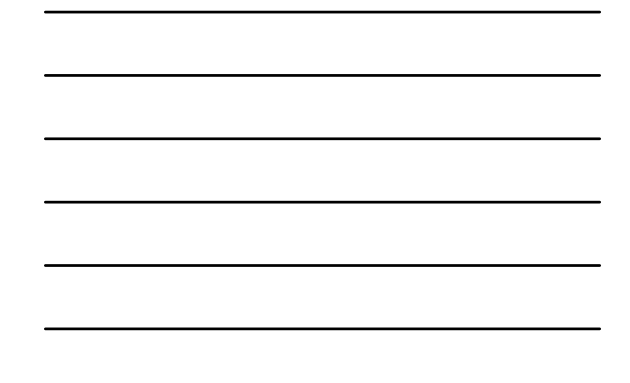

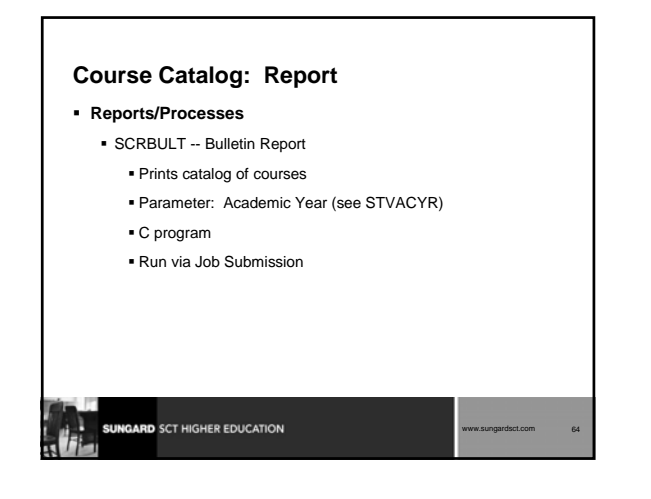

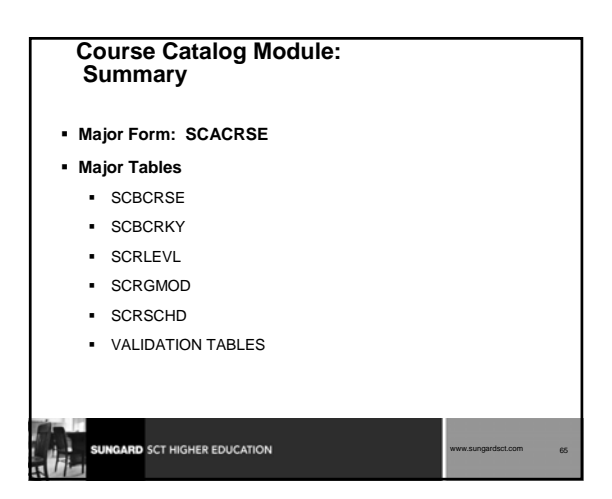

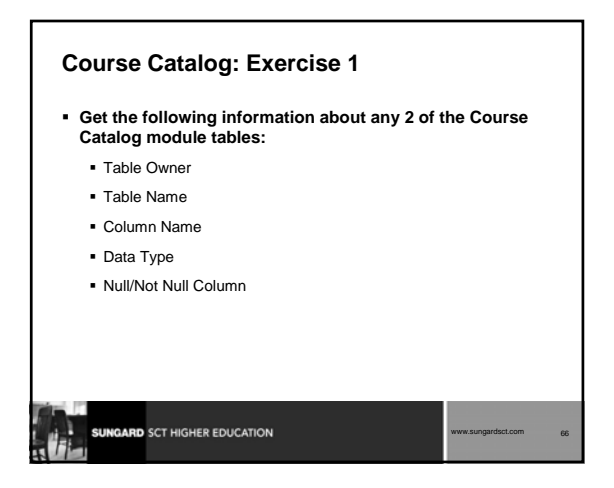

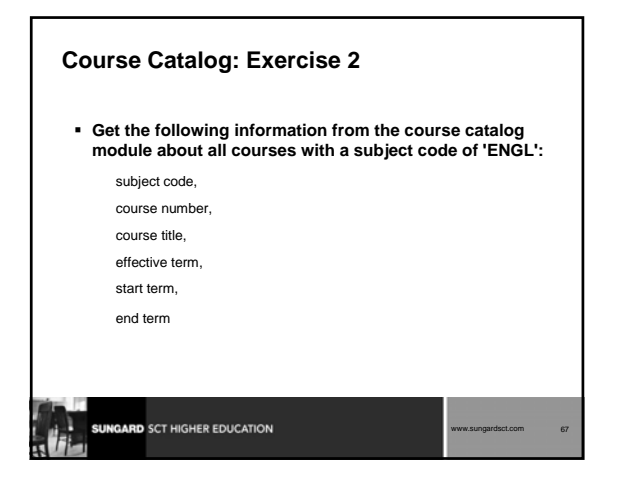

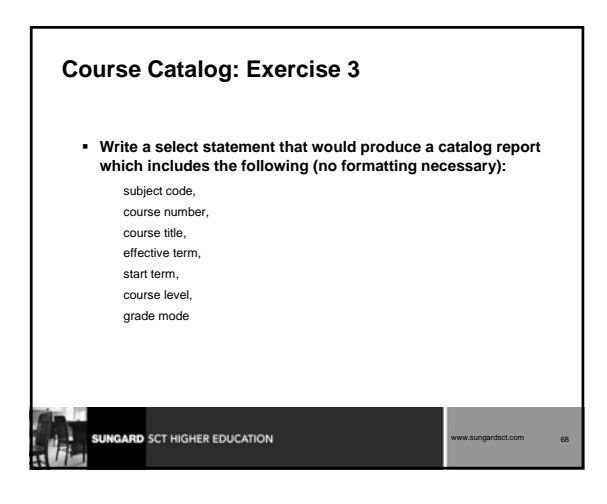

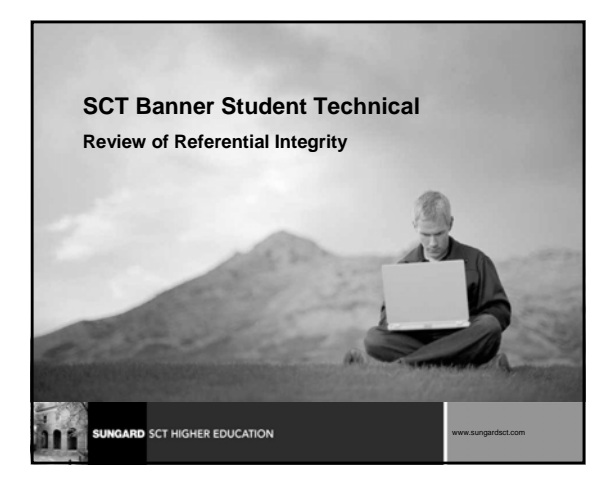

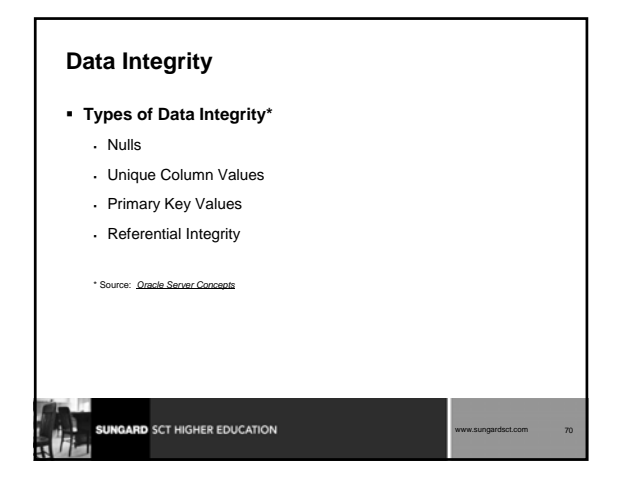

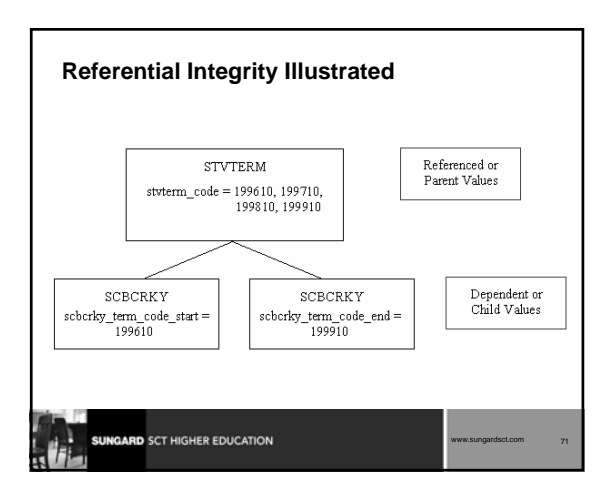

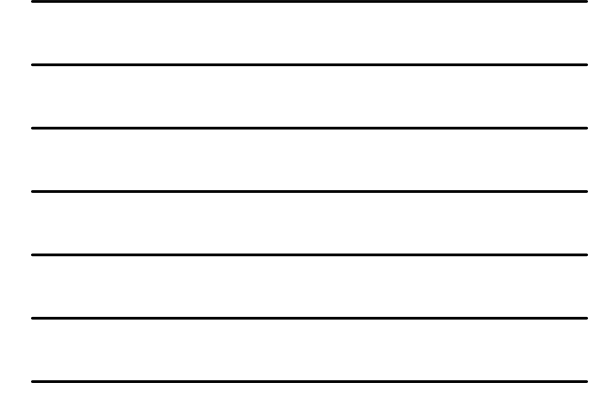

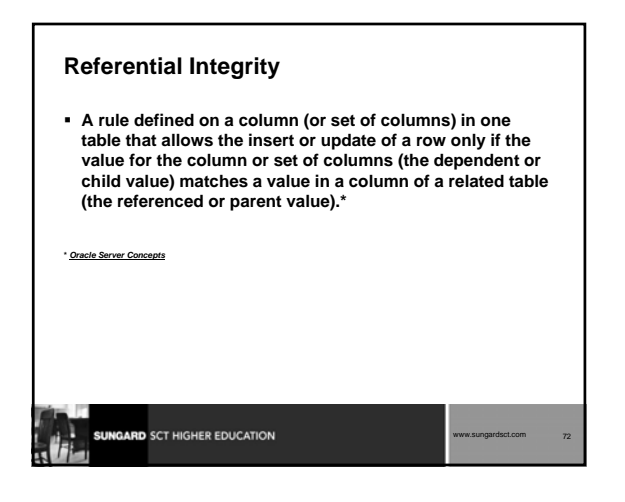

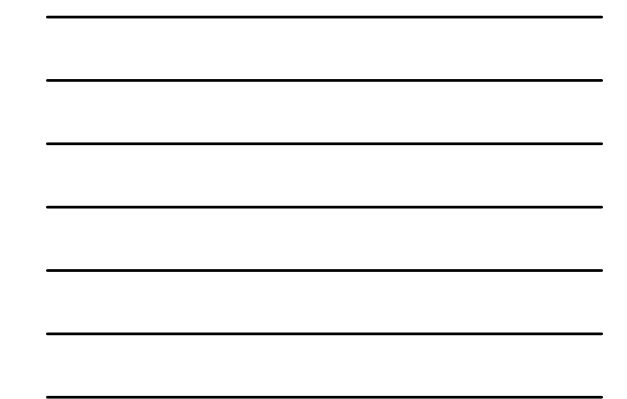

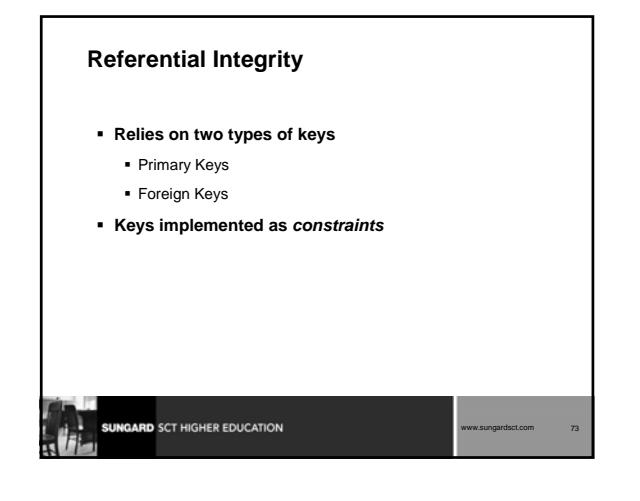

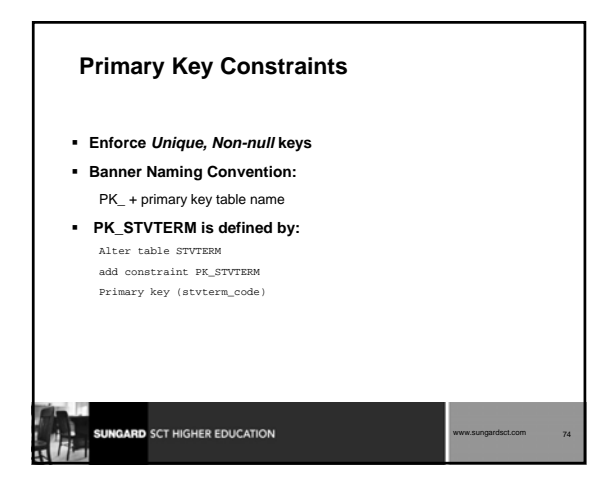

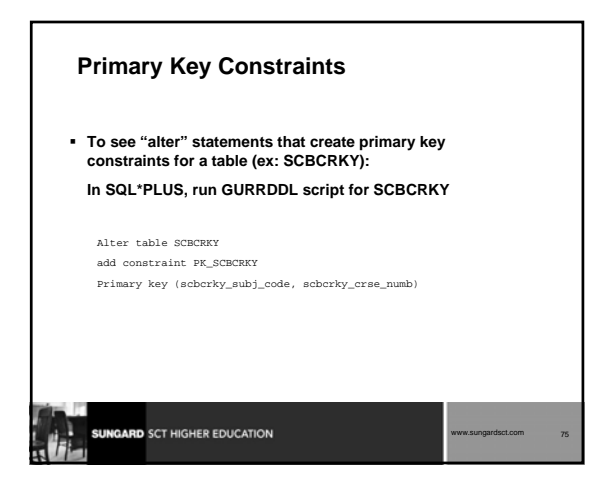

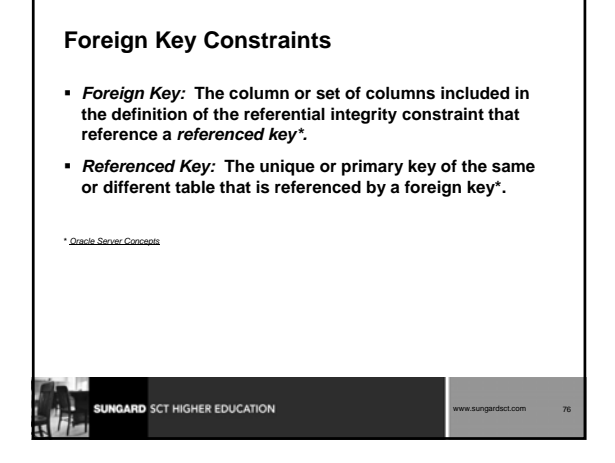

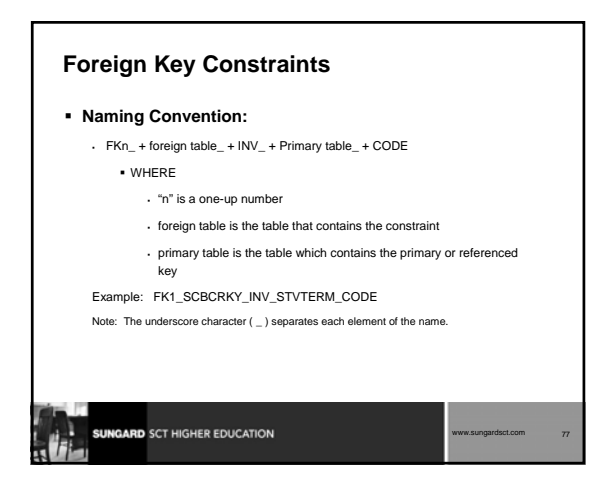

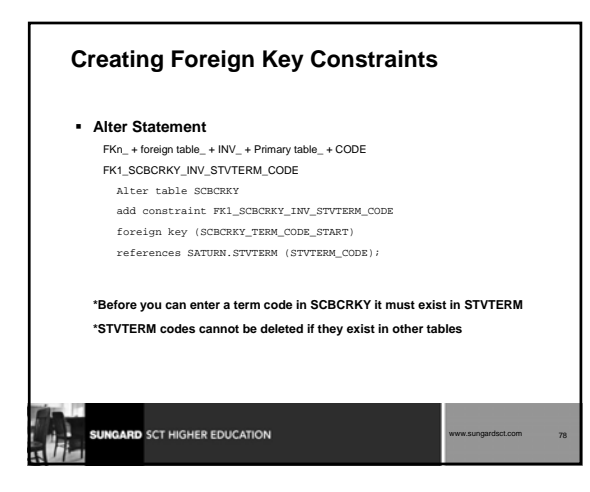

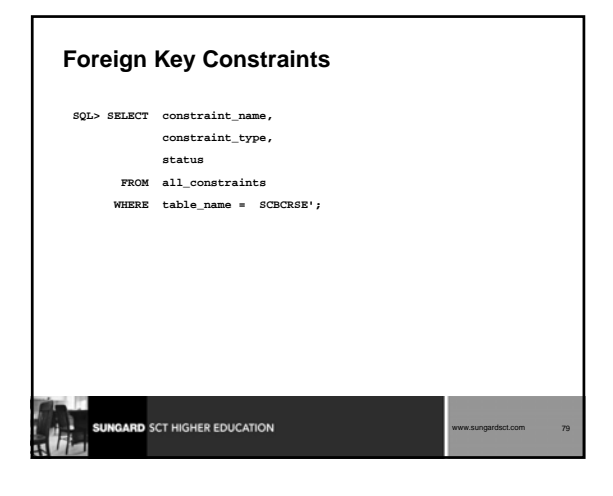

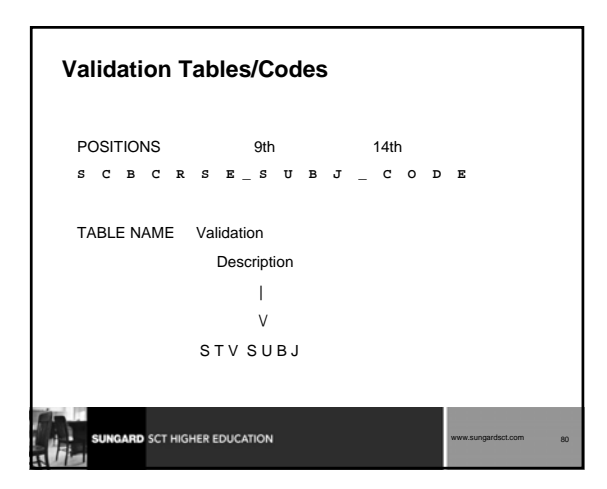

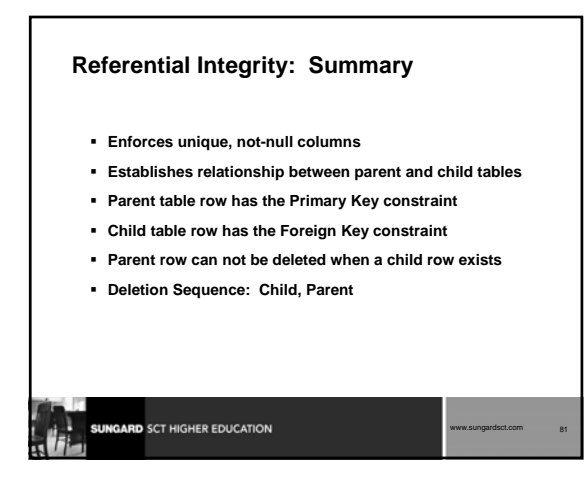

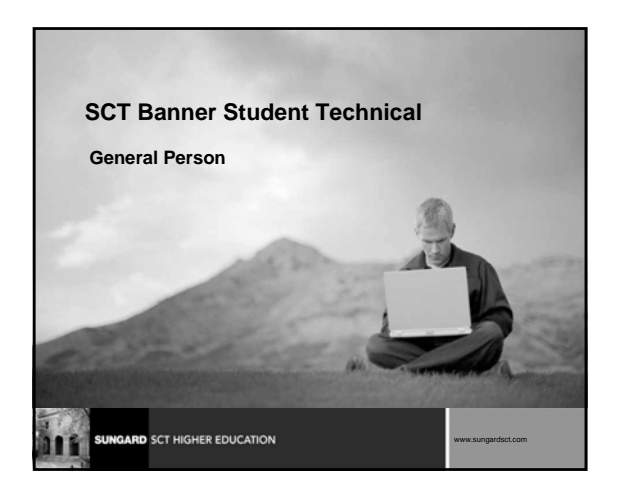

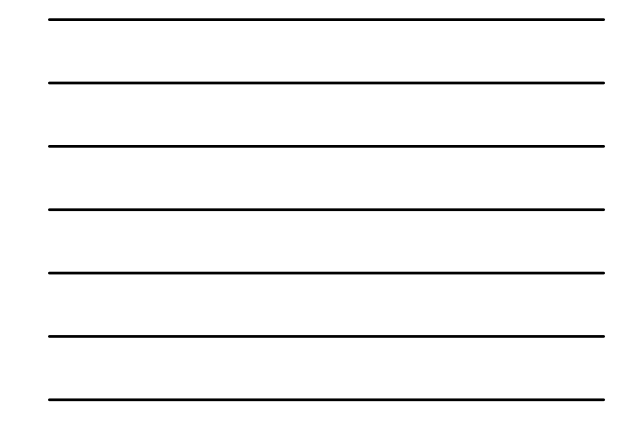

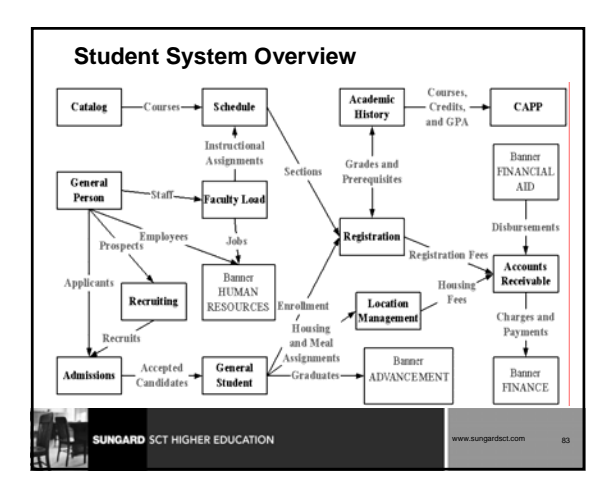

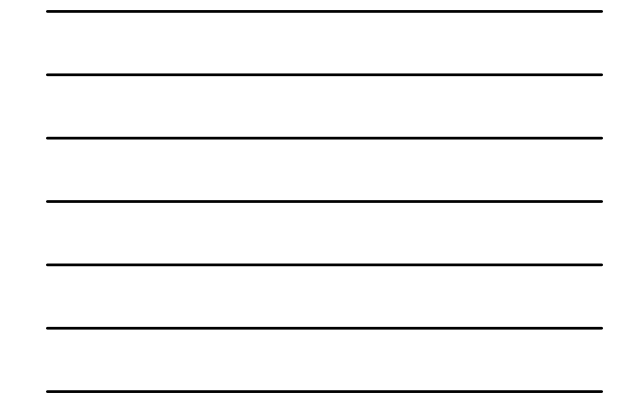

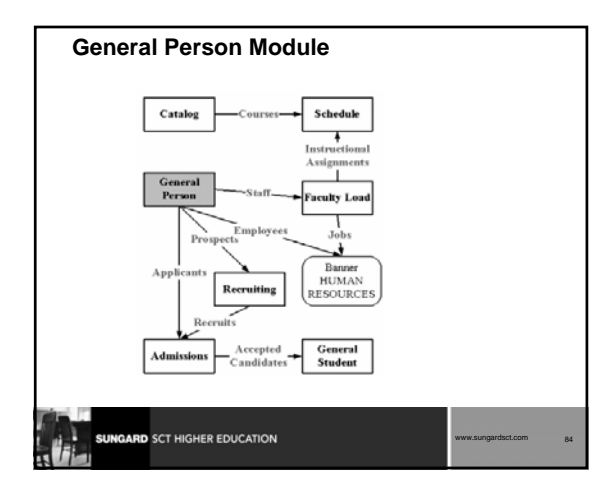

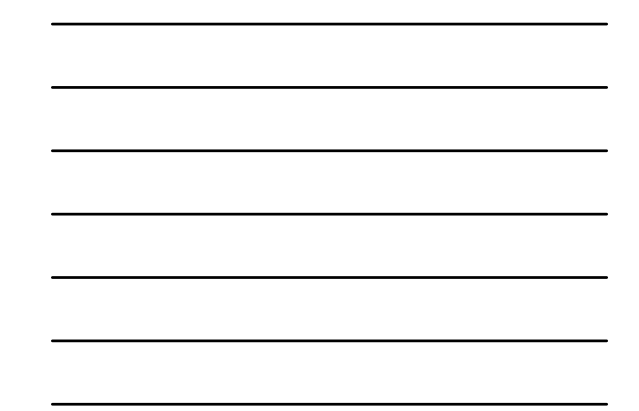

#### **General Person Module: Objectives**

- **Examine** 
	- Major and Required Forms and Tables
	- SOBSEQN, PIDM
	- Data standards
	- SPRIDEN, SPBPERS indicators
	- SPRPDIR process
	- Conversion of data

**SUNGARD** SCT HIGHER EDUCATION

**General Person**

SUNGARD SCT HIGHER EDUCATION

 **Major Forms:** SPAIDEN SPAPERS SPATELE SOAHOLD

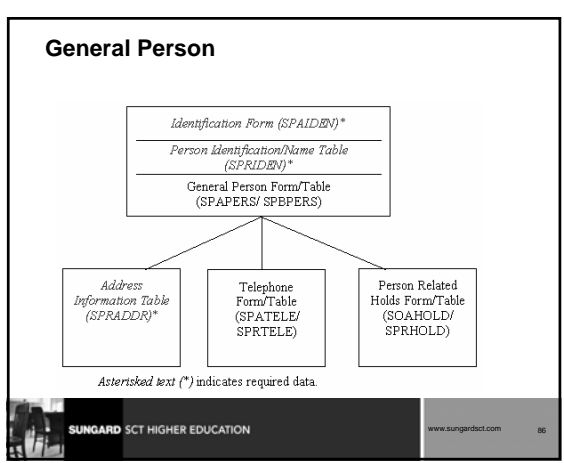

www.sungardsct.com 85

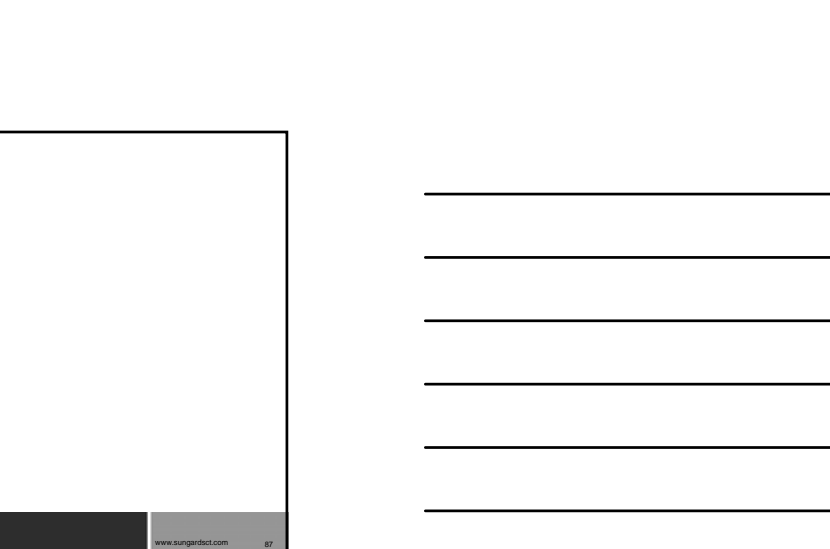

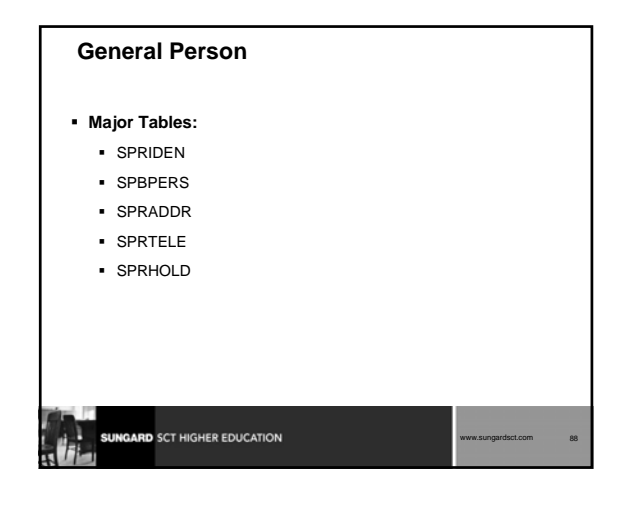

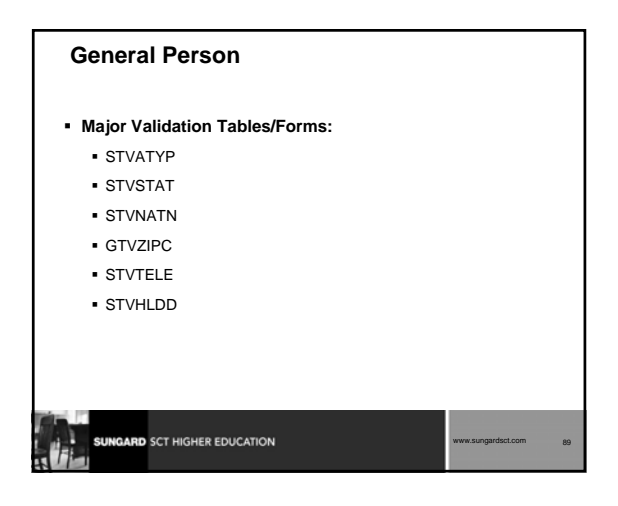

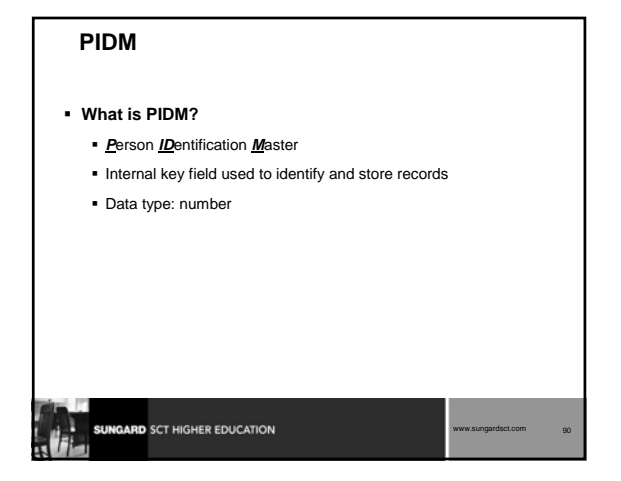

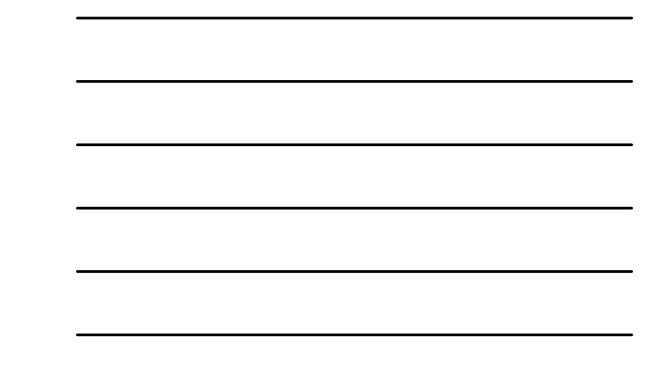

### **SOBSEQN**

- **Table which stores numbers used to generate pidms and other sequence numbers**
- **Built before Oracle incorporated sequence objects**
- **All numbers should be set to zero during production setup**
- **Maintenance access should be at highest security level**

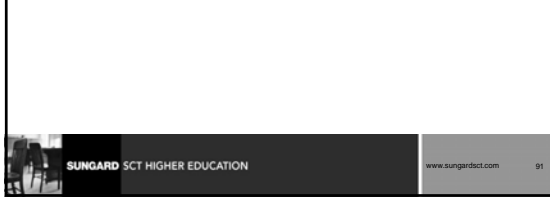

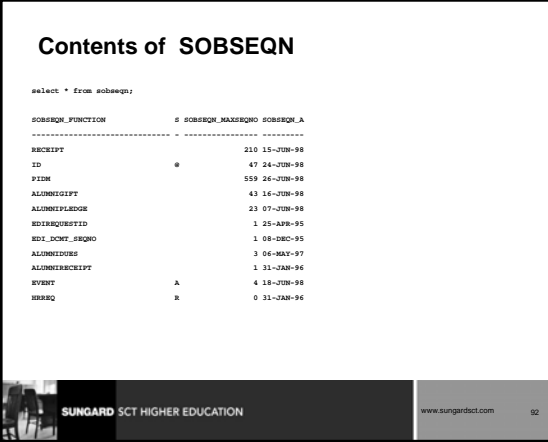

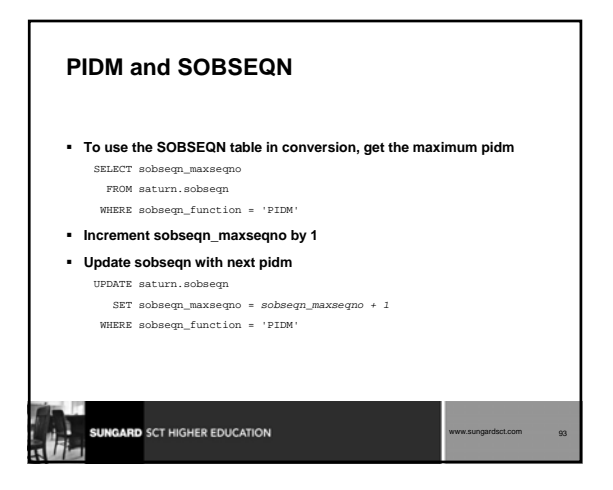

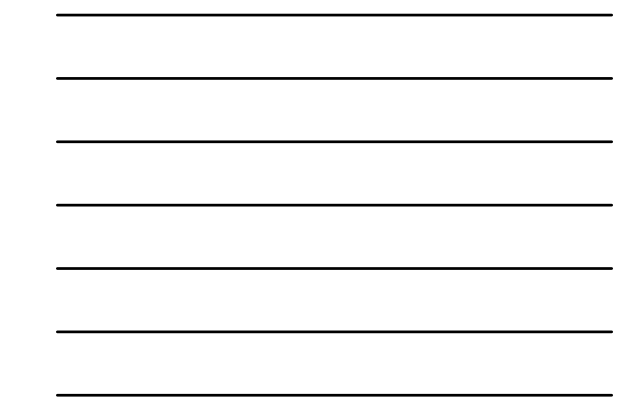

### **ID and SOBSEQN**

- **sobseqn\_seqno\_prefix**
	- The column sobseqn\_seqno\_prefix allows the client to determine the character which will precede a generated ID
	- For example, a sobseqn\_seqno\_prefix set to "@" precedes the generated ID: @00000001

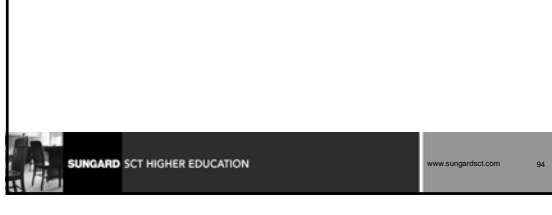

### **Data Standards**

- **Names, addresses, and special characters**
- **GUAINST**
- **Date Format**
- **Century Pivot**

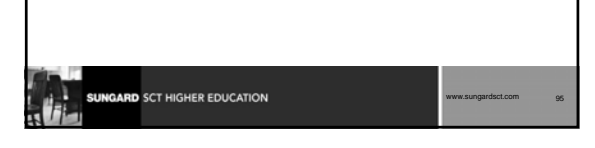

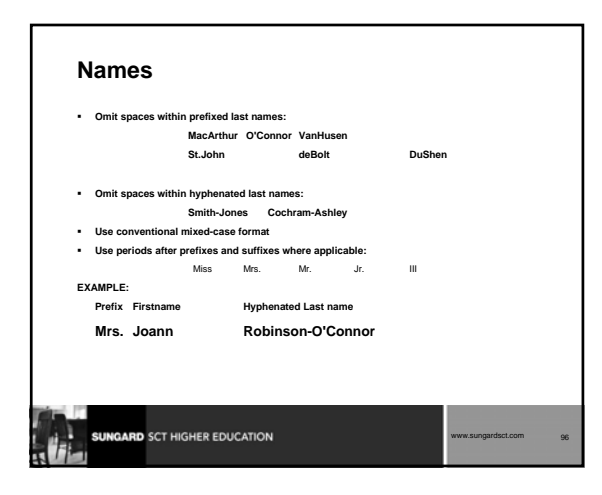

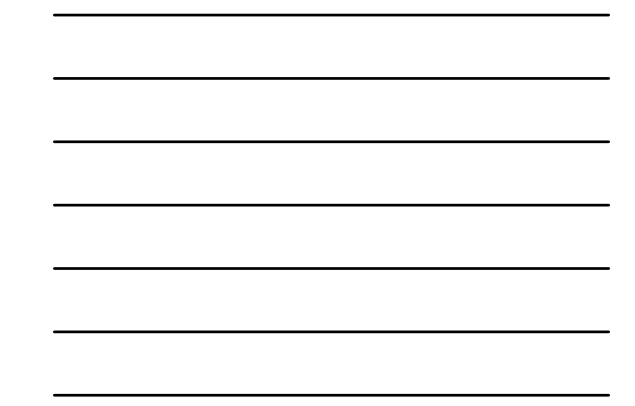

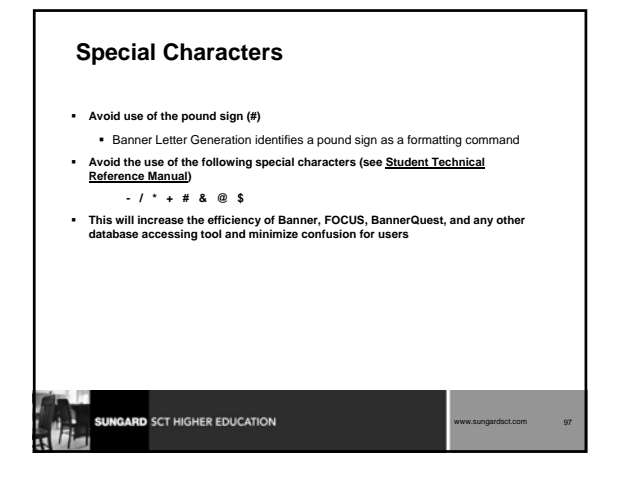

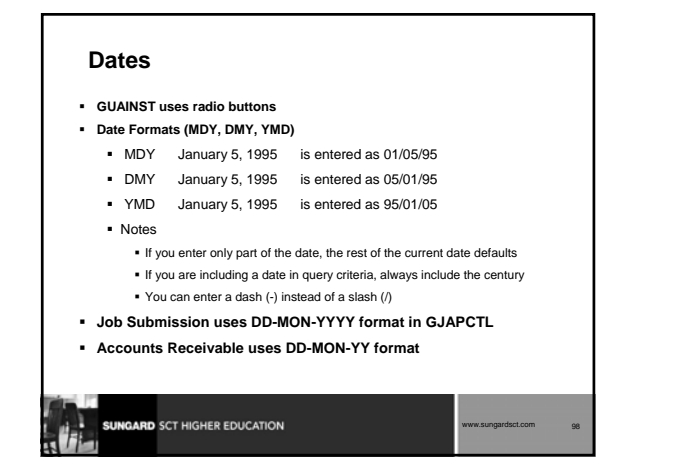

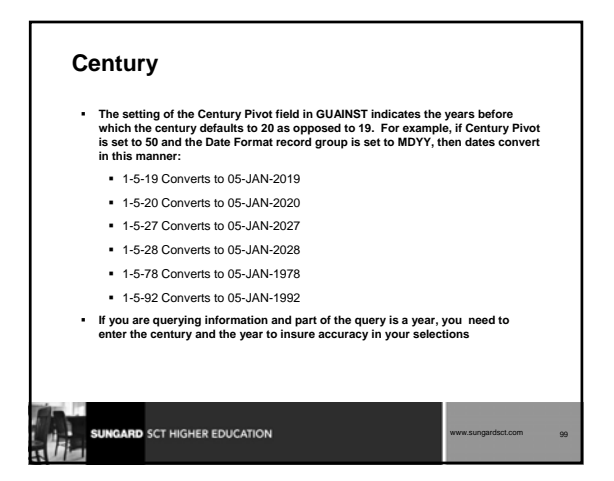

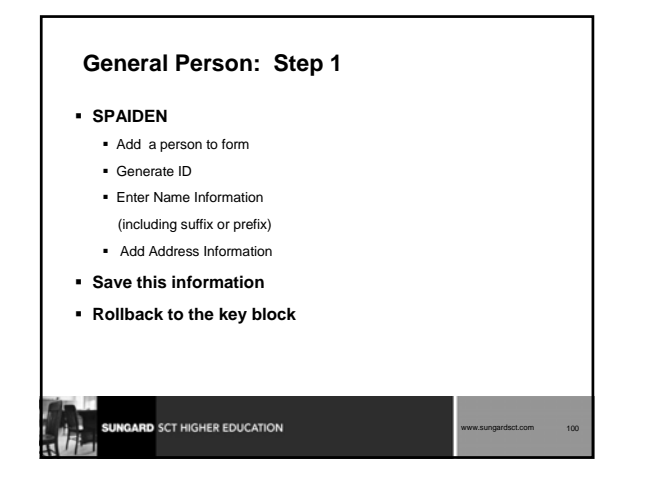

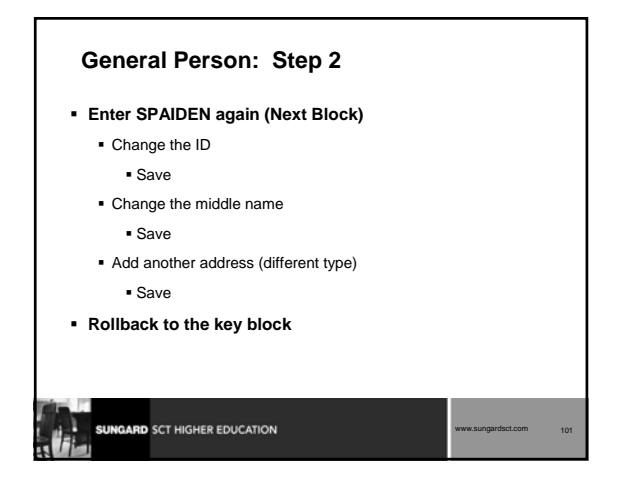

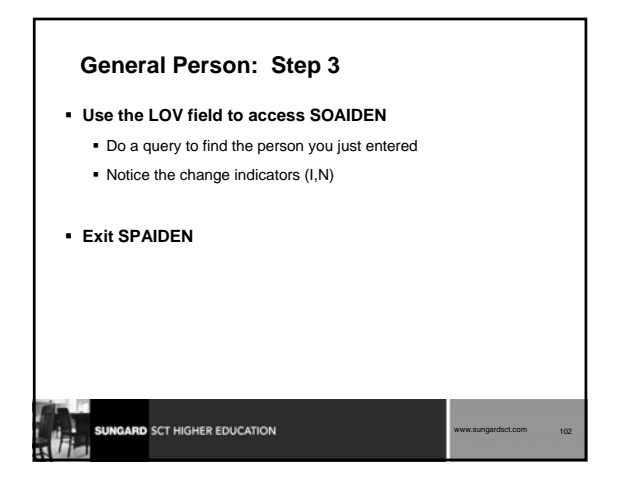

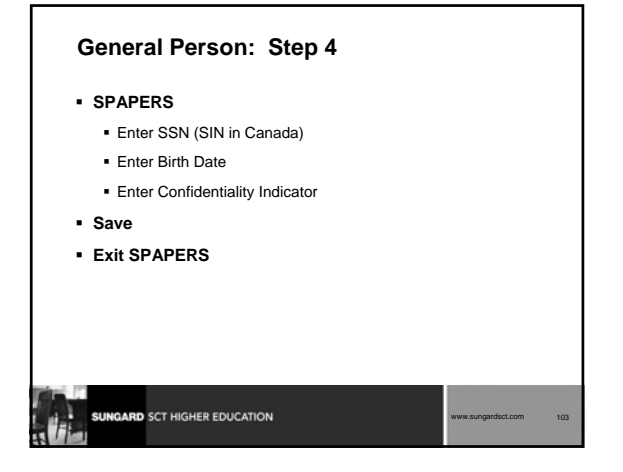

### **General Person: Step 5**

- **SOAHOLD**
- **Use LOV field to see list of holds**
- **Place two different types of holds on your record**
- **Save**

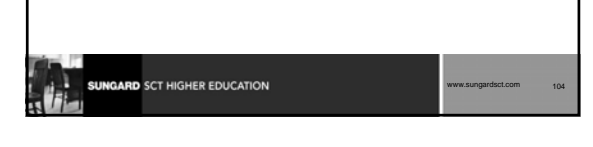

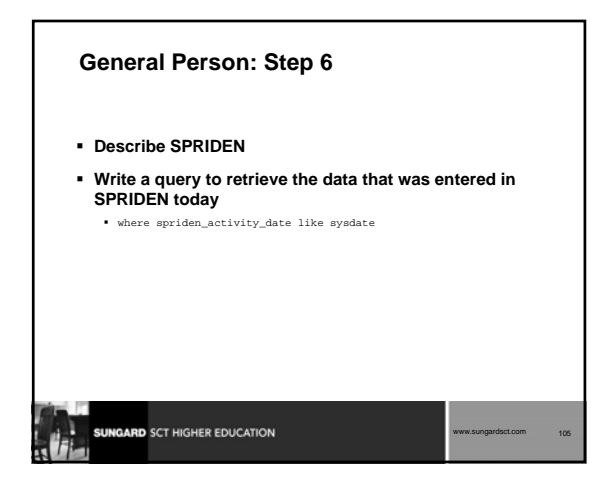

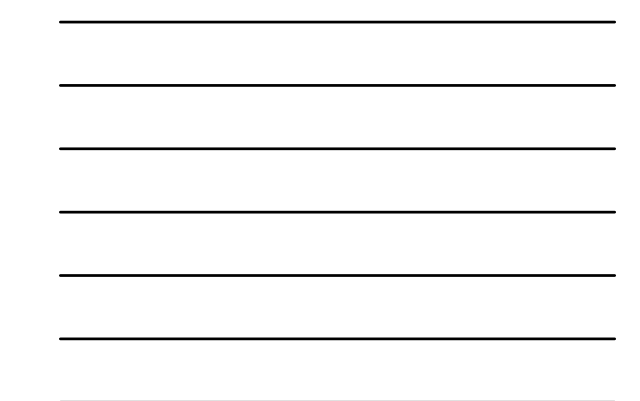

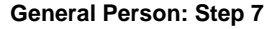

- **Notice the data in:**
	- spriden\_change\_ind
	- spriden\_search\_last\_name
	- spriden\_soundex\_last\_name
	- spriden\_entity\_ind
	- spriden\_pidm

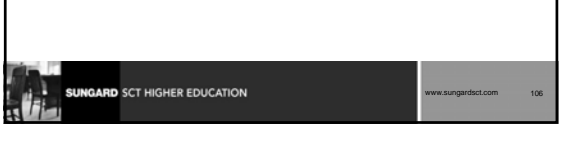

# **General Person: Step 8**

- **Describe SPBPERS**
- **Write a query to retrieve the data that you entered in SPBPERS**

where spbpers\_activity\_date like sysdate

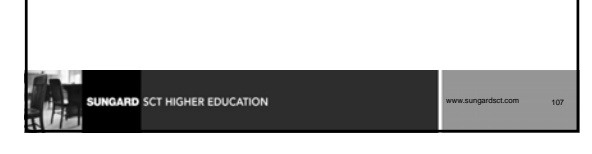

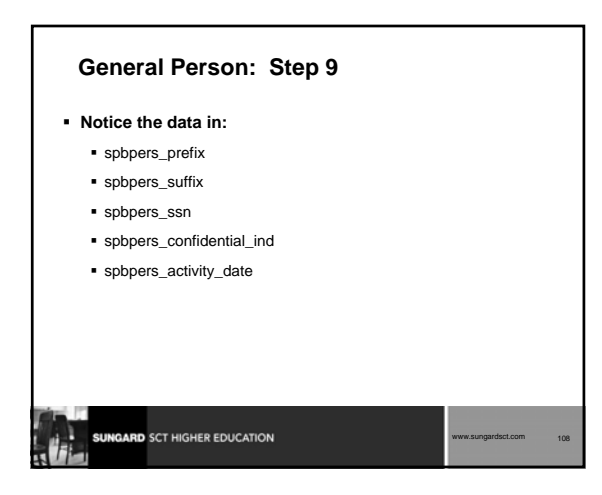
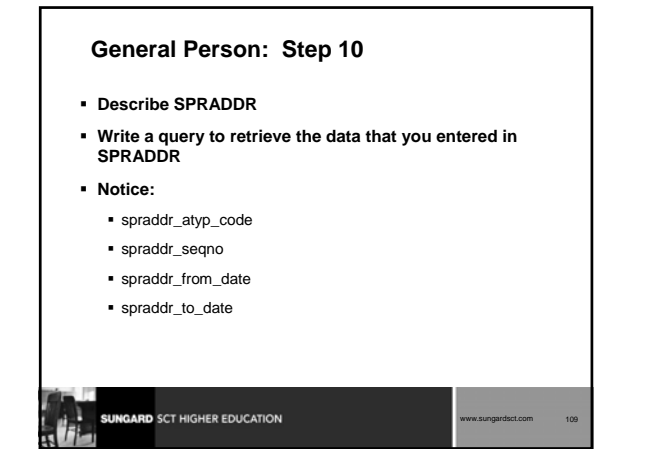

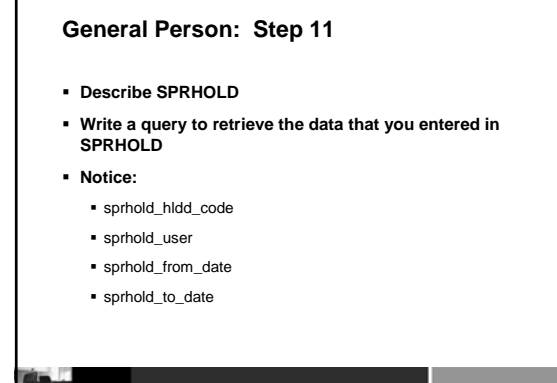

**GARD** SCT HIGHER EDUCATION

www.sungardsct.com 110

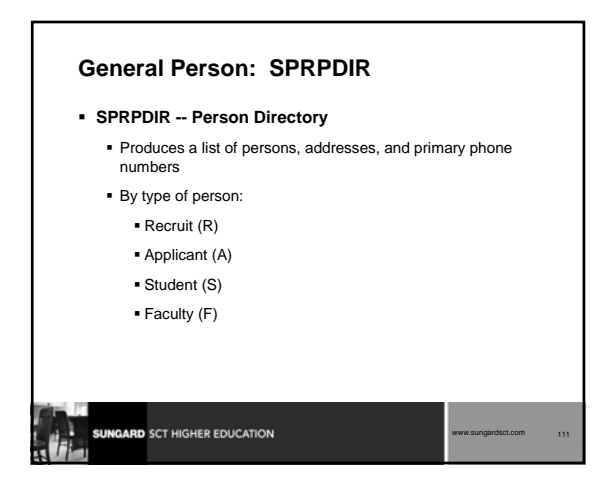

### **General Person: SPRPDIR**

- **Tables used in SPRPDIR.pc:**
	- SPBPERS General Person Info Table
	- SRBRECR Recruit Information Table
	- SARADAP Applicant Information Table SGBSTDN - Student Information Table
	- SIBINST Faculty Information Table
	- SPRCOLR Address Collector File
	-
	- SPRTELE Telephone Number Table

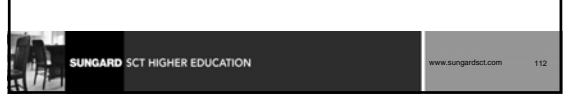

### **General Person: SPRPDIR**

#### **View used in SPRPDIR.pc:**

SPVADDS - Address View

#### **Parameters:**

- Term, Type, Confidentiality Indicator
- Address Type, Print ID, Faculty type (A,I,B)
- Population Selection Can Be Used
- **C program**
- **Run via Job Submission**

**SUNGARD** SCT HIGHER EDUCATION

# **General Person: Conversion Issues**

- **What additional general person data do you have in your legacy system?**
- **How do you determine where to put it in Banner?**
- Become familiar with all General Person forms and tables select table\_name,comments from all\_tab\_comments where table\_name like 'SP%';
- **Consult users about where to put data**

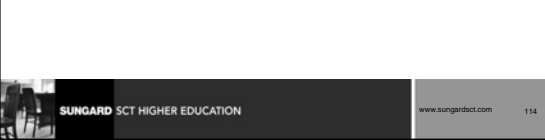

*SCT Banner Student Technical Training*

www.sungardsct.com 113

### **General Person Module: Other Scripts**

- **\$BANNER\_HOME/general/views**
	- views (gpv\*)
	- ag\_entity\_data: Object:Access view which presents general person data (gpvent0.sql)
	- Object:Access views used in conjunction with Object:Access method of retrieving data from database
		- uses concept of "layered" views
		- must have GTVSDAX form/table populated with crosswalk values

## **SUNGARD** SCT HIGHER EDUCATION www.sungardsct.com 115

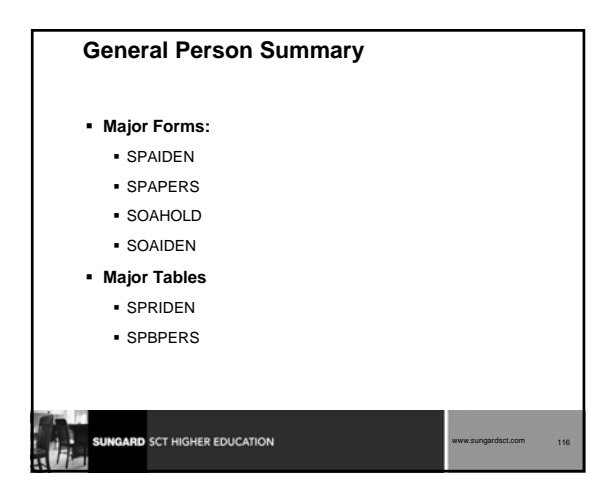

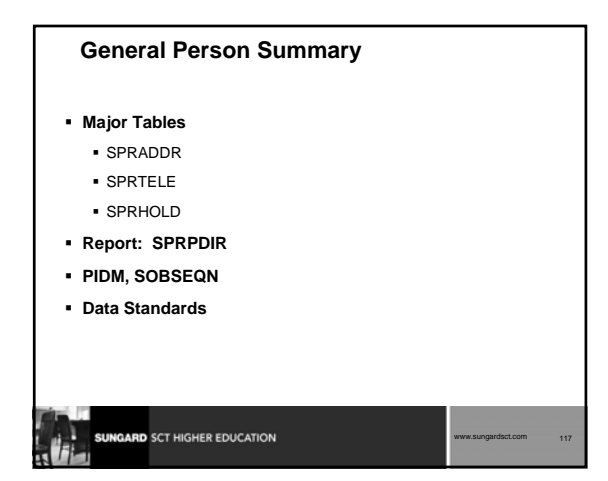

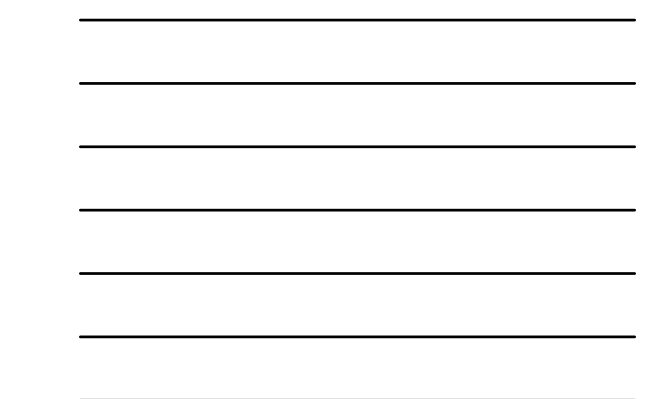

#### **General Person: Exercise 1**

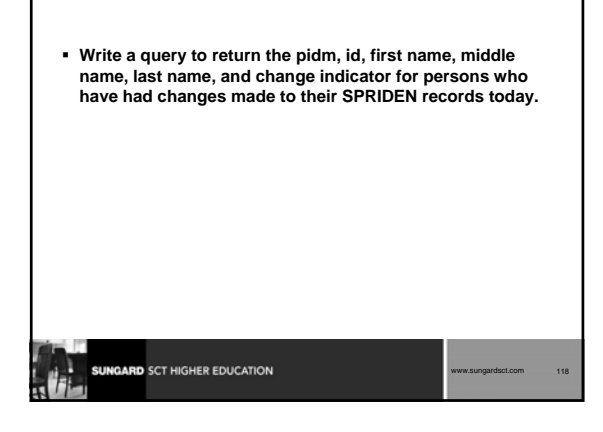

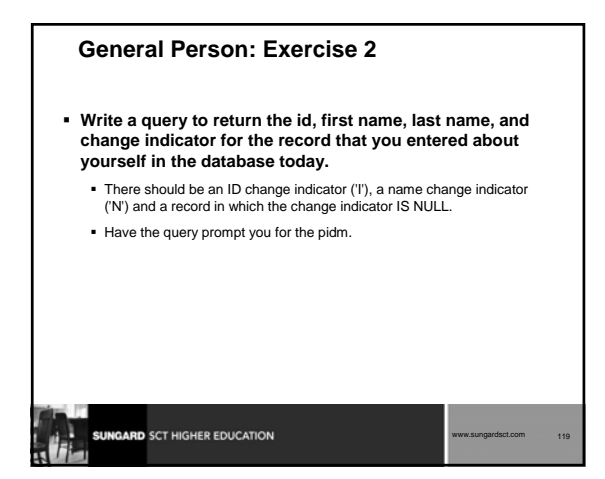

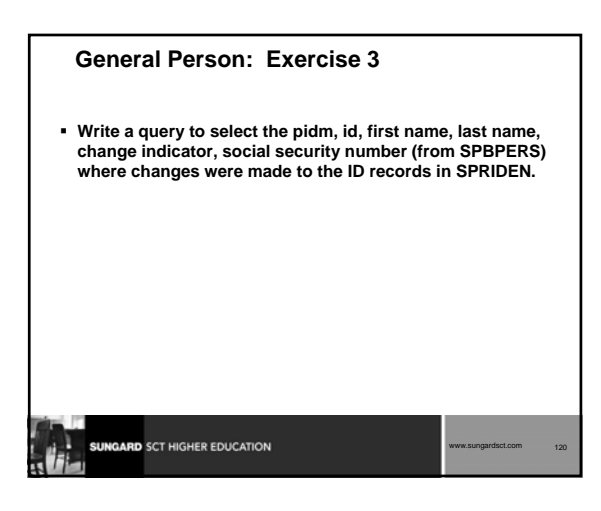

### **General Person: Exercise 4**

- **Write a query to extract information that you would use on a mailing label.** 
	- For this query, select the address type that appears the maximum number of times in the SPRADDR table.
	- You should extract the most current record from the SPRIDEN table.
	- For purposes of simplicity, assume that all SPRADDR records for this address type are current.

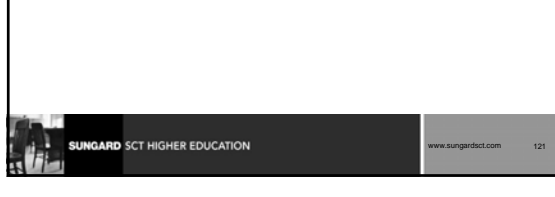

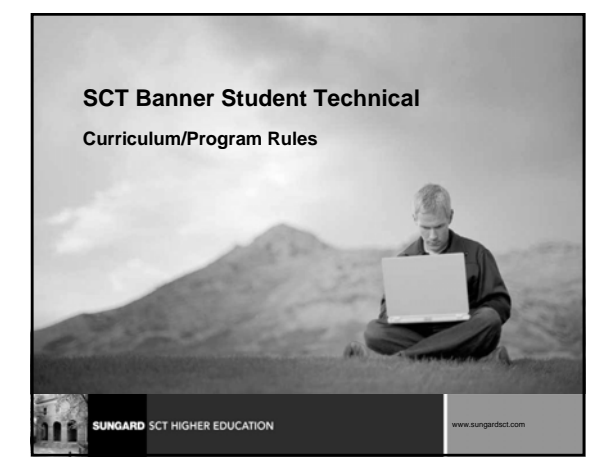

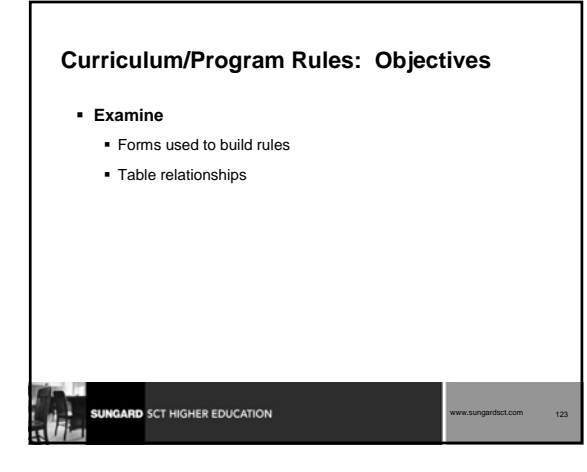

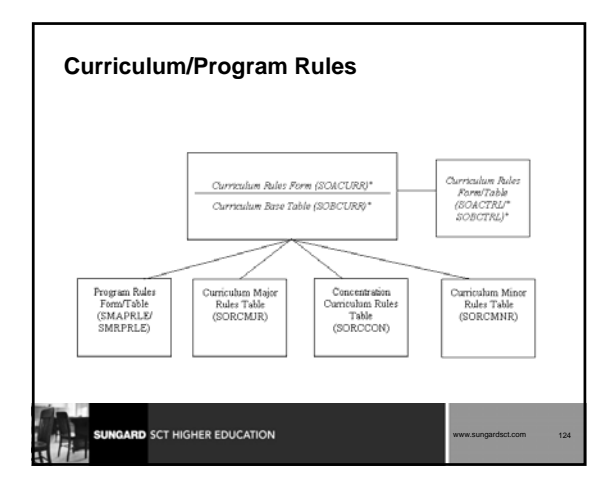

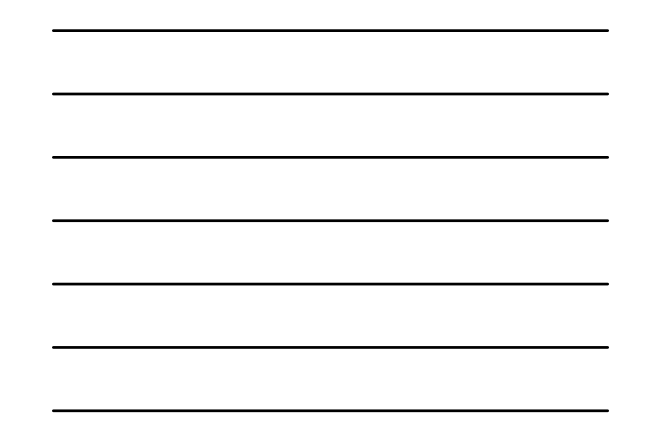

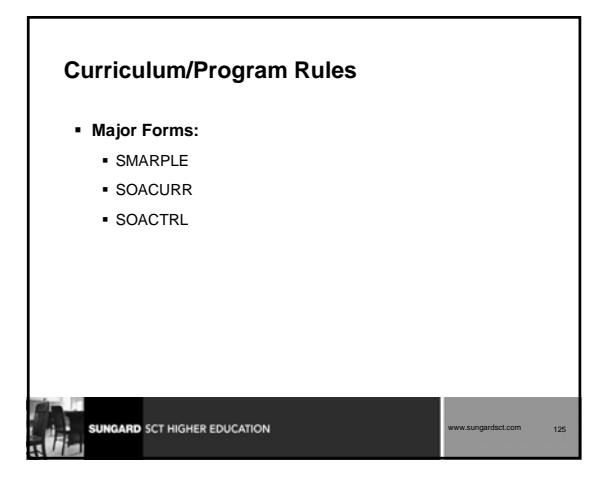

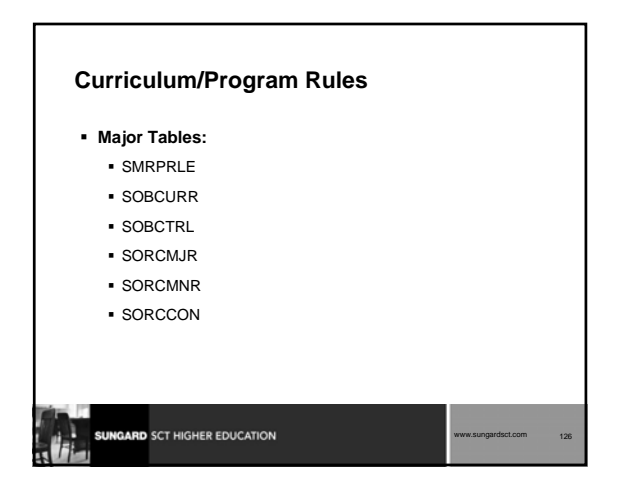

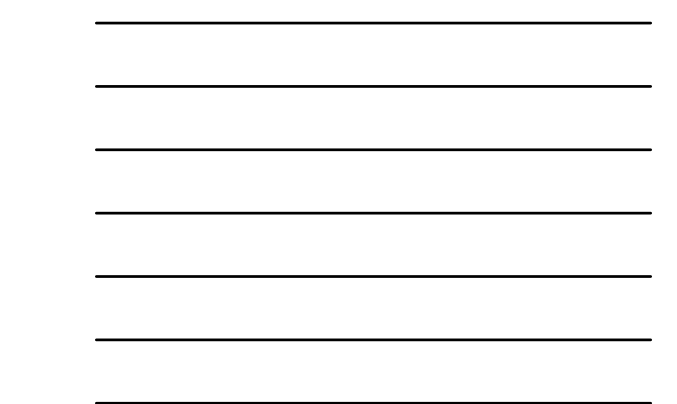

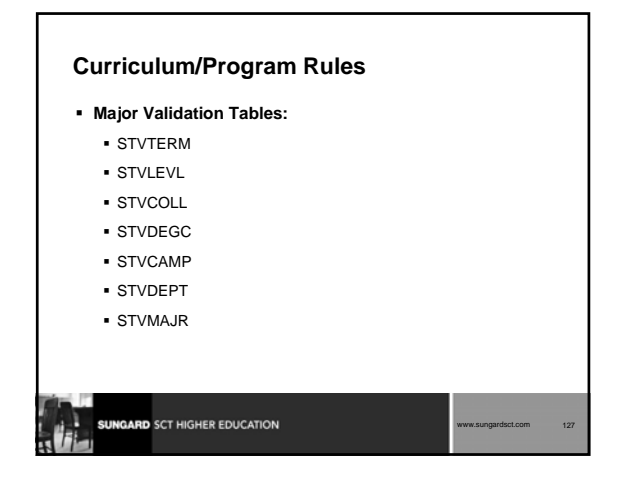

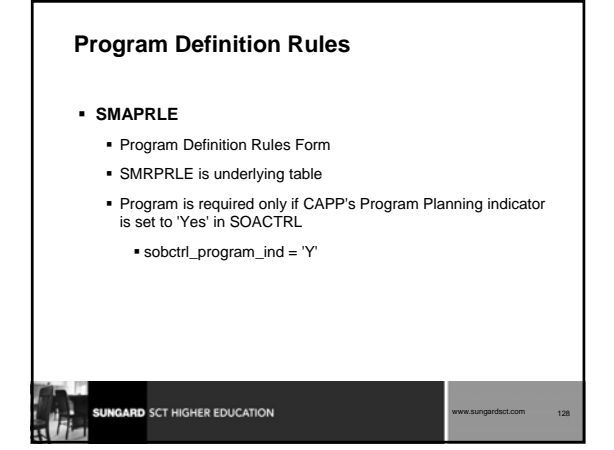

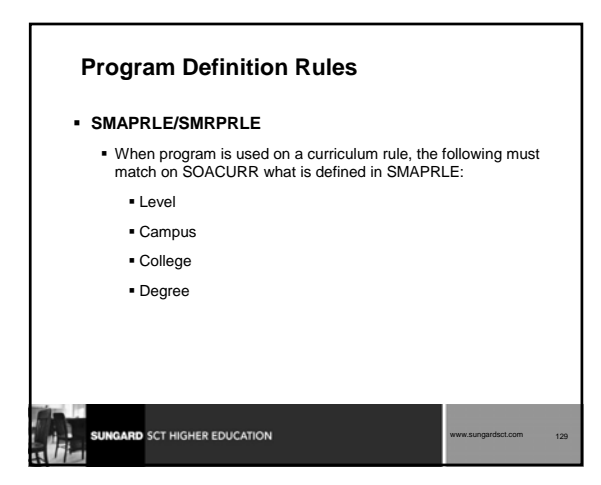

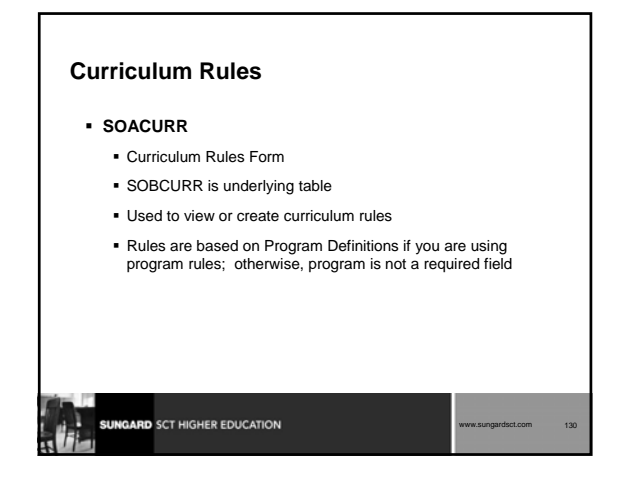

## **Curriculum Rules Control**

**SOACTRL**

- Curriculum Rules Control Form
- SOBCTRL is underlying table
- $\blacksquare$  Indicators determine if/how various areas related to curriculum are used

Can set **Use CAPP's Program Planning** to 'Y' or 'N'

Indicators set severity level of error checking by module if curriculum rules are used

## **GARD** SCT HIGHER EDUCATION www.sungardsct.com 131

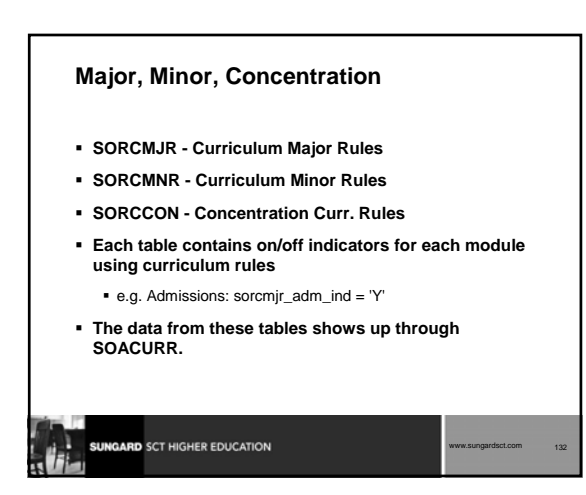

#### **Curriculum/Program Rules: Summary**

- **Build rules in SOACURR** All curriculum rules must be built before setting indicators in SOACTRL
- **Build Program Rules on SMAPRLE (if you plan to use CAPP's Program Planning)**
- **Build control rules in SOACTRL**
	- $\blacksquare$  if sobctrl\_curr\_rule\_ind = 'Y', then sobctrl\_program\_ind must = 'Y'
		- Note: This means that you are using CAPP's Program Planning

www.sungardsct.com 133

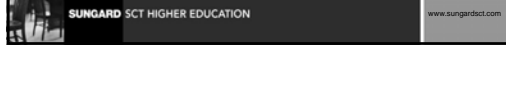

#### **Curriculum/Program Rules: Conversion Issues**

- **Will your users build curriculum rules?**
- **If so, then can you use the rules to your advantage when converting student data?**
	- Can you use the student's major (on legacy side) to get the valid department and program codes from SOBCURR and SORCMJR?

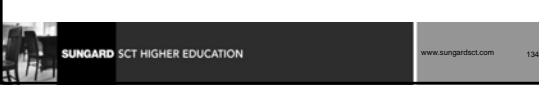

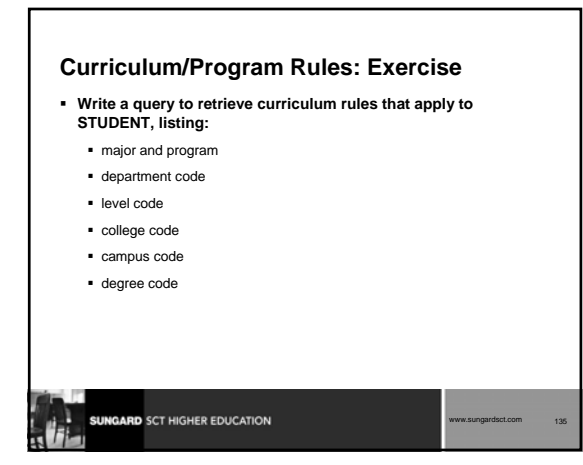

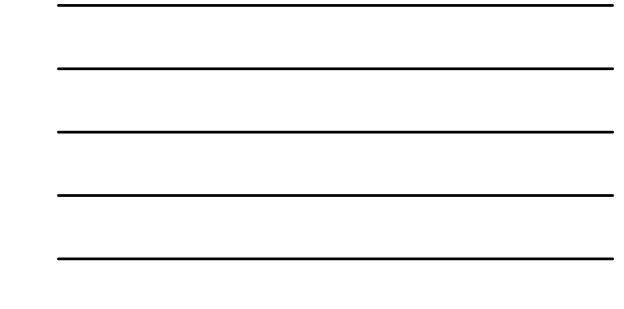

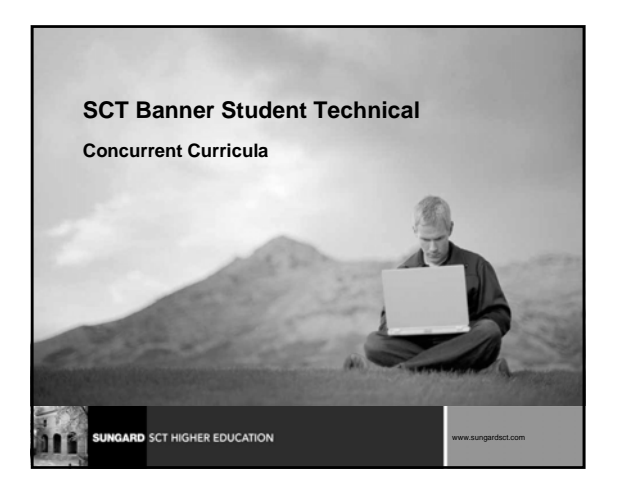

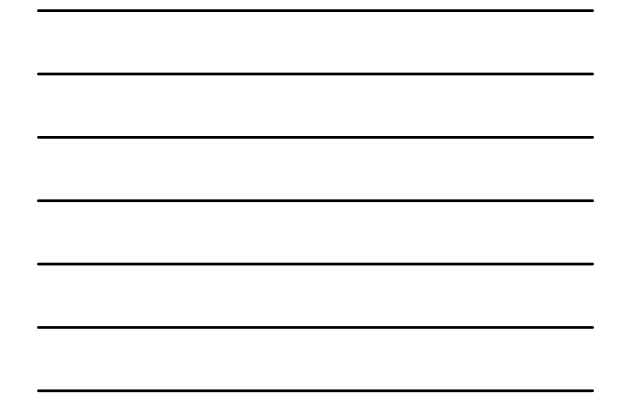

## **Concurrent Curricula: Objectives**

#### **Examine**

- Define Concurrent Curricula
- Major and Required Forms and Tables
- Reports, Processes and Procedures
- **Conversion of Data**

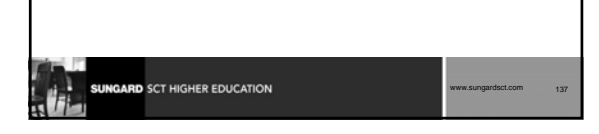

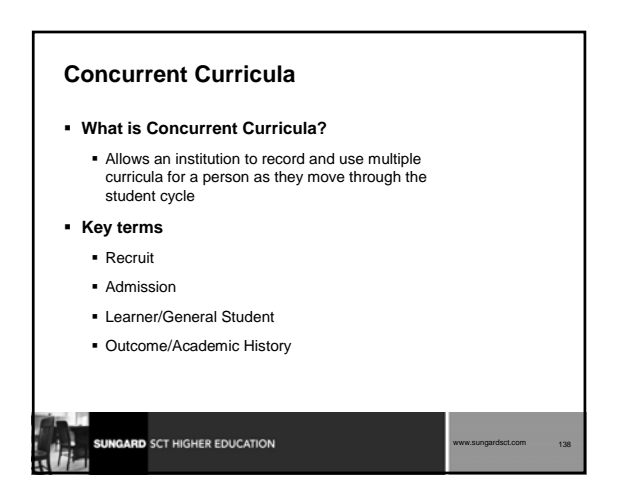

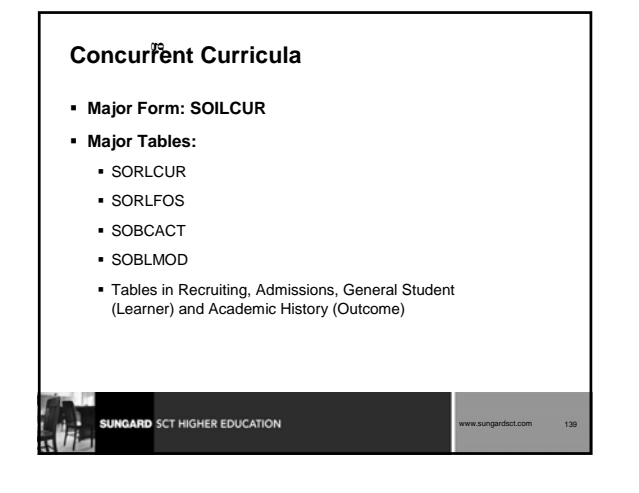

## **Concurrent Curricula**

### **Major Validation Tables/Forms:**

- GTVLFST
- **STVCACT**
- **STVCSTS**
- STVLMOD

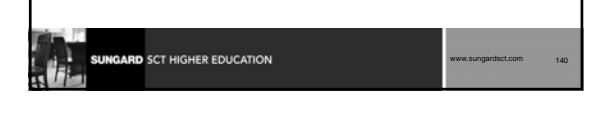

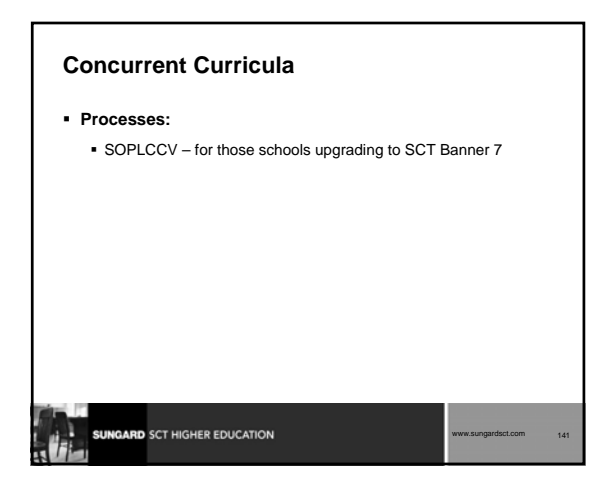

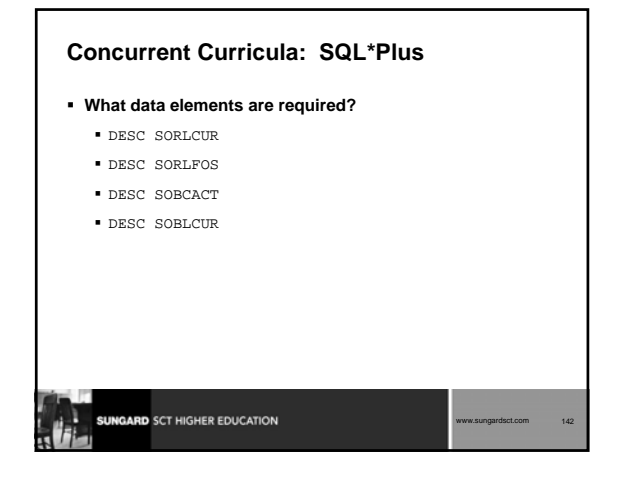

### **Concurrent Curricula: Other Scripts**

- **The package SOKLCUR is used to query curriculum data**
- **P\_backload\_curr updates the primary and secondary curricula on any student records**
	- This is necessary until final implementation of the enhancement to allow current reports, process and procedures continue to work as designed

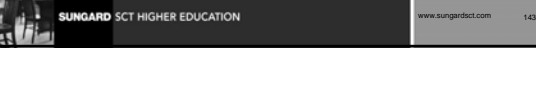

## **Concurrent Curricula: Conversion Issues Will data be loaded to both concurrent curricula tables and existing table structures as they were in Banner 6.x? Or will data be loaded only to those existing tables and use the SOPLCUR process to create SORLCUR and SORLFOS table data? What is backfilling and why do you need to know about it?**SUNGARD SCT HIGHER EDUCATION www.sungardsct.com 144

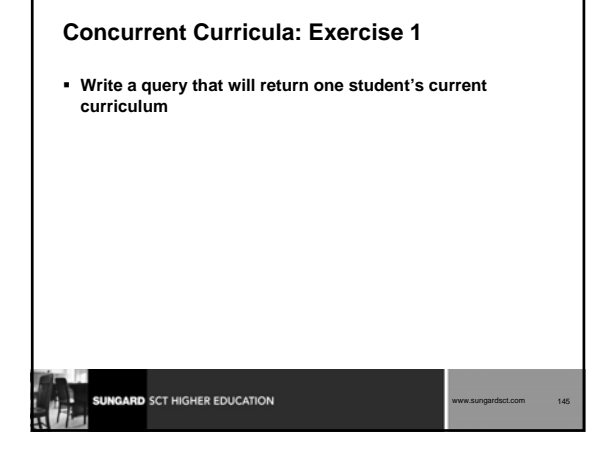

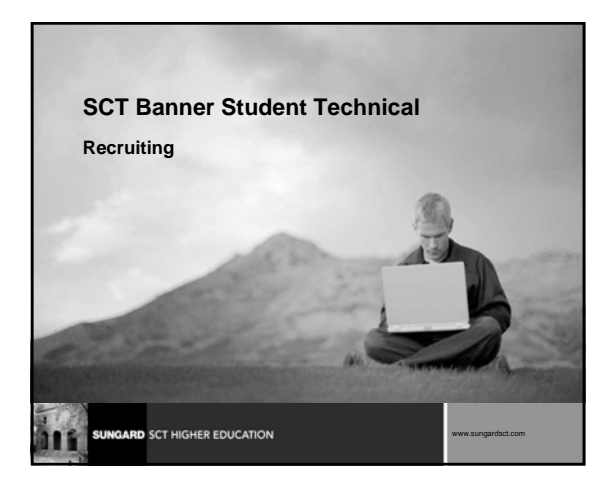

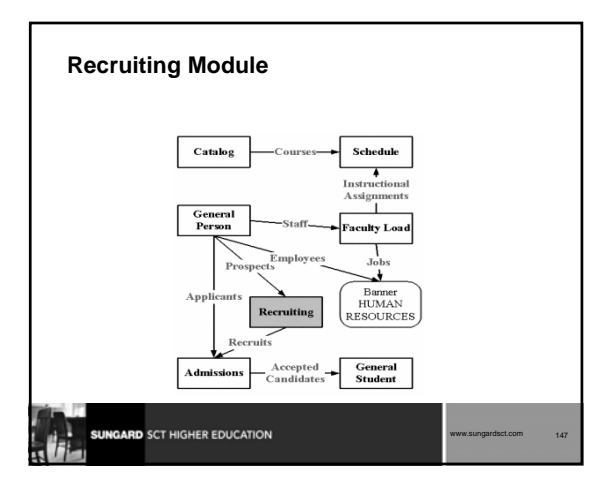

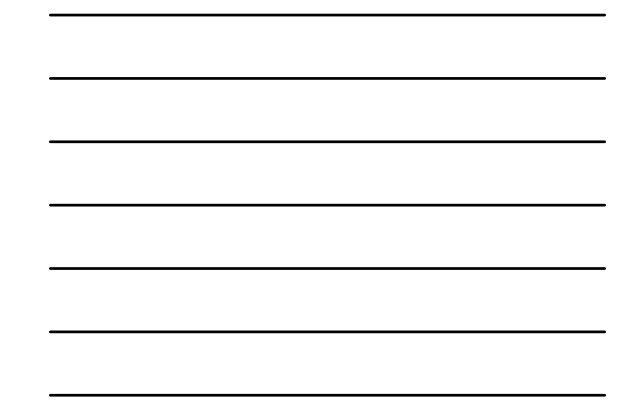

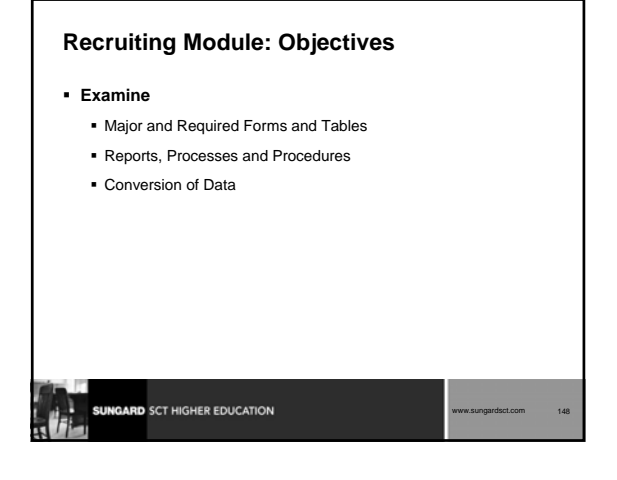

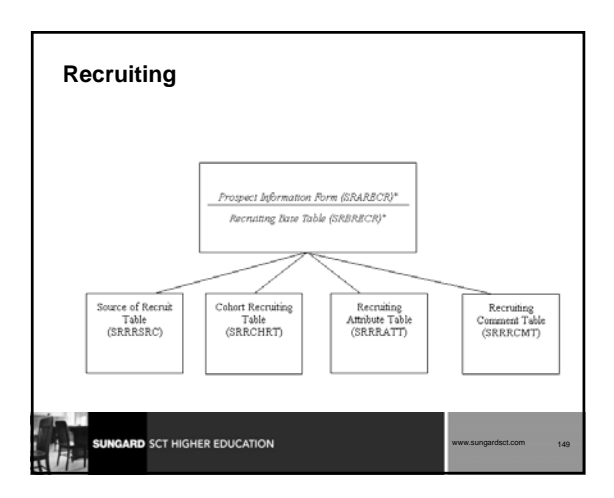

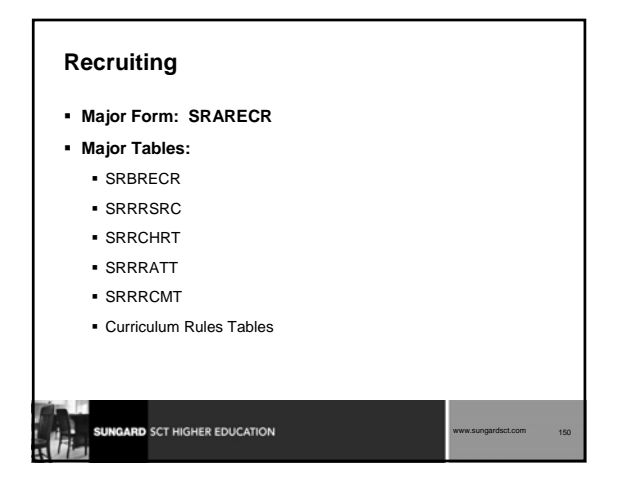

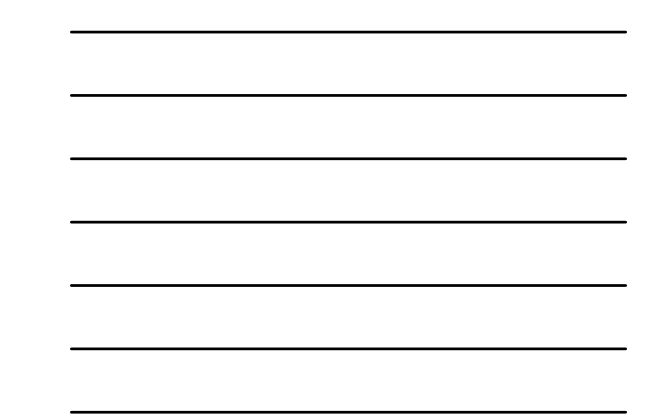

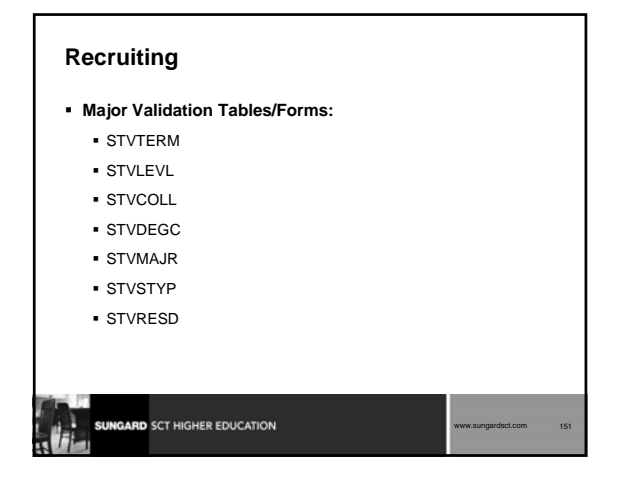

## **SRARECR**

#### **Prospect Information Form**

- Provides information necessary for all recruitment related activities
- The basis for all related recruiting forms
- Can go to SPAIDEN form to create a person record from this form
- Notice connections to Curriculum

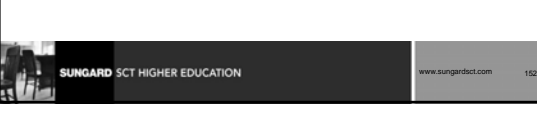

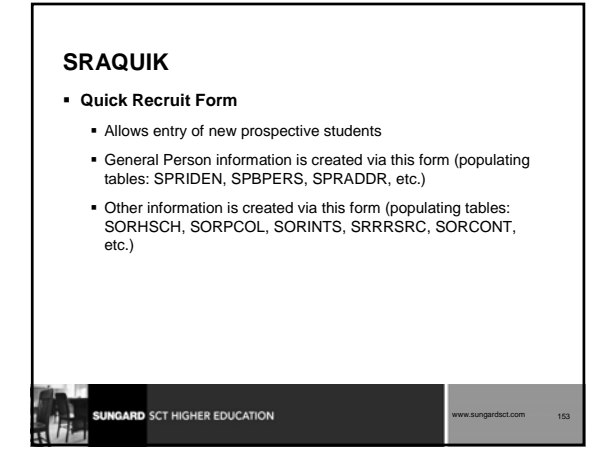

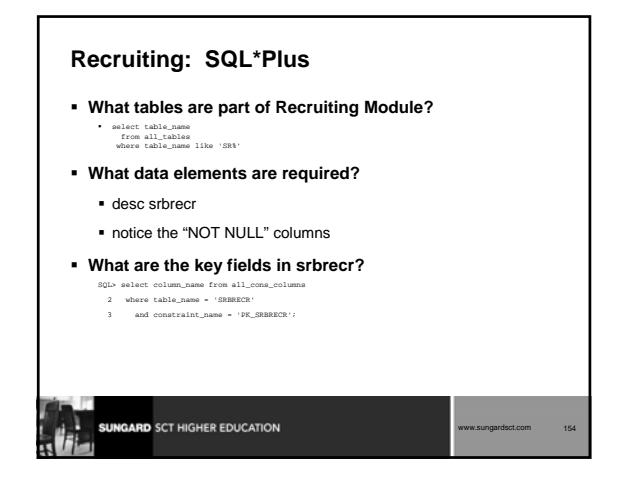

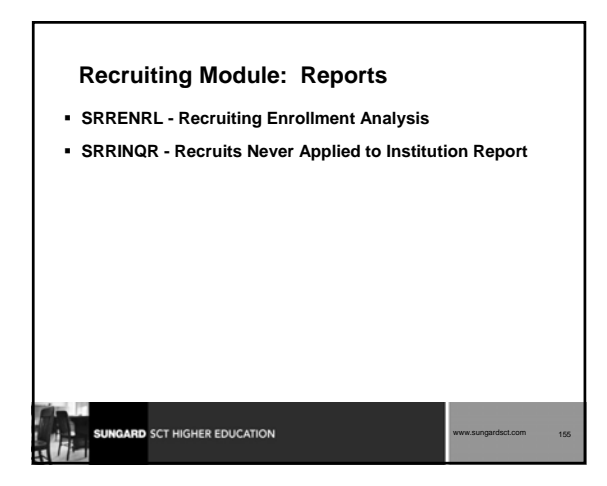

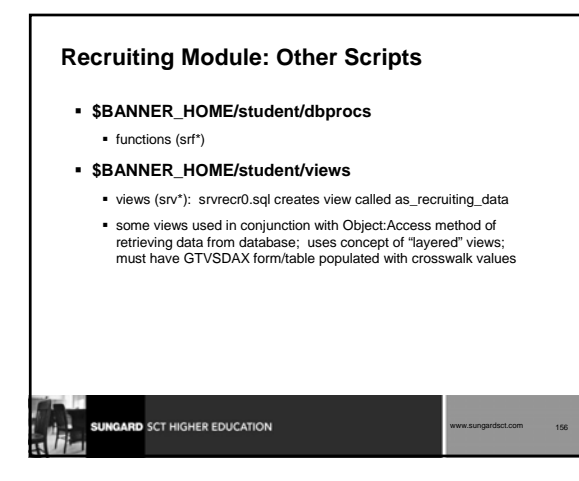

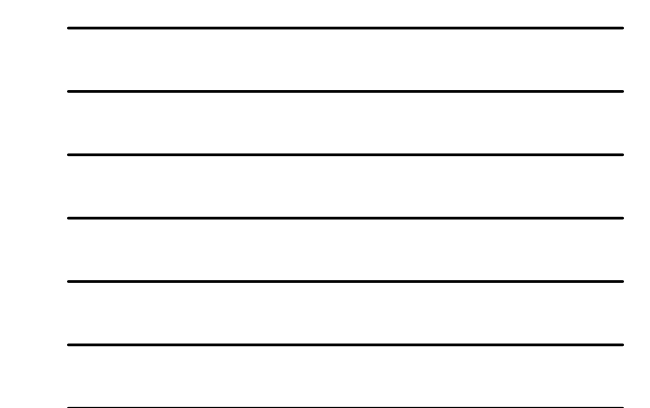

#### **Recruiting: Conversion Issues**

- **Will Recruiting data be converted or entered manually by the users?**
- **What Recruiting data do you have in your legacy system?**
- **How do you determine where to put it in Banner?**
- **Will you use curriculum rules?**

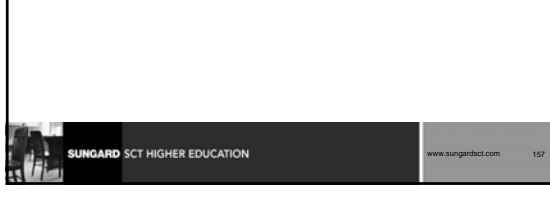

# **Recruiting Module: Summary Major Forms**  SRARECR SRAQUIK **Major Tables** SRBRECR Validation Tables GARD SCT HIGHER EDUCATION www.sungardsct.com 158

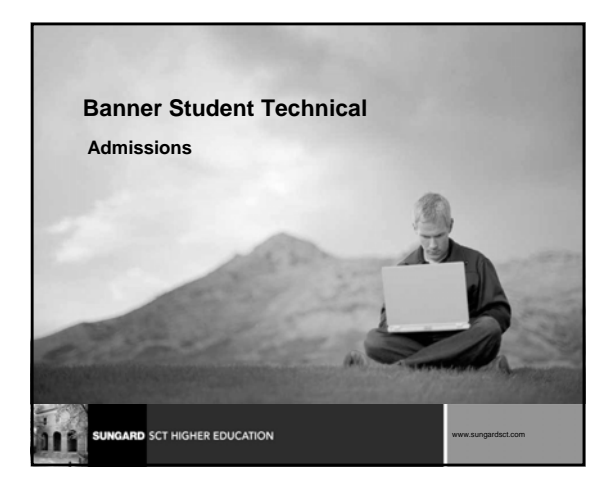

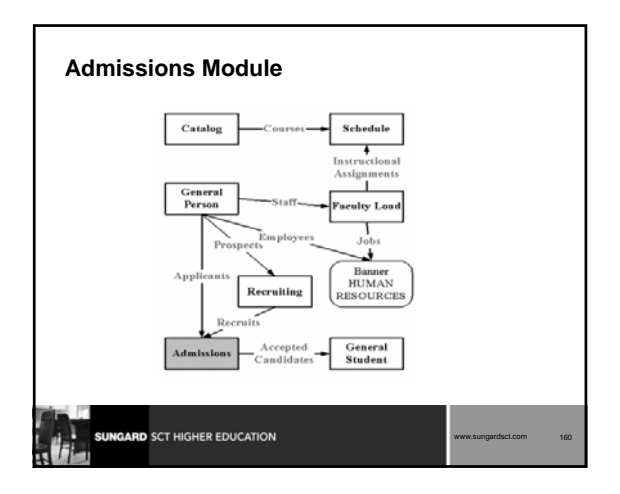

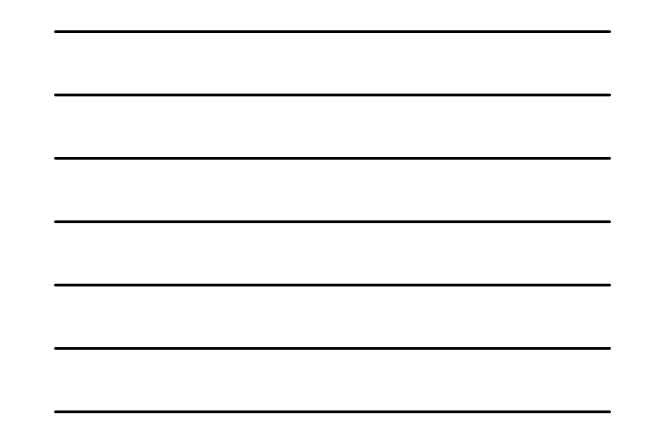

## **Admissions: Objectives**

#### **Examine/Review**

- Major and Required Forms and Tables
- Reports, Processes and Procedures Conversion of Data

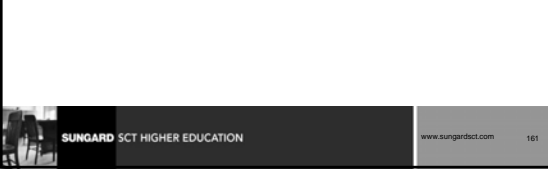

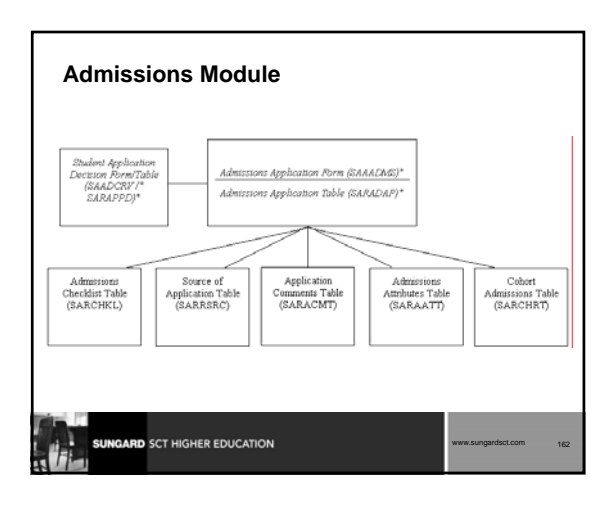

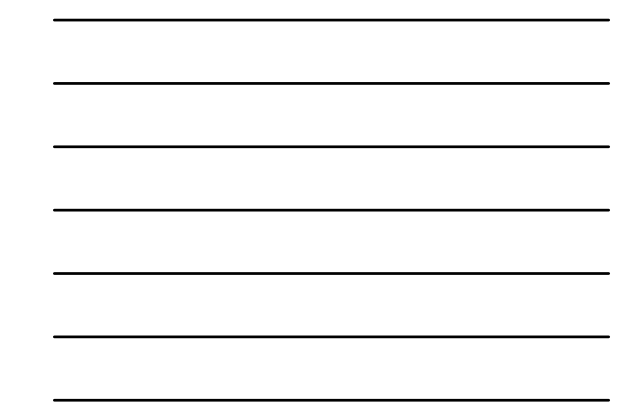

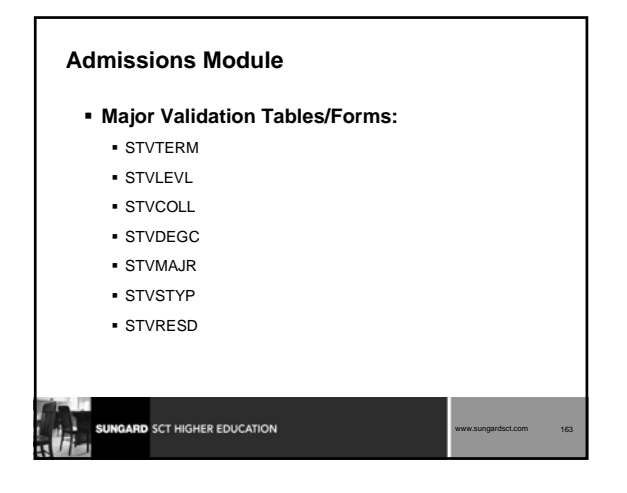

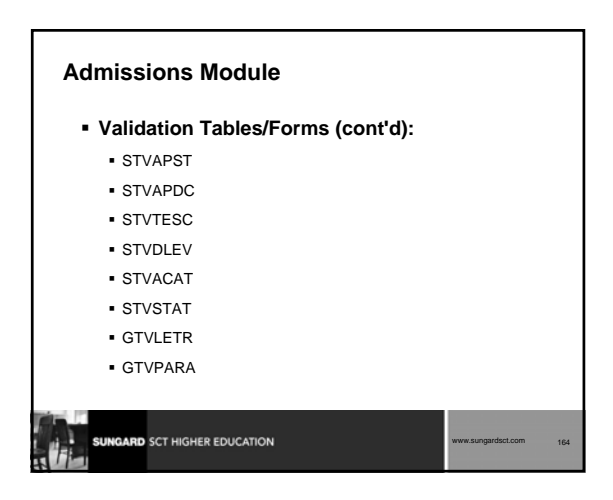

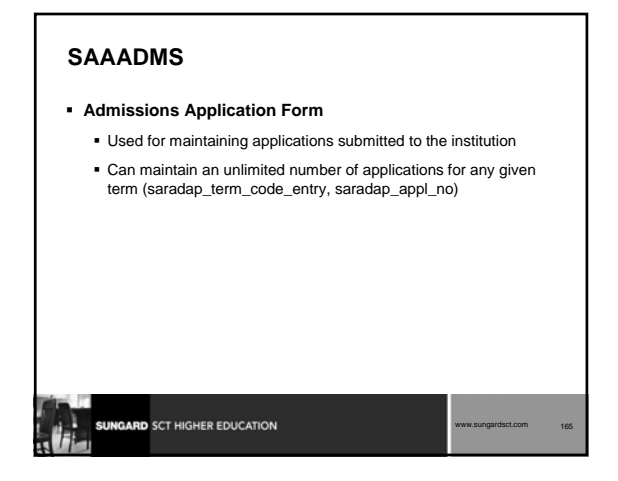

#### **SAAQUIK: Quick Admit Form**

- Allows entry and registration of new students with minimal effort
- General Person information is created via this form (populating tables: SPRIDEN, SPBPERS, SPRADDR, SPRTELE, etc.)
- Admissions and/or Recruitment records may be created through this form
- Other information can be accessed via this form (tables: SORHSCH, SORPCOL, SPRHOLD, SORTEST, SPRINTL, etc.)

www.sungardsct.com 166

www.sungardsct.com 167

## **SAADCRV/SARAPPD**

**SUNGARD** SCT HIGHER EDUCATION

- **SAADCRV -- Admissions Decision Form**
- **Underlying table is SARAPPD**

GARD SCT HIGHER EDUCATION

 **Once an applicant is accepted through SAADCRV, a student record is created (SGASTDN form/SGBSTDN table)**

## **Admissions: SQL\*Plus What tables are part of the Admissions Module?** select table\_name from all\_tables where table\_name like 'SA%' **What data elements are required?** desc saradap notice the "NOT NULL" columns **What are the key fields in saradap?** select column\_name<br>from all\_cons\_columns<br>where table\_name = 'SARADAP'<br>and constraint\_name = 'PK\_SARADAP'; SUNGARD SCT HIGHER EDUCATION www.sungardsct.com 168

## **Admissions Module: Reports**

- **SARACTM Admissions Count by College/Major**
- **SARADMS Admissions Application**

**SUNGARD** SCT HIGHER EDUCATION

- **SARDCSN Admission Decision Criteria**
- **Other reports and purge processes are also available for admissions module**

www.sungardsct.com 169

### **SARACTM**

- **Prints admission application count by college/major**
- **C program run from job submission**

# **GARD** SCT HIGHER EDUCATION www.sungardsct.com 170

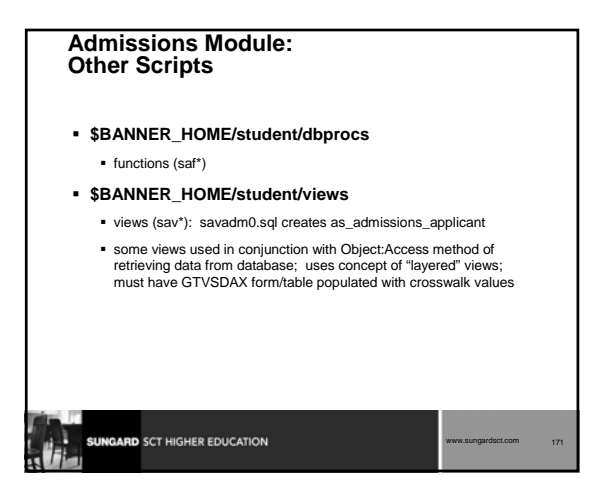

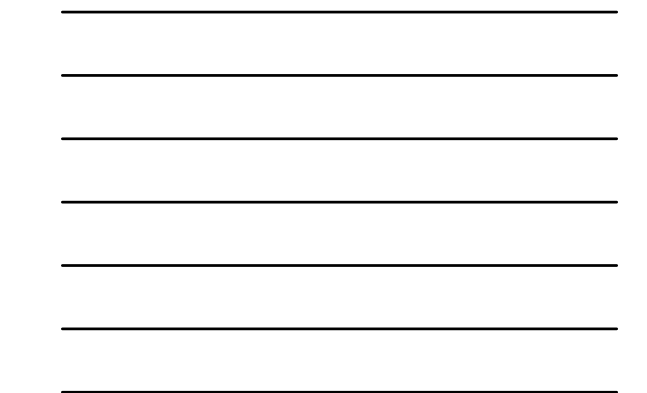

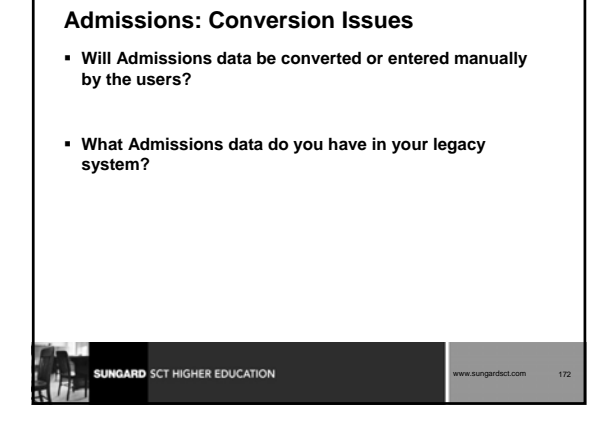

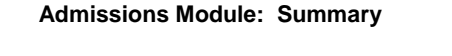

- **Major Forms** 
	- SAAADMS
	- SAAQUIK
	- SAADCRV
- **Major Tables**
	- SARADAP
	- SARAPPD
	- VALIDATION TABLES

**ARD** SCT HIGHER EDUCATION

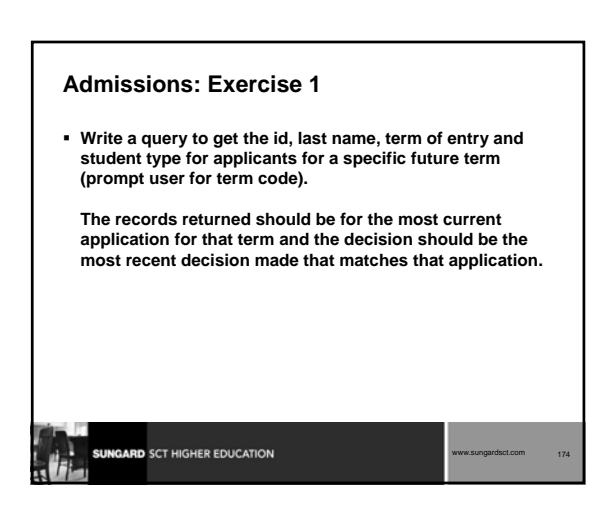

*SCT Banner Student Technical Training*

www.sungardsct.com 173

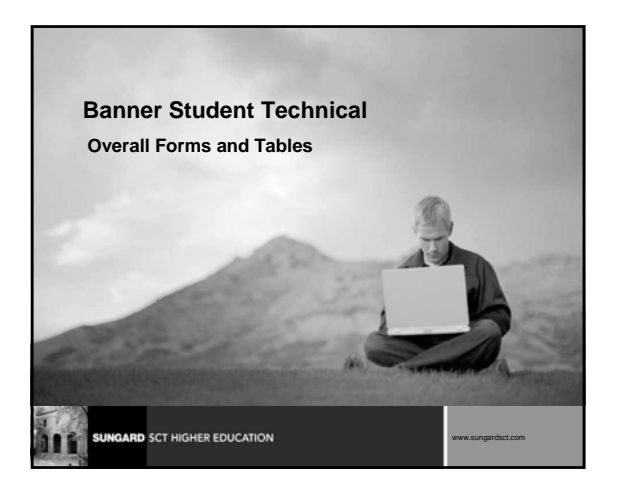

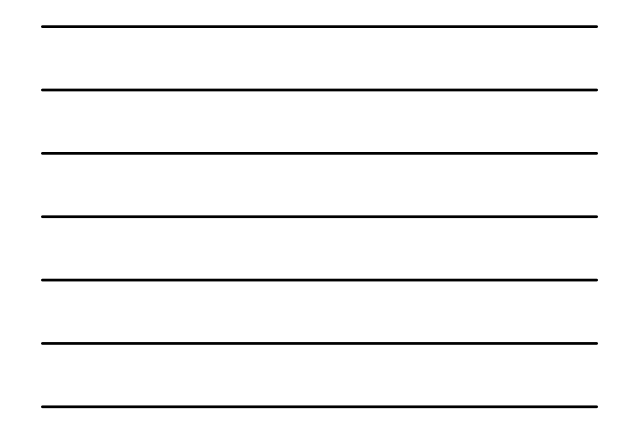

#### **Overall Forms and Tables: Objectives**

- **Examine/Review**
	- Major and Required Forms and Tables
	- **Conversion of Data**
	- Reports and Processes

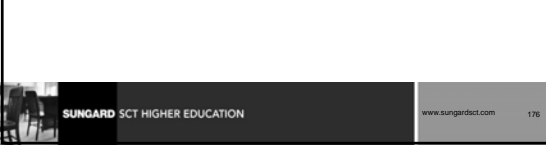

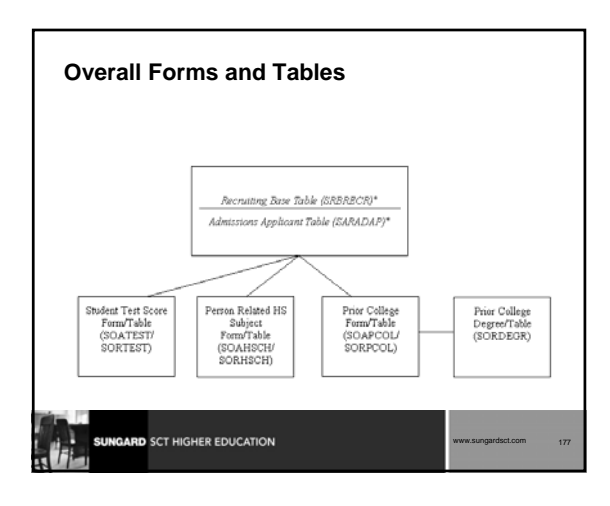

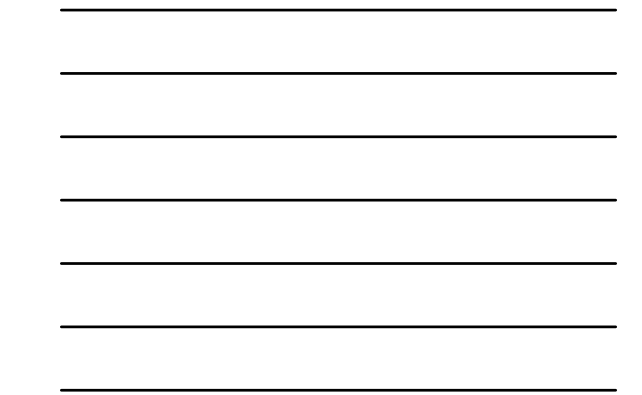

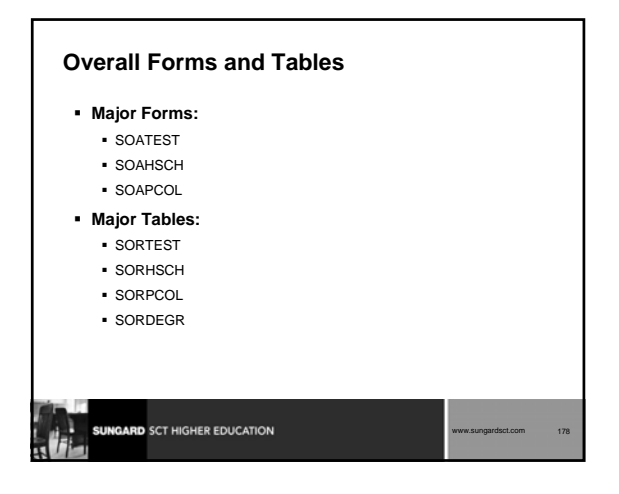

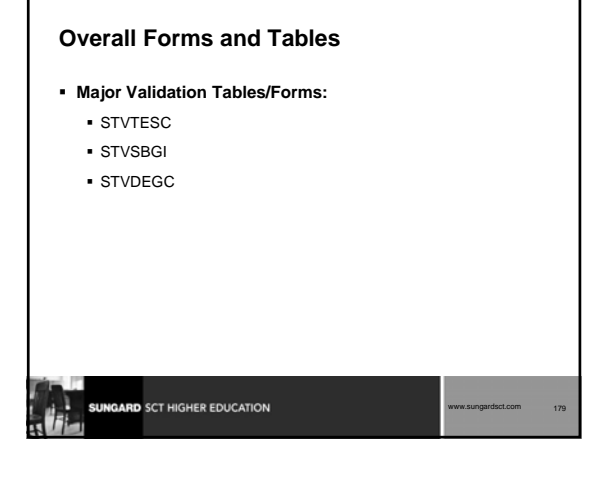

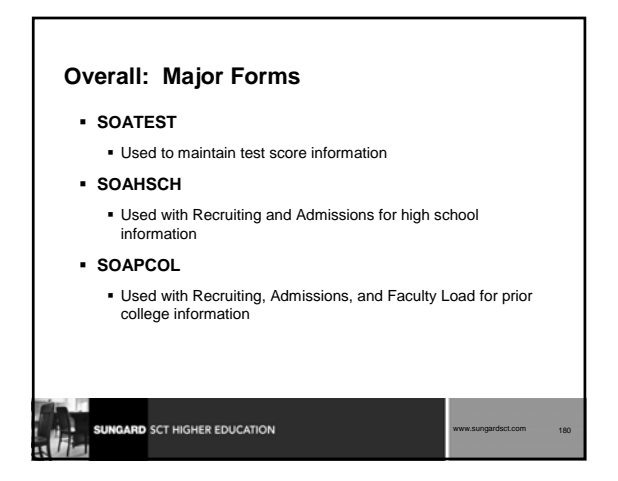

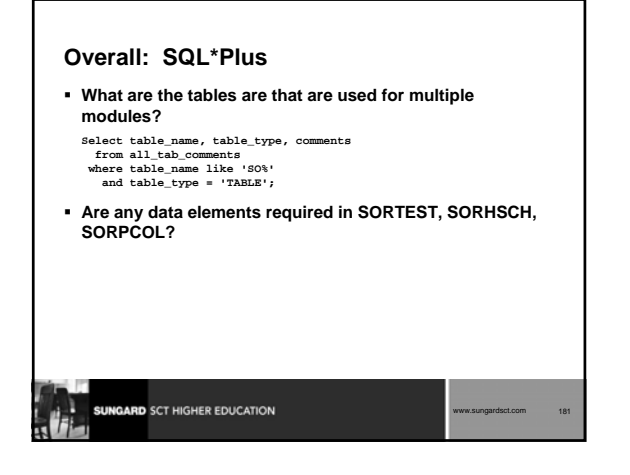

#### **Overall: Conversion Issues**

GARD SCT HIGHER EDUCATION

- **Will Overall data be converted or entered manually by the users?**
- **What Overall data do you have in your legacy system?**
- **How do you determine where to put it in Banner?**

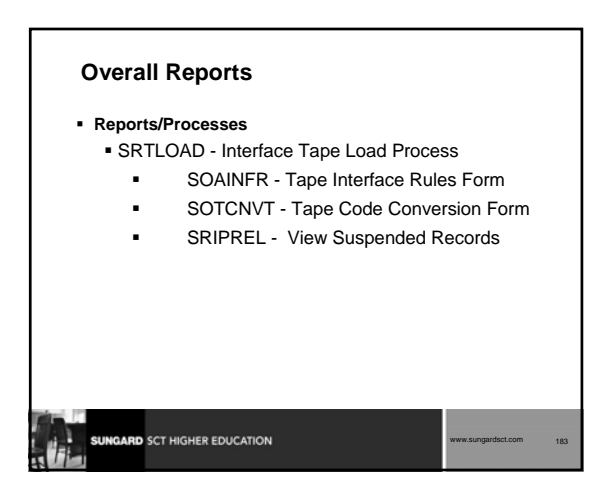

*SCT Banner Student Technical Training*

www.sungardsct.com 182

## **Overall: Summary**

**Overall Forms and Tables are used for multiple modules**

www.sungardsct.com 184

www.sungardsct.com 185

- **Major Forms/Tables:**
	- SOATEST/SORTEST
	- **SOAHSCH/SORHSCH**
	- SOAPCOL/SORPCOL

**SUNGARD** SCT HIGHER EDUCATION

**ARD** SCT HIGHER EDUCATION

**SORTAPE process**

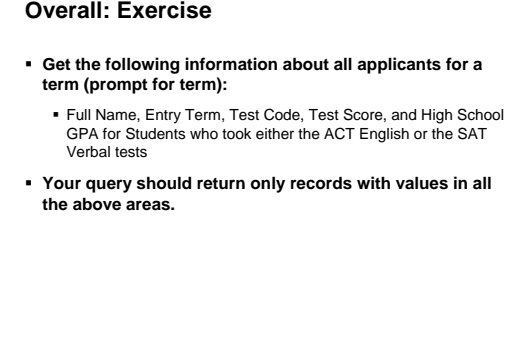

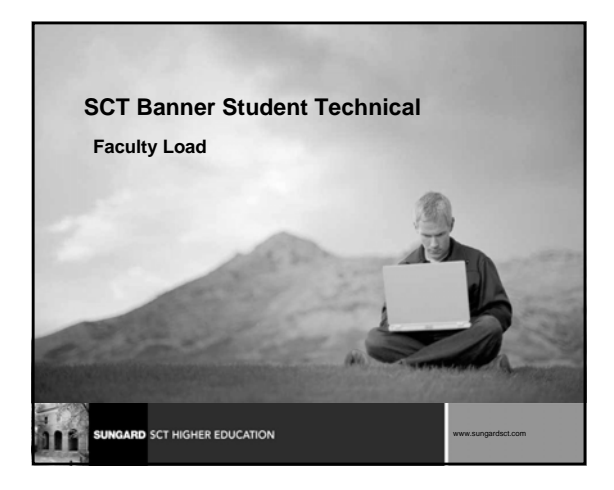

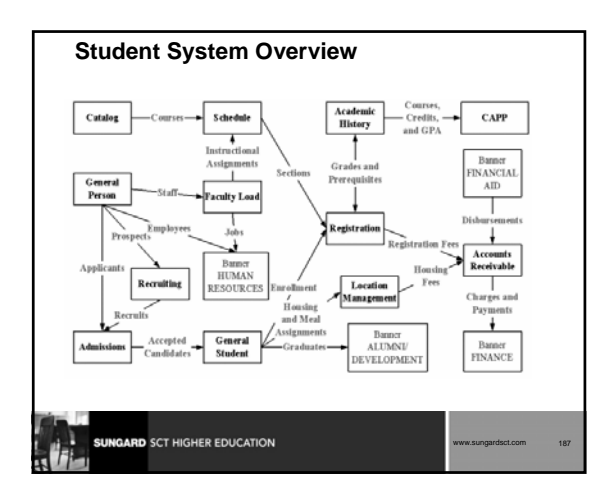

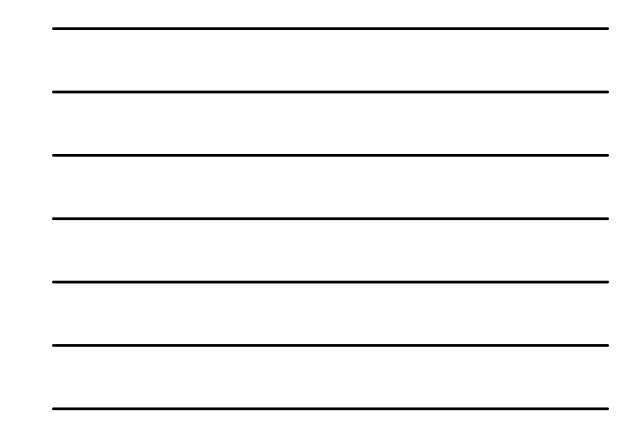

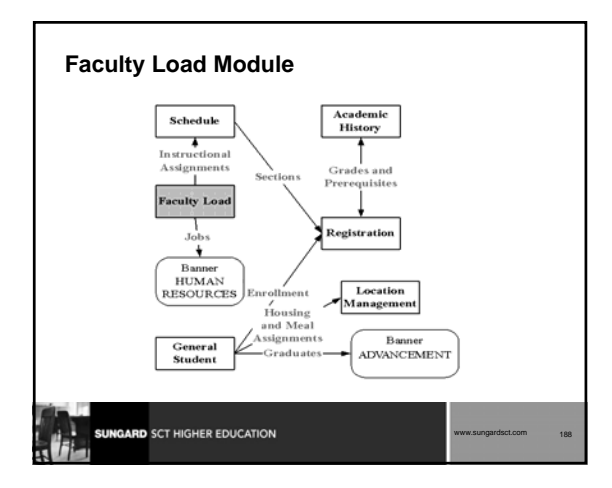

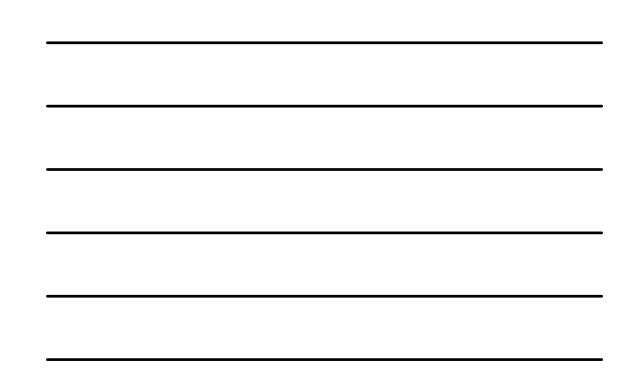

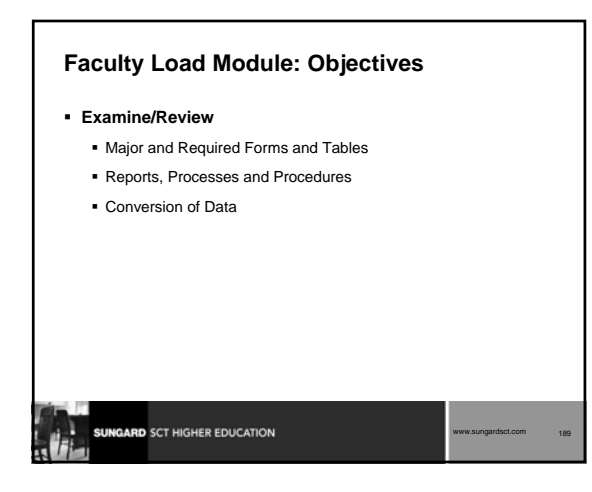

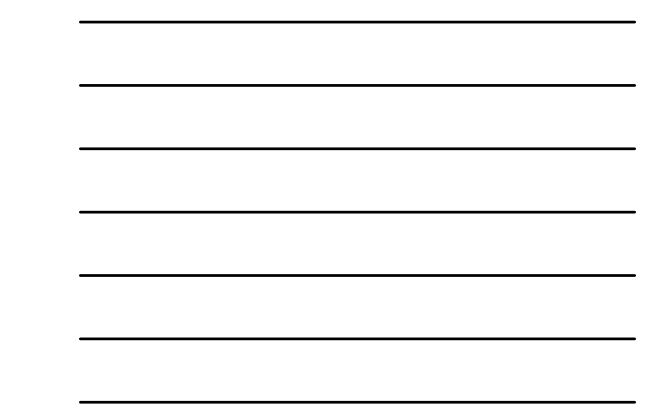

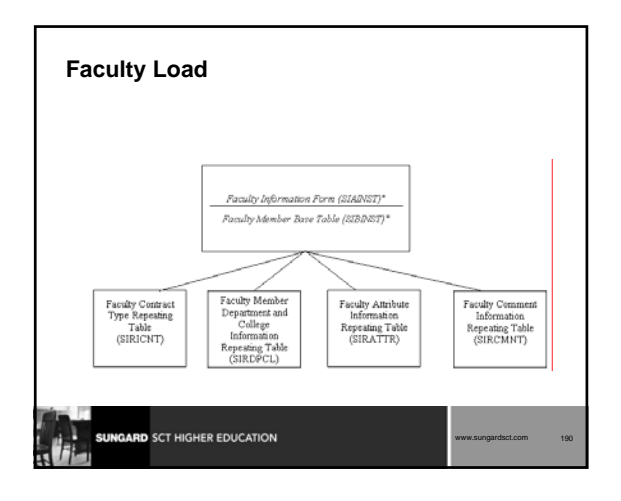

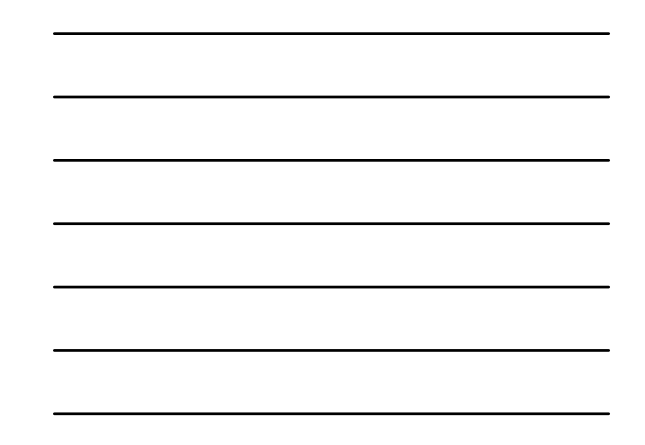

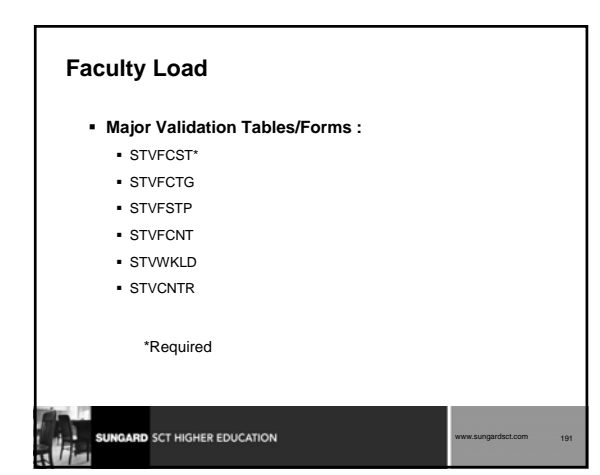

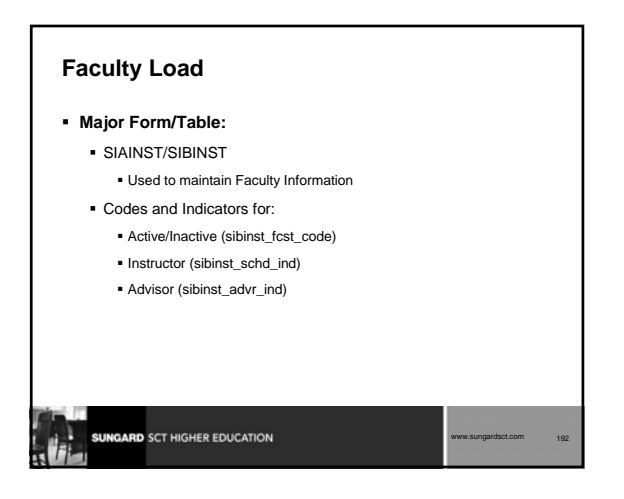

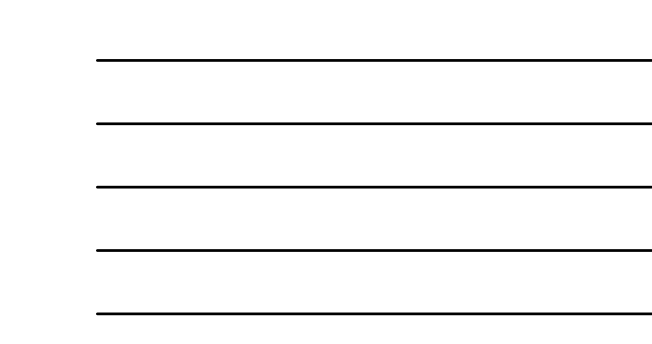

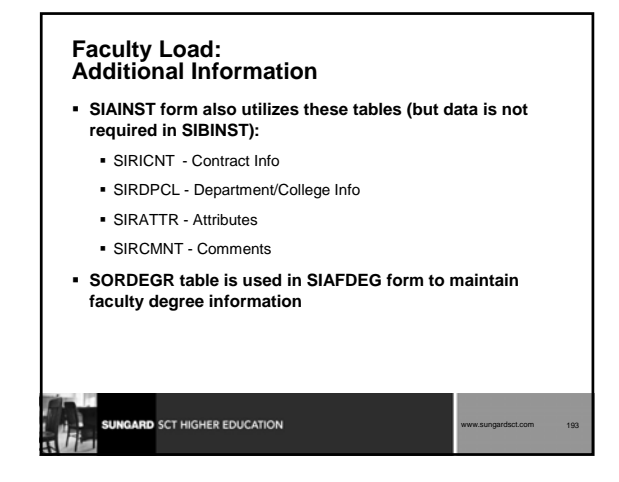

### **Faculty Load**

#### **SIAASGN/SIRASGN**

- This form/table contains faculty teaching assignments for a particular term
- **Populated automatically when a faculty member is entered on the SSASECT form in the schedule module IF records exist in SIBINST (faculty status)**

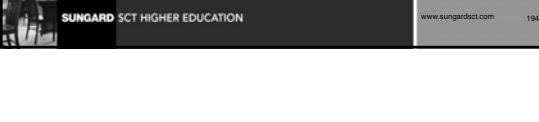

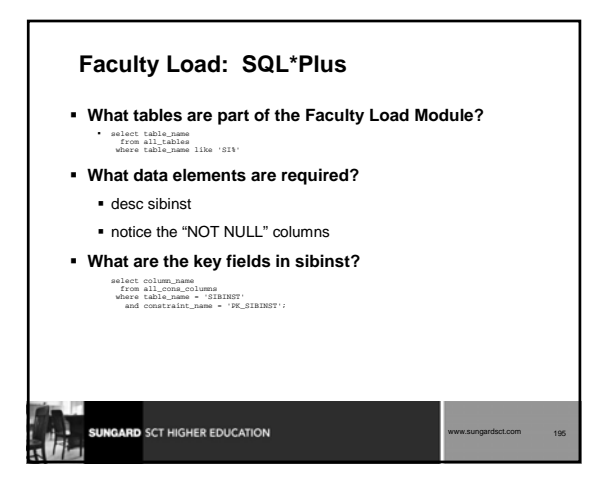

#### **Faculty Load: Reports and Processes**

- **SIPASGN -- Faculty Load Purge**
- **SIRASGQ -- Faculty Schedule Report**
- **SIRCTAL -- Faculty Load Contract Analysis Report**
- **SIRTRAL -- Faculty Load Term Analysis Report**

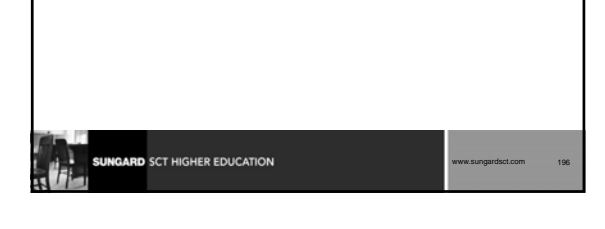

## **Faculty Load Module: Other Scripts \$BANNER\_HOME/student/dbprocs** functions (sif\*) **\$BANNER\_HOME/student/views** views (siv\*) some views used in conjunction with Object:Access method

- of retrieving data from database
- uses concept of "layered" views
- must have GTVSDAX form/table populated with crosswalk values

www.sungardsct.com 197

# GARD SCT HIGHER EDUCATION

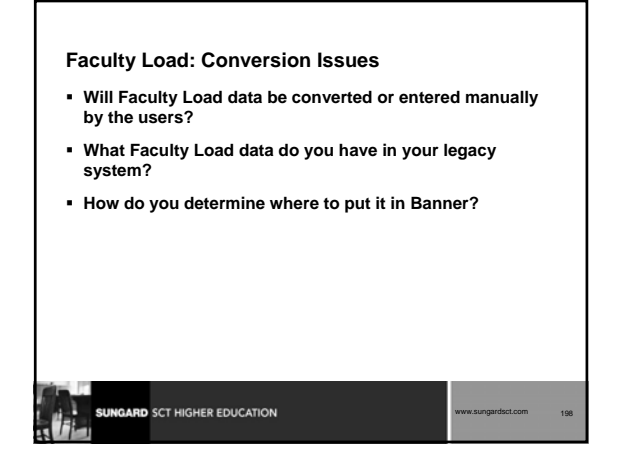

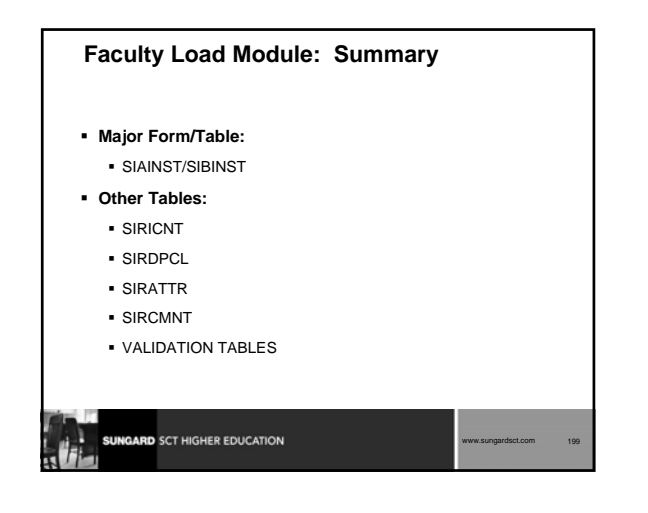

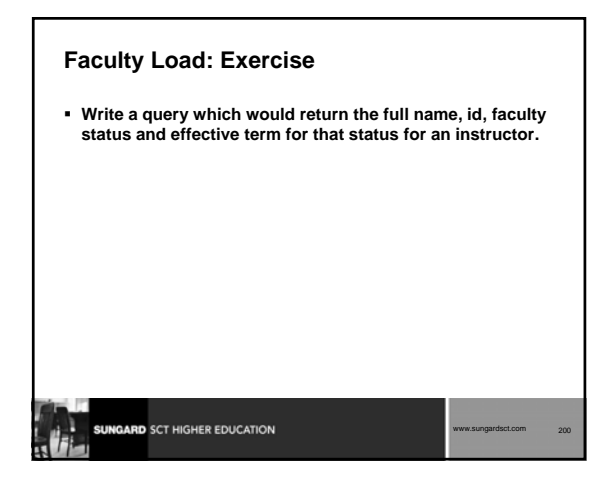

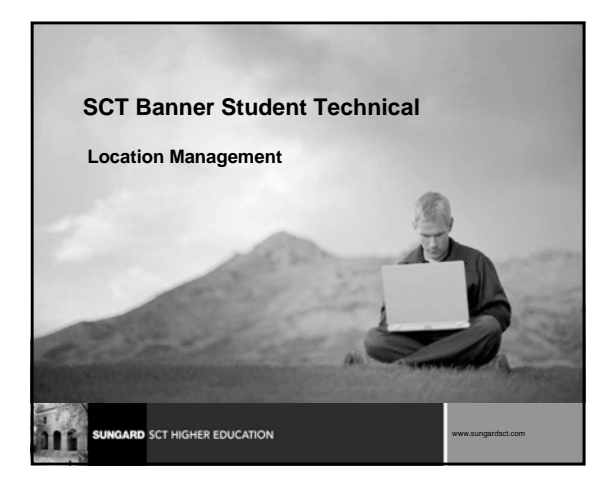

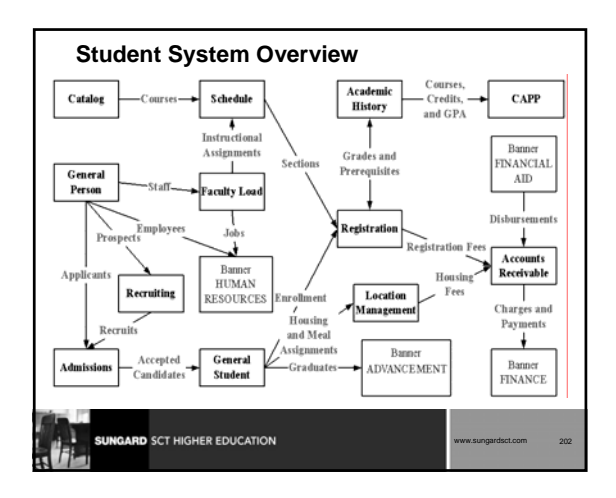

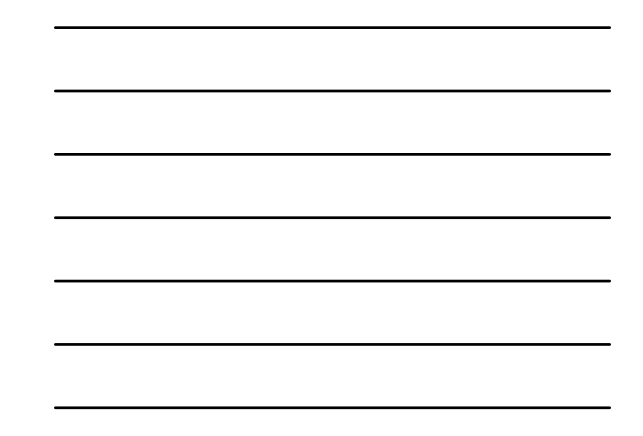

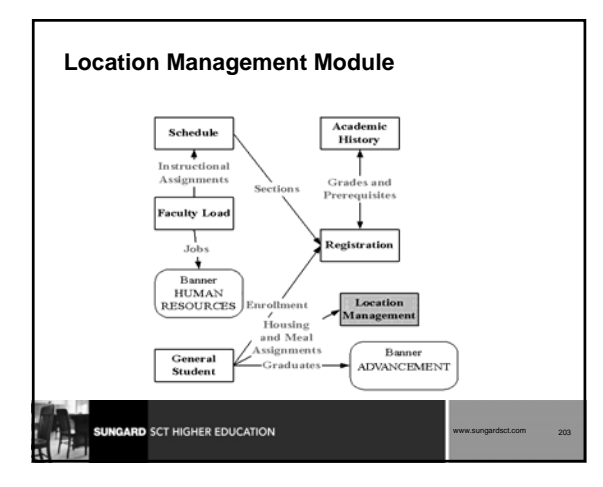

**Location Management Module:** 

 Major and Required Forms and Tables Reports, Processes and Procedures

**Objectives Examine/Review**

Conversion of Data

SUNGARD SCT HIGHER EDUCATION

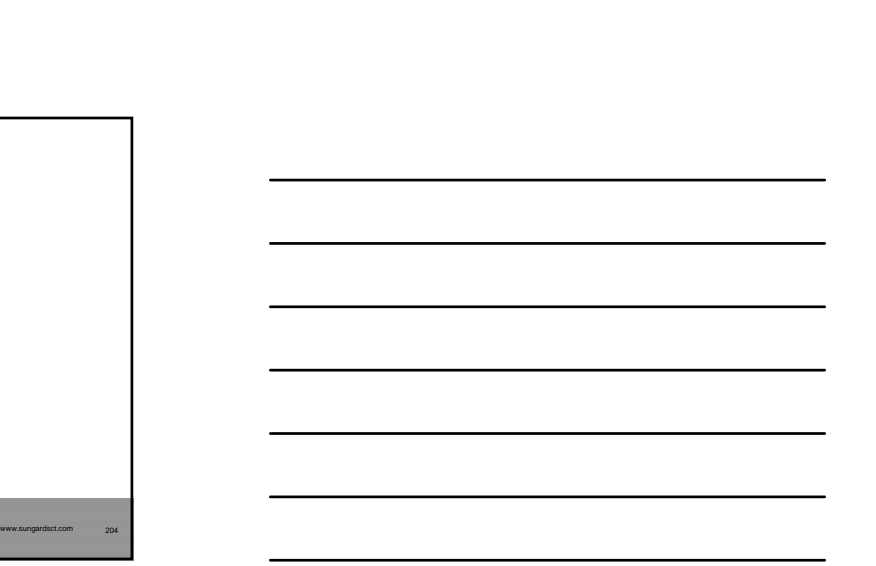

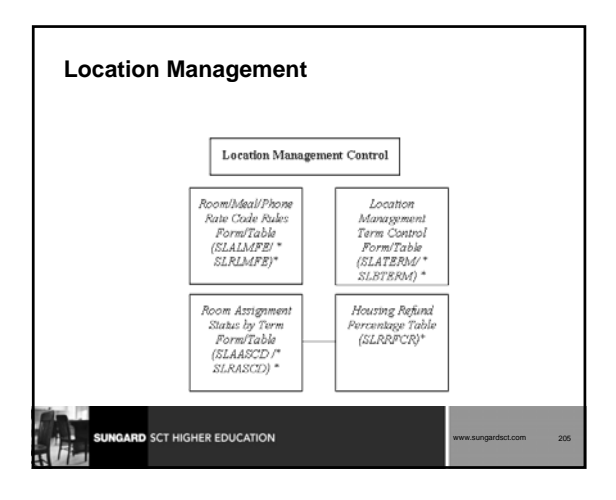

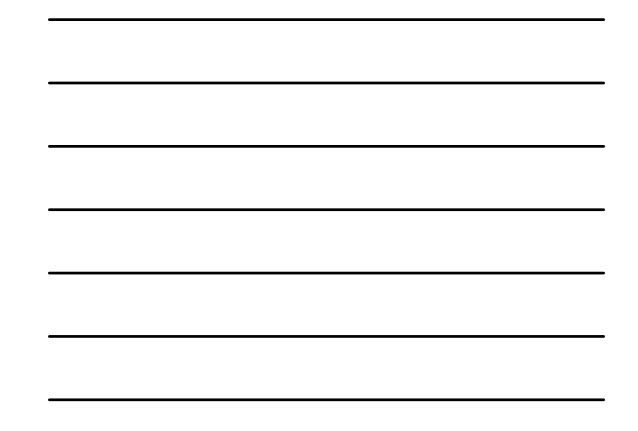

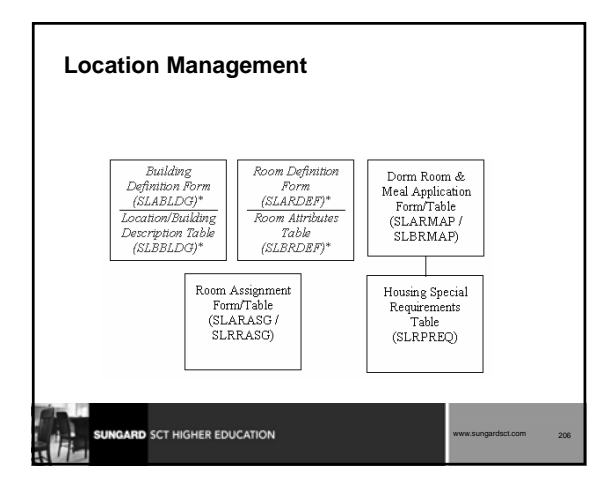

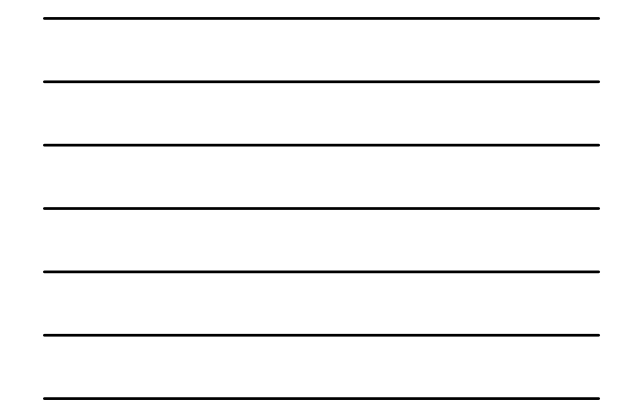

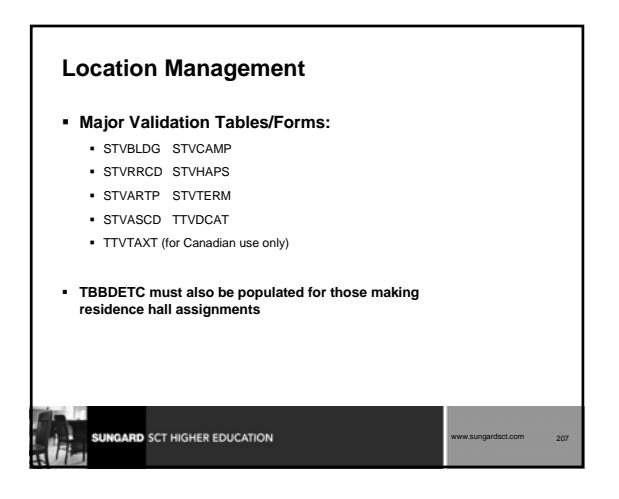

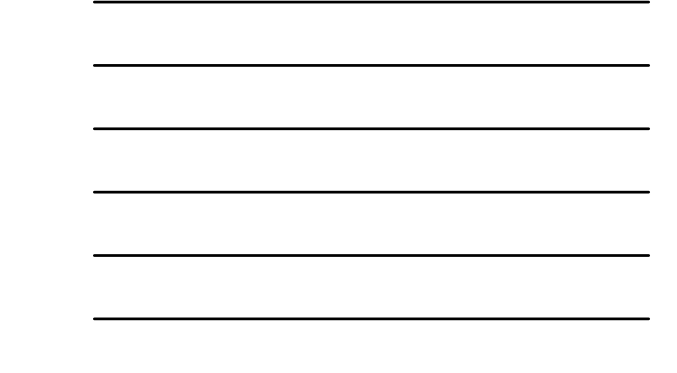

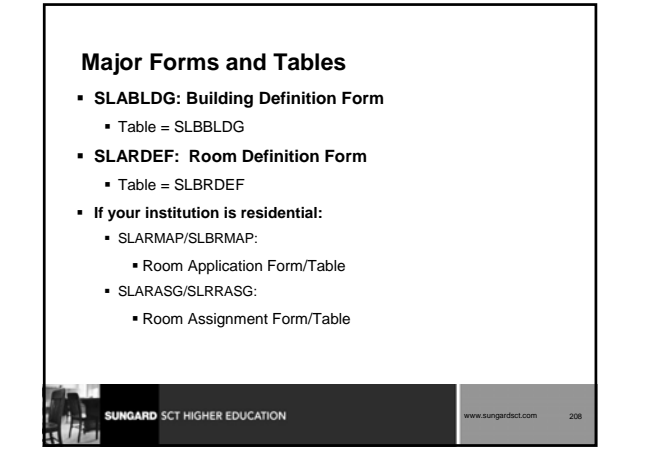

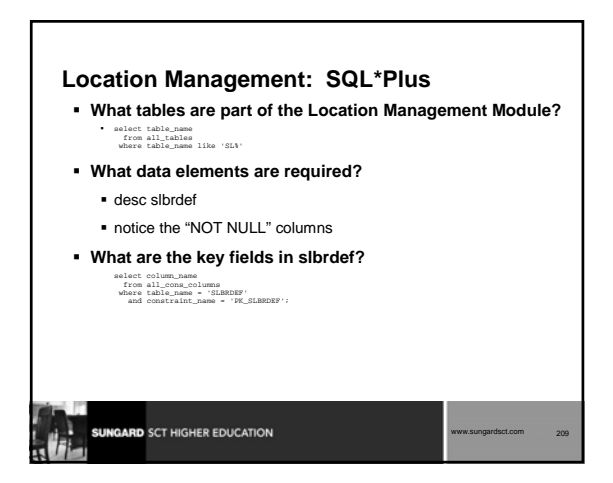

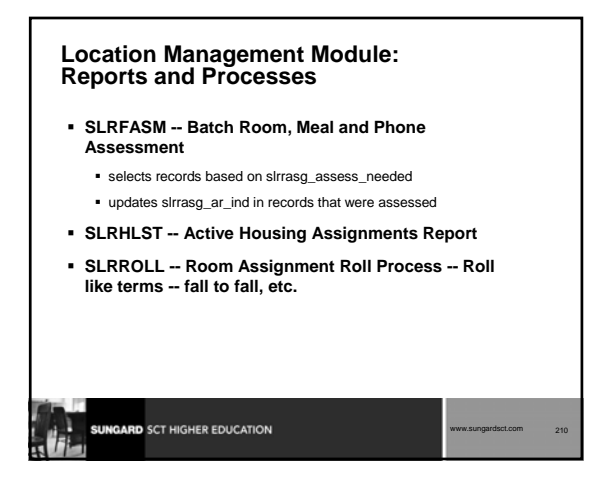

#### **Location Management Module: Other Scripts**

- **\$BANNER\_HOME/student/dbprocs**
- functions (slf\*)
- **\$BANNER\_HOME/student/views**
	- views (slv\*): slvres0.sql creates view as\_residential\_life some views used in conjunction with Object:Access method of retrieving data from database; uses concept of "layered" views; must have GTVSDAX form/table populated with crosswalk values

www.sungardsct.com 211

#### **Location Management: Conversion Issues**

**SUNGARD** SCT HIGHER EDUCATION

- **Will your institution convert or manually enter Location Management information?**
- **What Location Management data do you have in your legacy system?**
- **How do you determine where to put it in Banner?**

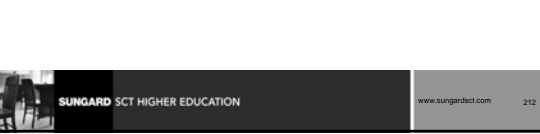

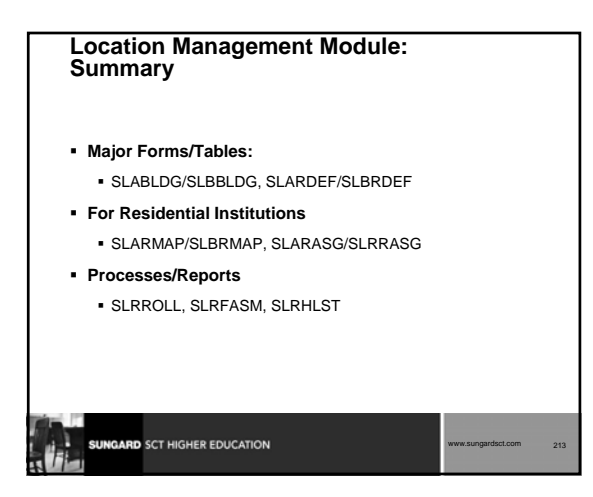

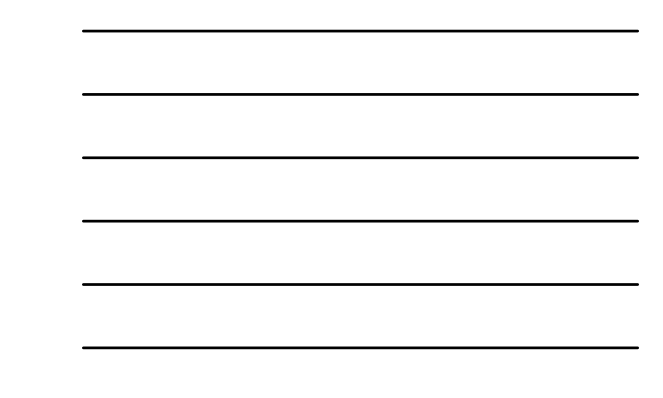

## **Location Management: Exercise**

 **Write a simple report that will show the residence hall assignments for a term (prompt the user for the term). On the report, show last name, id, term, building description and room.**

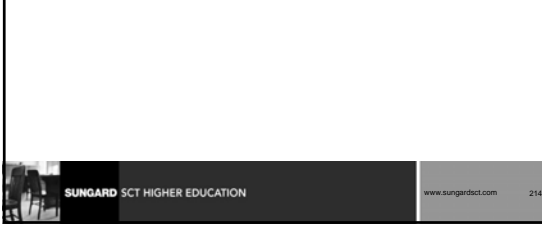

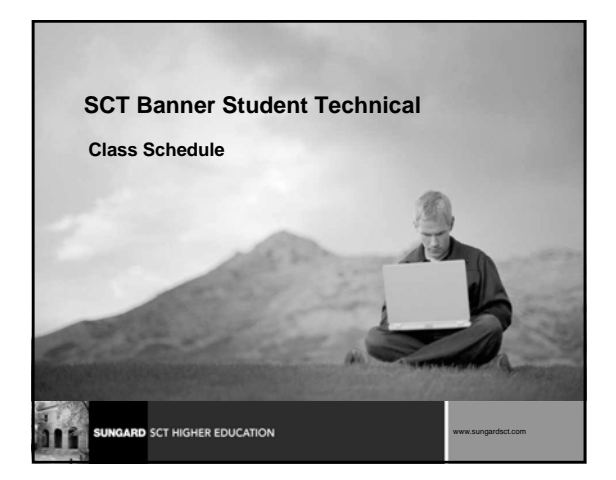

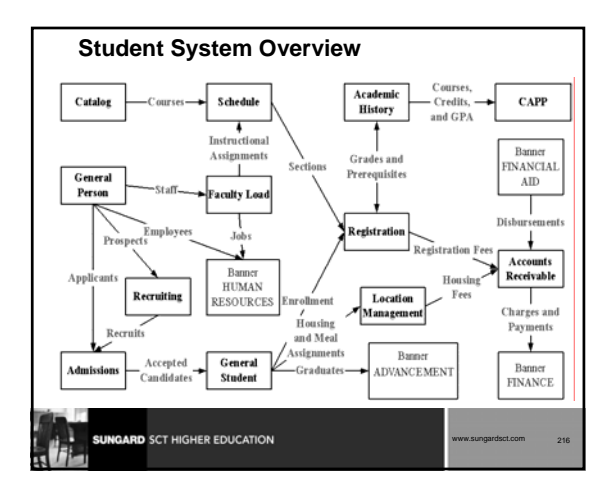

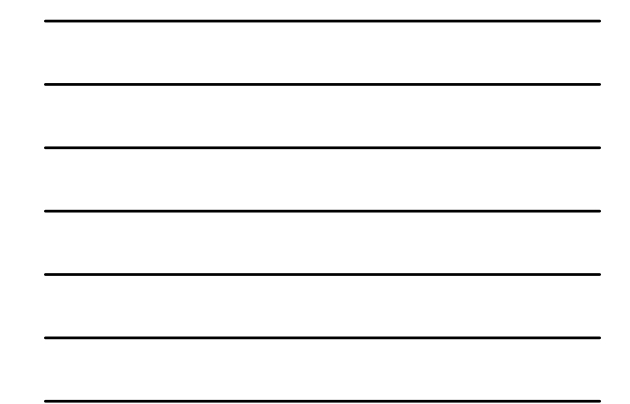
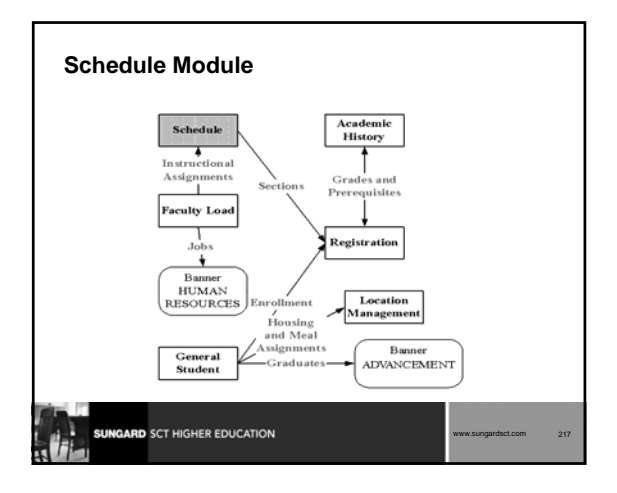

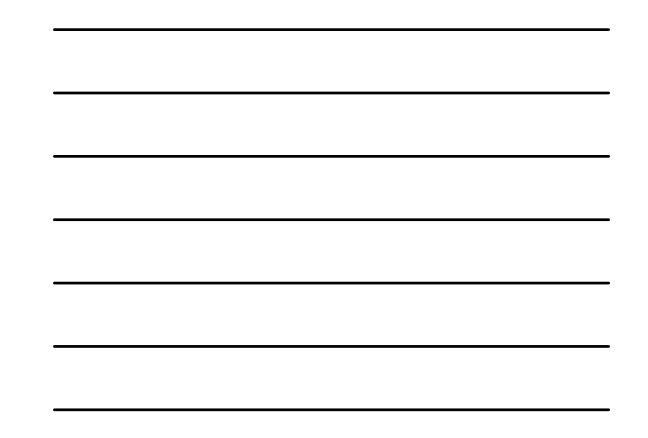

#### **Schedule Module: Objectives**

#### **Examine/Review**

- Major and Required Forms and Tables
- Reports, Processes and Procedures
- Conversion of Data

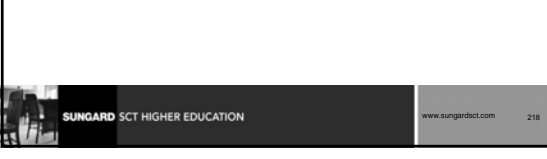

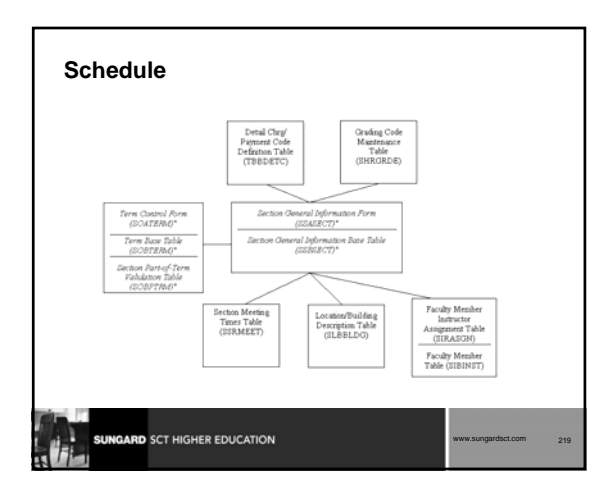

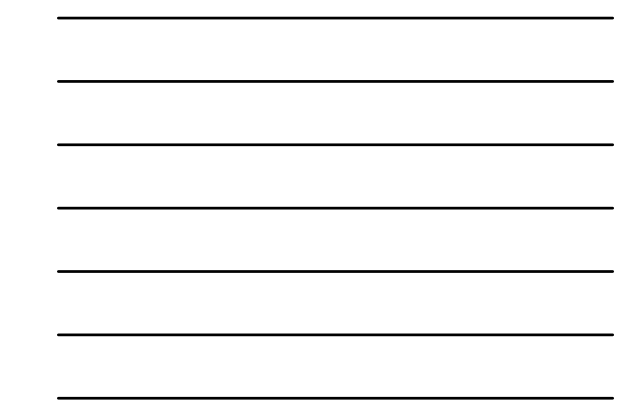

#### **Schedule: SSASECT**

- **SSASECT/SSBSECT**
	- Used to build and maintain schedule of classes
	- Much of the data defaults from Course Catalog (SCBCRSE, etc)
	- Connections with AR module through billing hours, tuition waivers

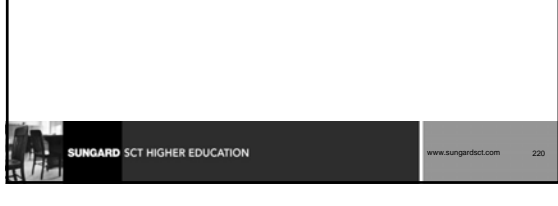

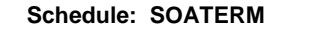

#### **Major Form/Table:**

- SOATERM Form
- SOBTERM and SOBPTRM
	- Used to set up controls for each term's schedule, registration, and fee assessment
- Before building the Schedule for a term, a beginning CRN must be set (CRN Oneup)

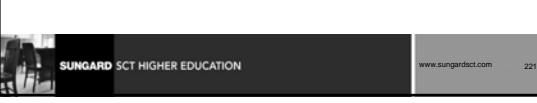

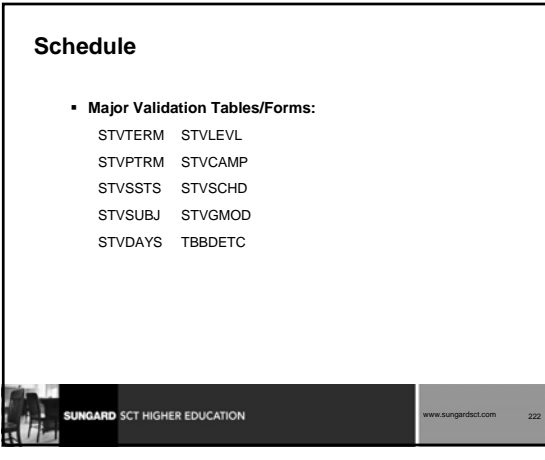

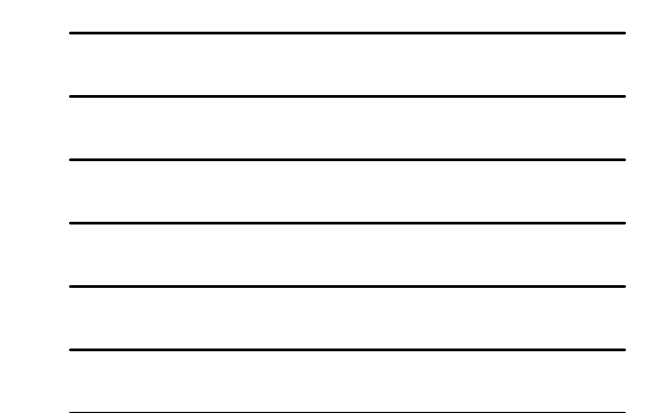

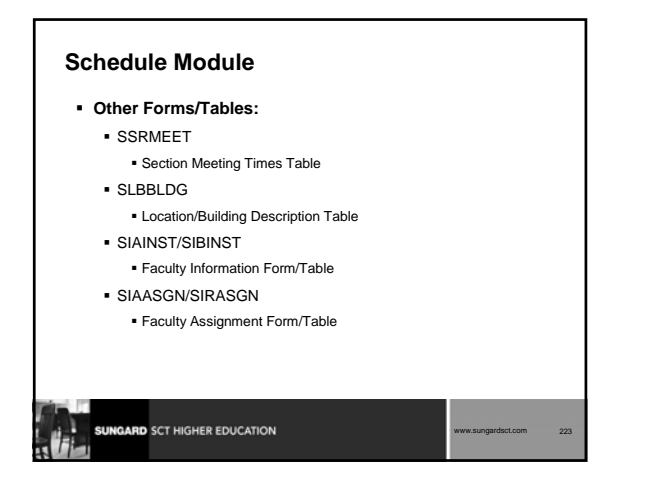

#### **SLQMEET and SSAMATX**

- **SLQMEET -- Available Classroom Query Form** Only accessible through SSASECT
- **SSAMATX -- Building/Room Schedule Form**
- Accessible through menu, direct access, other form (SSASECT)

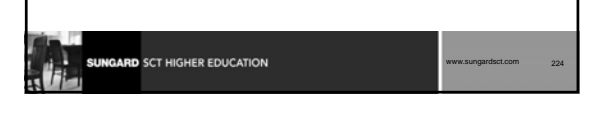

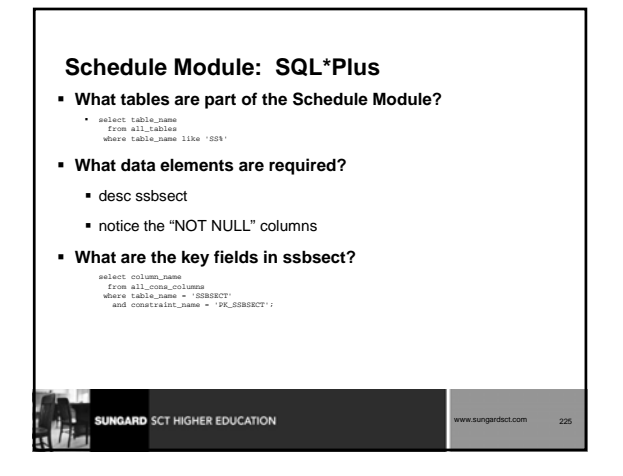

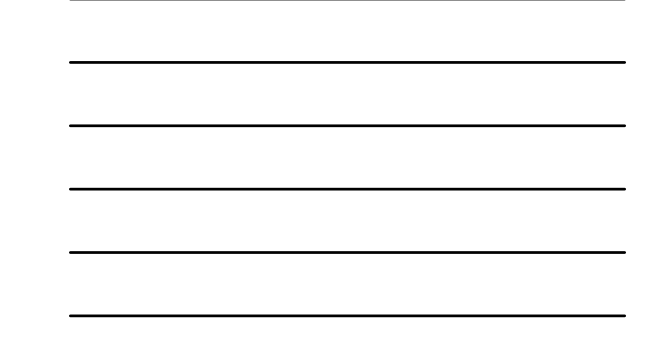

#### **Schedule: Reports and Processes**

- **SSPSCHD -- Schedule Purge Process**
- **SSRROLL -- Term Roll Process -- Roll like terms -- Fall to Fall**
- **SSRSECT -- Class Schedule Report**
- **SSRTALY -- Scheduled Section Tally**

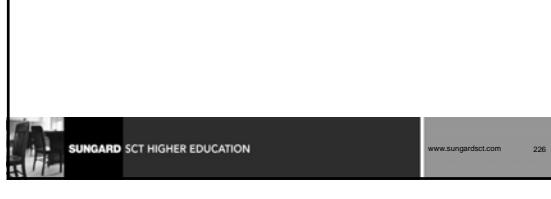

#### **Schedule Module: Other Scripts**

#### **\$BANNER\_HOME/student/dbprocs**

functions (ssf\*)

#### **\$BANNER\_HOME/student/views**

- views (ssv\*): ssvsec0.sql creates view as\_catalog\_schedule
- some views used in conjunction with Object:Access method of retrieving data from database

uses concept of "layered" views

must have GTVSDAX form/table populated with crosswalk values

www.sungardsct.com 227

## GARD SCT HIGHER EDUCATION

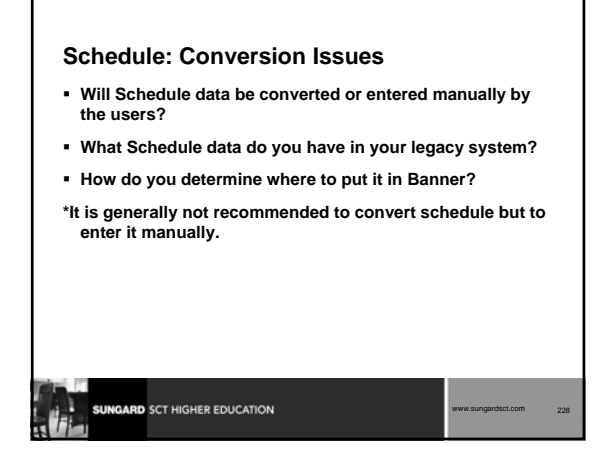

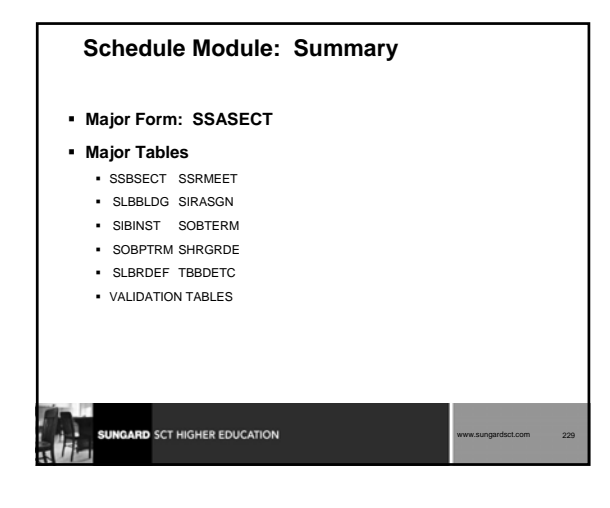

![](_page_76_Picture_1.jpeg)

![](_page_76_Picture_2.jpeg)

![](_page_77_Figure_0.jpeg)

![](_page_77_Figure_1.jpeg)

![](_page_77_Figure_2.jpeg)

![](_page_77_Figure_3.jpeg)

![](_page_77_Figure_4.jpeg)

![](_page_78_Figure_0.jpeg)

![](_page_78_Figure_1.jpeg)

![](_page_78_Figure_2.jpeg)

![](_page_78_Figure_3.jpeg)

![](_page_78_Figure_4.jpeg)

![](_page_79_Picture_0.jpeg)

![](_page_79_Figure_1.jpeg)

![](_page_79_Picture_2.jpeg)

#### **General Student: Reports and Processes**

- **SGPHOLD -- Hold Purge**
- **SGPSTDN -- General Student Purge**
- **SGRSTDN -- Student Report**

![](_page_80_Picture_4.jpeg)

![](_page_80_Figure_5.jpeg)

### functions (sgf\*)

- 
- **\$BANNER\_HOME/student/views**
	- views (sgv\*): sgvstd0.sql creates view as\_student\_data
	- some views used in conjunction with Object:Access method of retrieving data from database
	- uses concept of "layered" views
	- must have GTVSDAX form/table populated with crosswalk values

www.sungardsct.com 242

# GARD SCT HIGHER EDUCATION

![](_page_80_Picture_14.jpeg)

![](_page_81_Figure_0.jpeg)

![](_page_81_Picture_1.jpeg)

![](_page_81_Picture_2.jpeg)

![](_page_82_Figure_0.jpeg)

![](_page_82_Figure_1.jpeg)

![](_page_82_Figure_2.jpeg)

![](_page_82_Figure_3.jpeg)

![](_page_82_Figure_4.jpeg)

![](_page_82_Figure_5.jpeg)

![](_page_83_Figure_0.jpeg)

![](_page_83_Figure_1.jpeg)

![](_page_83_Figure_2.jpeg)

![](_page_83_Figure_3.jpeg)

![](_page_84_Figure_0.jpeg)

**SUNGARD SCT HIGHER EDUCATION** 

www.sungardsct.com 253

![](_page_84_Figure_1.jpeg)

![](_page_84_Figure_2.jpeg)

![](_page_85_Figure_0.jpeg)

#### **TSAAREV**

#### **Student Account Detail Review Form**

- Used to review and enter information about an account
- **Presents an online view of each transaction by term**
- Table: TBRACCD
- **Also accessed from SFAREGS**

![](_page_85_Picture_7.jpeg)

![](_page_85_Figure_8.jpeg)

![](_page_86_Picture_0.jpeg)

#### **Accounts Receivable: Reports and Processes**

GARD SCT HIGHER EDUCATION

SUNGARD SCT HIGHER EDUCATION

- **TGRAPPL -- Application of Payment**
- **TGRFEED -- Accounting Feed Process**
- **TSRCBIL -- Invoice/Billing Statements**

# **TGRAPPL Application of Payments Process** Applies payments to charges for accounts based on priority (tbbdetc\_priority) Creates correct accounting entries to be fed by TGRFEED process "C" program run from Job Submission Gets other rules from TBBCTRL table

*SCT Banner Student Technical Training*

www.sungardsct.com 260

www.sungardsct.com 261

![](_page_87_Figure_0.jpeg)

![](_page_87_Picture_198.jpeg)

![](_page_87_Picture_199.jpeg)

#### **TGRFEED**

- Creates GURFEED entries -- accounting detail records that interface Accounts Receivable module with the institution's financial accounting system
- Creates GURAPAY entries -- refund and check information
- Updates source tables to show that those records have been fed into the General Ledger

www.sungardsct.com 265

Produces report that details debit and credit entries by account number

#### **TSRCBIL**

#### **Student Invoice/Billing Statement**

SUNGARD SCT HIGHER EDUCATION

- C program run from Job Submission
- Can be run in sleep/wake mode
- Rule parameters set on TSASBRL Bill Selection Parameters Window (TBBSBRL table)
- Updates AR indicators in SLRMASG, SLRPASG, SLRRASG, SFBETRM

![](_page_88_Picture_131.jpeg)

![](_page_88_Figure_12.jpeg)

![](_page_88_Figure_13.jpeg)

#### **Accounts Receivable: Conversion Issues**

- **Balance Forward**
	- Set up controls on TSACTRL

**SUNGARD** SCT HIGHER EDUCATION

- Populate TBBDETC -- Detail Charge/Payment Code Definition Table
- Populate TBRACCT -- Detail Code Account Definition Table (Fund and Account Codes)

www.sungardsct.com 268

![](_page_89_Picture_117.jpeg)

## **Summary**

#### **Major Forms**

- TGACTRL, TSACTRL, TSADETC, TSADETL, TSAAREV, TGACREV, TGACSPV
- **Major Tables**
	- TBBCTRL, TBRACCT, TBBDETC, TBRACCD, TBRDEPO, TBRAPPL

![](_page_89_Picture_118.jpeg)

![](_page_89_Figure_12.jpeg)

![](_page_90_Picture_0.jpeg)

#### **Accounts Receivable: Exercise 2**

 **Write a simple report that will show full name, id, term and balance from the student account detail table for a given term for those students with a balance > 0. Prompt user for term.**

![](_page_90_Picture_3.jpeg)

![](_page_90_Picture_4.jpeg)

![](_page_91_Figure_0.jpeg)

![](_page_91_Figure_1.jpeg)

![](_page_91_Figure_2.jpeg)

![](_page_91_Figure_3.jpeg)

![](_page_91_Figure_4.jpeg)

![](_page_92_Figure_0.jpeg)

![](_page_92_Figure_1.jpeg)

![](_page_92_Figure_2.jpeg)

![](_page_92_Figure_3.jpeg)

![](_page_92_Figure_4.jpeg)

![](_page_93_Figure_0.jpeg)

#### **Registration: Rules (cont.)**

- **SFARGFE Form**
	- SFRRGFE Table
	- Registration Fees Process Control
- **SFARFND Form**
	- SFRRFND Table
	- Refund Control

![](_page_93_Picture_115.jpeg)

![](_page_93_Figure_9.jpeg)

#### **Registration**

#### **Major Form/Tables:**

- SFAREGS Form
	- Form that is the mechanism for registering students
- SFBETRM Table containing Registration Status
- SFRSTCR Table containing Course Registrations

![](_page_94_Picture_125.jpeg)

#### **Registration: Fee Assessment**

- **Done online or in batch process (SFRFASM)**
- **Uses rules built in Catalog, Schedule and Registration Modules**
- **Always writes a record to SFRCOLR (Registration Fee Assessment View Collector Table)**
- **SFRCOLR should be cleaned out periodically**

# GARD SCT HIGHER EDUCATION www.sungardsct.com 284

![](_page_94_Figure_13.jpeg)

#### **Registration: Reports and Processes SFRSCHD -- Student Schedule** Can be run in sleep/wake mode **SFRSLST -- Class Roster SFRFASM -- Batch Fee Assessment SFRRNOP -- Registered, Not Paid Process SFPREGS -- Registration Purge**

www.sungardsct.com 286

#### **SFRSCHD**

- **C program run from Job Submission**
- **Can be run in sleep/wake mode**

**SUNGARD** SCT HIGHER EDUCATION

**Prints student schedule for term**

# **ARD** SCT HIGHER EDUCATION www.sungardsct.com 287

![](_page_95_Picture_6.jpeg)

#### **SFRRNOP**

**Registered, Not Paid Process**

**SUNGARD** SCT HIGHER EDUCATION

- **C program run from Job Submission**
- **Can be run in query or update mode**
- **Prints/purges all students registered but not paid for a term**

www.sungardsct.com 289

www.sungardsct.com 290

![](_page_96_Picture_122.jpeg)

- 1. Submit from Operating System and terminate manually
	- scripts are in \$BANNER\_HOME/general/misc and \$BANNER\_HOME/general/plus
- 2. Submit through Banner Job Submission (GJAPCTL form)

## **GARD** SCT HIGHER EDUCATION

![](_page_96_Figure_10.jpeg)

![](_page_97_Figure_0.jpeg)

![](_page_97_Picture_1.jpeg)

![](_page_97_Figure_2.jpeg)

![](_page_98_Figure_0.jpeg)

![](_page_98_Picture_1.jpeg)

![](_page_98_Picture_2.jpeg)

![](_page_99_Figure_0.jpeg)

![](_page_99_Figure_1.jpeg)

![](_page_99_Figure_2.jpeg)

![](_page_99_Figure_3.jpeg)

![](_page_99_Figure_4.jpeg)

![](_page_99_Figure_5.jpeg)

![](_page_100_Figure_0.jpeg)

![](_page_100_Figure_1.jpeg)

![](_page_100_Figure_2.jpeg)

![](_page_100_Figure_3.jpeg)

![](_page_100_Figure_4.jpeg)

![](_page_101_Figure_0.jpeg)

![](_page_101_Picture_1.jpeg)

![](_page_101_Picture_2.jpeg)

![](_page_102_Figure_0.jpeg)

![](_page_102_Figure_1.jpeg)

![](_page_102_Figure_2.jpeg)

![](_page_102_Figure_3.jpeg)

![](_page_102_Figure_4.jpeg)

![](_page_103_Figure_0.jpeg)

![](_page_103_Picture_119.jpeg)

![](_page_103_Picture_2.jpeg)

![](_page_103_Figure_3.jpeg)

![](_page_103_Figure_4.jpeg)

![](_page_104_Figure_0.jpeg)

#### **Academic History: Summary Conversion**

**SHRLGPA**

- SHRLGPA could contain up to three records per student per level, but at least two records (I)nstitutional GPA and (O)verall GPA -- (T)ransfer GPA is the other
- possibility
- (O)verall will reflect Institutional and Transfer GPAs combined

![](_page_104_Picture_6.jpeg)

![](_page_104_Figure_7.jpeg)

![](_page_105_Figure_0.jpeg)

#### **Academic History: Conversion Issues**

- **Will detailed academic history data be converted?**
- **Will you convert ALL academic history records or only a certain number of years?**
- **What academic history data do you have in your legacy system?**
- **How do you determine where to put it in Banner?**

![](_page_105_Picture_129.jpeg)

![](_page_105_Figure_7.jpeg)

![](_page_106_Picture_0.jpeg)

![](_page_106_Figure_1.jpeg)

![](_page_106_Picture_2.jpeg)

#### **Academic History: Exercise 2**

![](_page_107_Picture_1.jpeg)

![](_page_107_Picture_2.jpeg)

![](_page_107_Picture_3.jpeg)
#### **Conversion**

- **Conversion Considerations**
- **Conversion Steps**
- **Conversion Strategies**
- **Seed Data**
- **Conversion Example**

**SUNGARD** SCT HIGHER EDUCATION

### **Conversion Considerations**

**Keeping track of PIDM on legacy system**

www.sungardsct.com 325

www.sungardsct.com 326

- **Generated ID or SSN?**
- **Name/Address formatting**
	- Avoid "#" if using letter generation
	- Additional data standards if using BannerQuest
- **Address types**
- **Do you have Multiple ID's on legacy system?**

# GARD SCT HIGHER EDUCATION

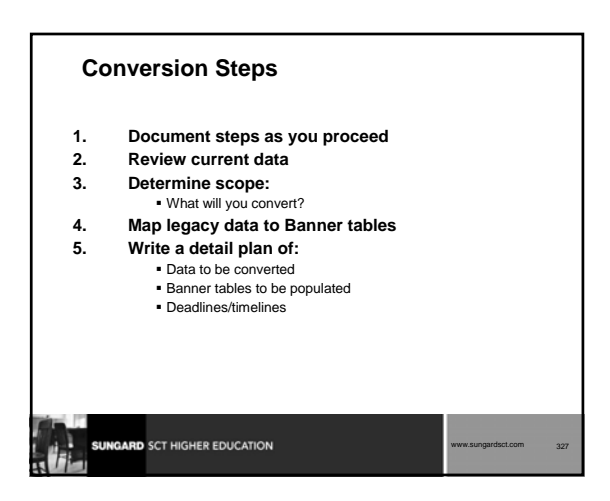

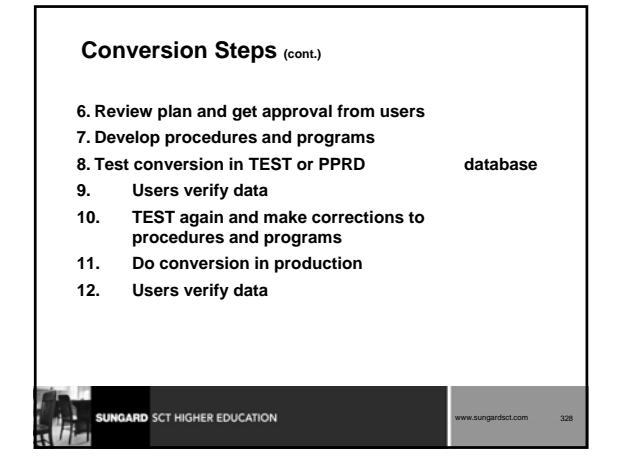

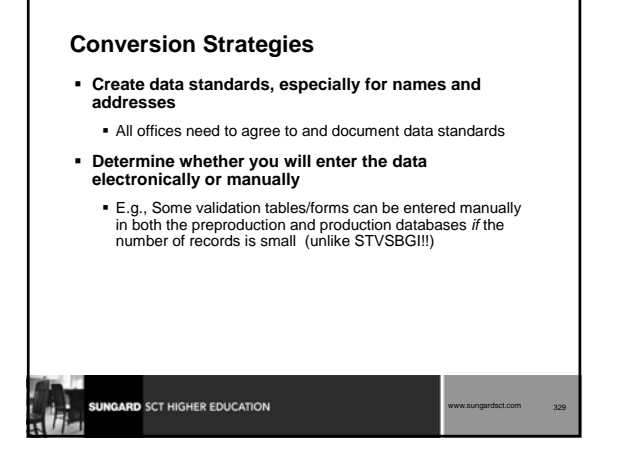

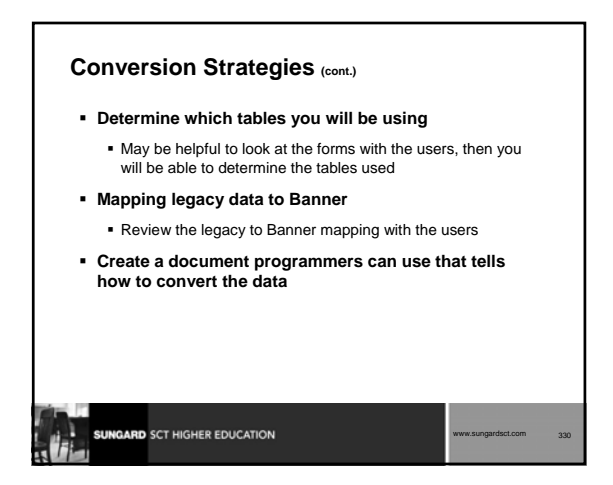

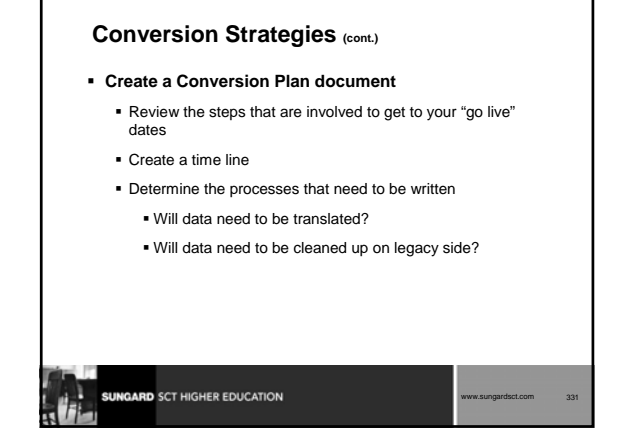

#### **Seed Data**

- **The Student Technical Reference Manual lists all validation table values that must be kept in production**
	- System required indicator = 'Y'
- **This does not mean one must use this information**
- **Most of this information is needed by external reports to third-parties**

www.sungardsct.com 332

E.g., IPEDS

**ARD** SCT HIGHER EDUCATION

#### **Conversion Example Shows How To:**

- **Convert data to three Banner tables**
- **Create, drop, and alter temporary tables**
- **Assign a pidm**
- **Use SQL\*LOADER to load temporary tables**
- **Use Update statement and Decode function to do crosswalk (translation)**

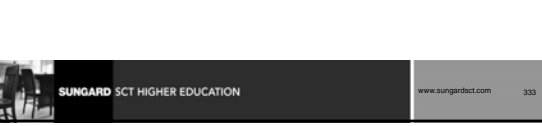

#### **Conversion Example**  Shows How To: (cont.)

- **Use Insert statement**
- **Use a shell script or command procedure**
- **Check the data when complete**
- **Clean up data if it is incorrect**

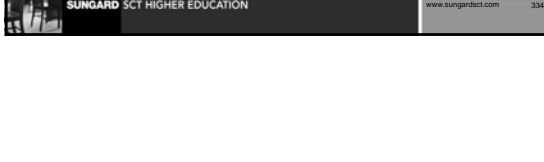

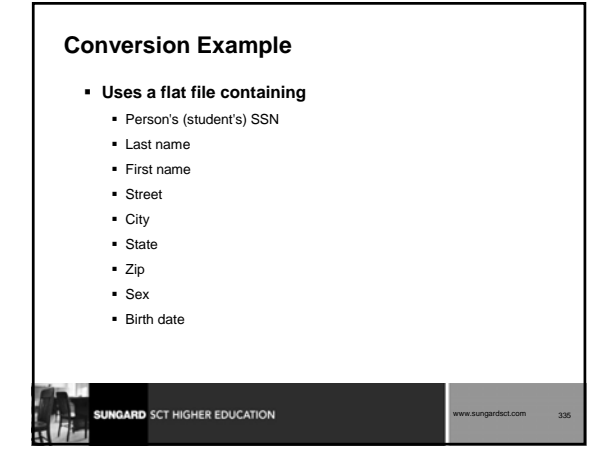

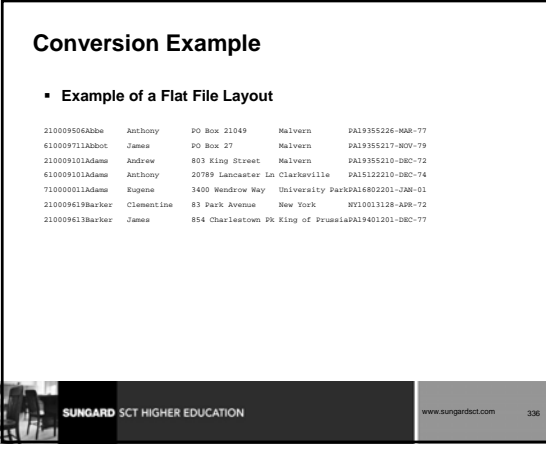

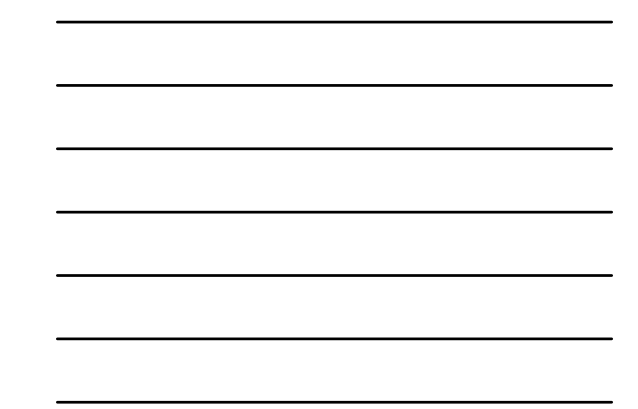

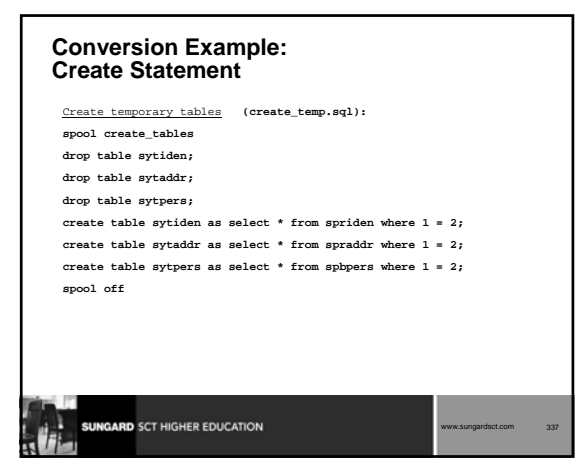

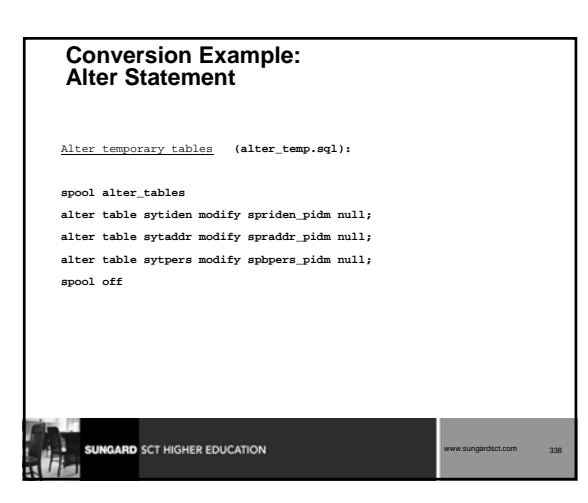

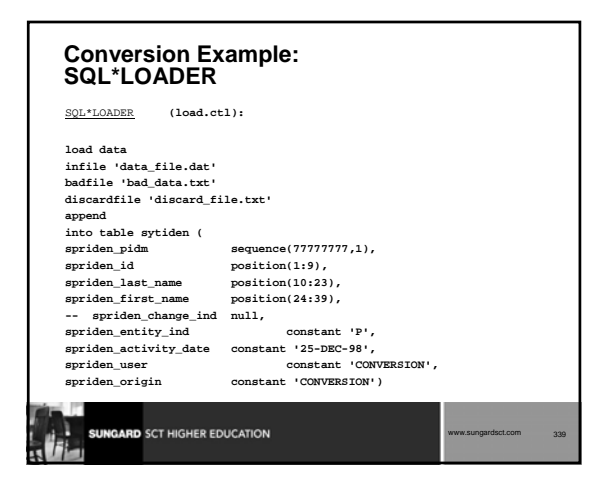

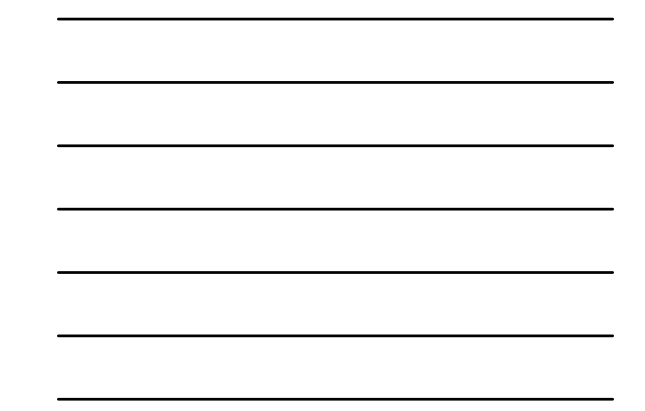

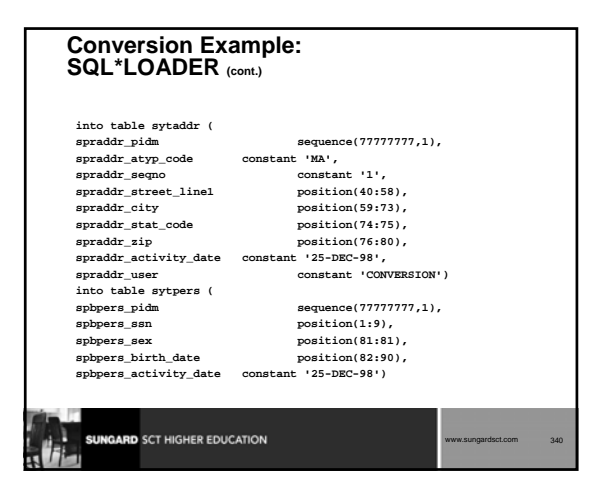

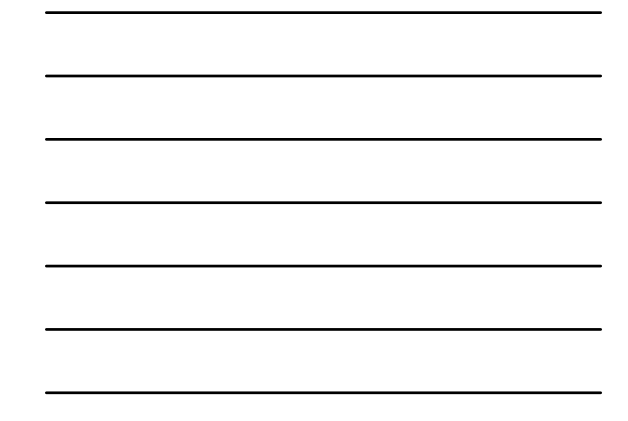

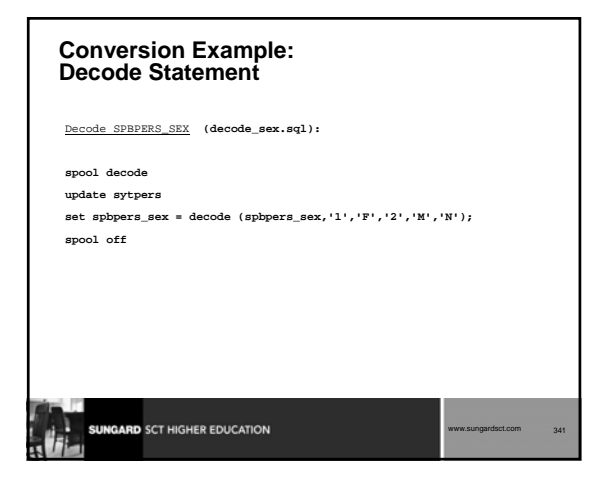

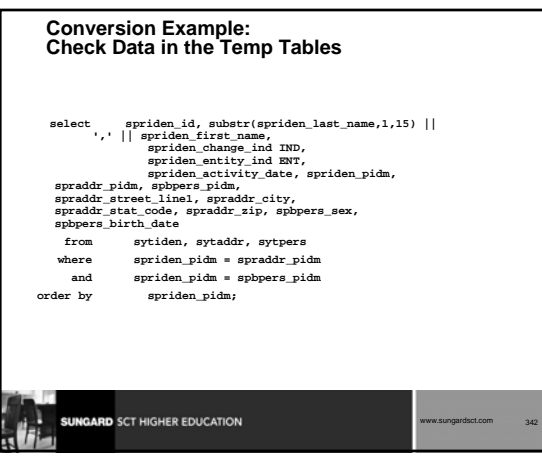

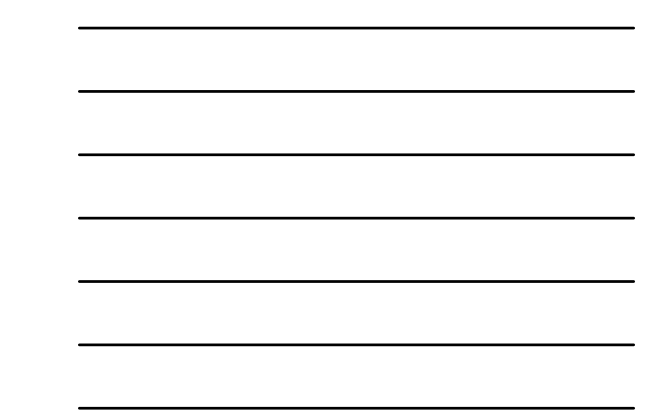

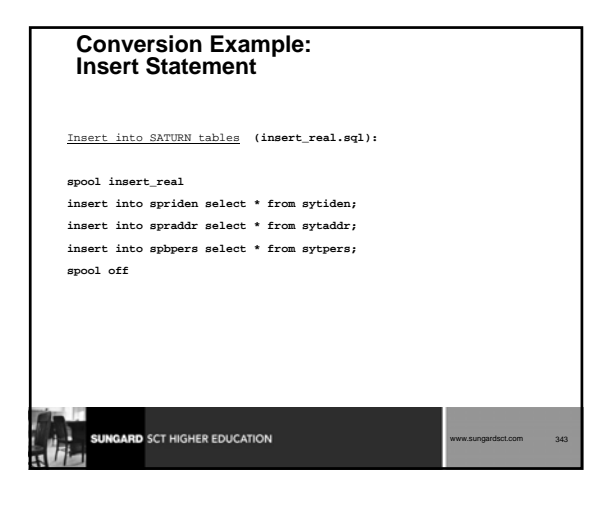

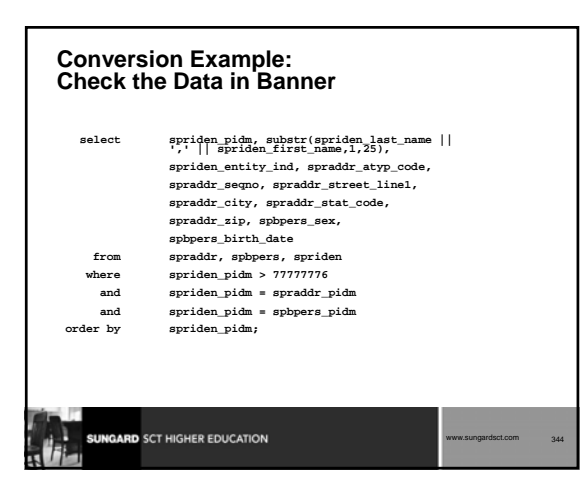

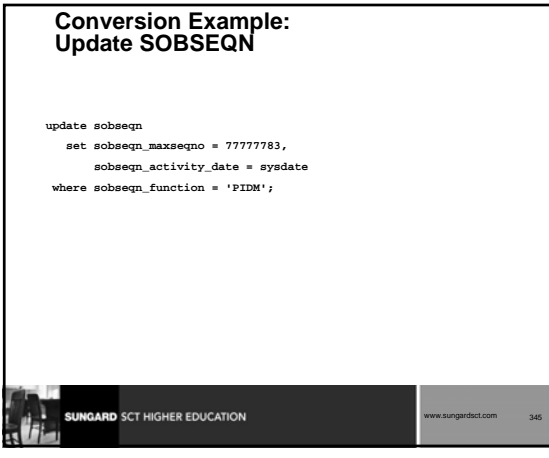

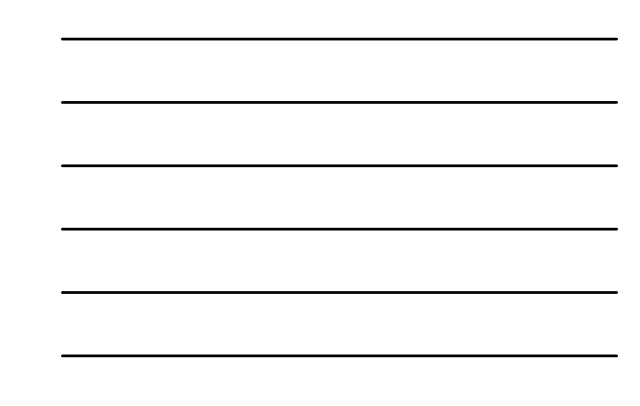

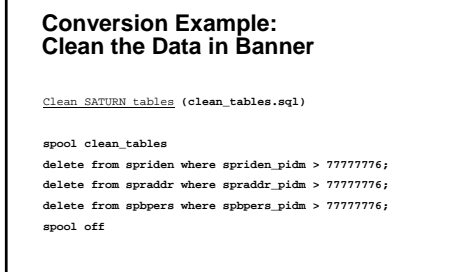

**SUNGARD SCT HIGHER EDUCATION** 

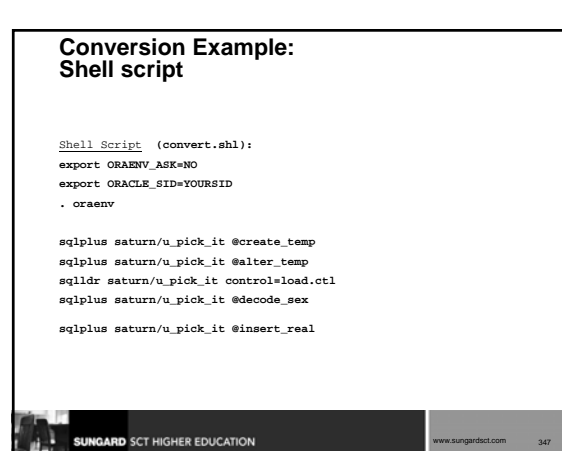

www.sungardsct.com 346

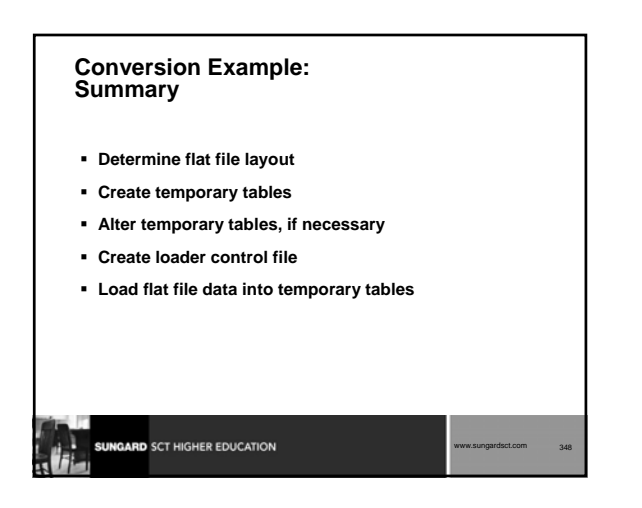

#### **Conversion Example: Summary (cont.)**

- **Translate codes using Decode, if necessary**
- **Check temporary table data**
- **Insert temporary table data into Banner tables**
- **Check data in Banner (in forms and tables)**
- **Update sobseqn**
- **Use shell script**

**SUNGARD** SCT HIGHER EDUCATION

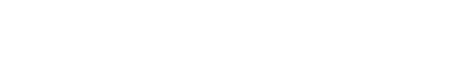

www.sungardsct.com 349

www.sungardsct.com 350

#### **Student Technical Training: Summary**

- **How to Contact SunGard SCT**
- **Banner Navigation**
- **Banner naming conventions**
- **Directory structure and content**

**SUNGARD** SCT HIGHER EDUCATION

- **Data Dictionary**
- **Referential Integrity**
- **Joining tables**
- **Job Submission, Sleep Wake, Reports and Processes**
- **Conversion**

## **Student Technical Training: Summary (cont.) Student System** Catalog General Person Curriculum/Program and Overall Tables Recruiting and Admissions Faculty Load, Location Management Schedule, General Student Accounts Receivable, Registration Academic History **Value-Based Security**SUNGARD SCT HIGHER EDUCATION www.sungardsct.com 351

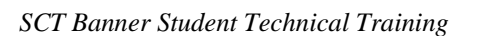

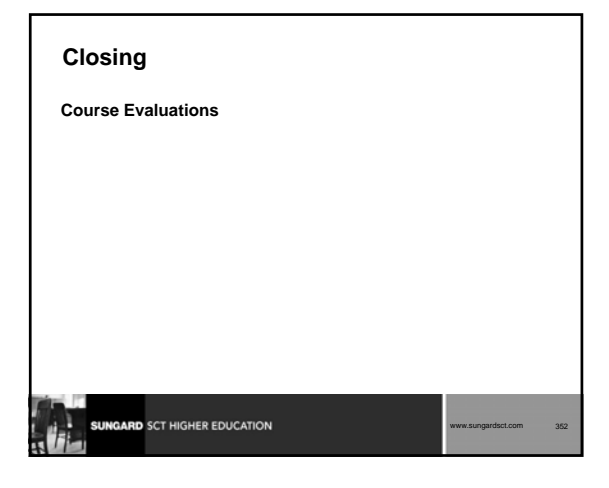

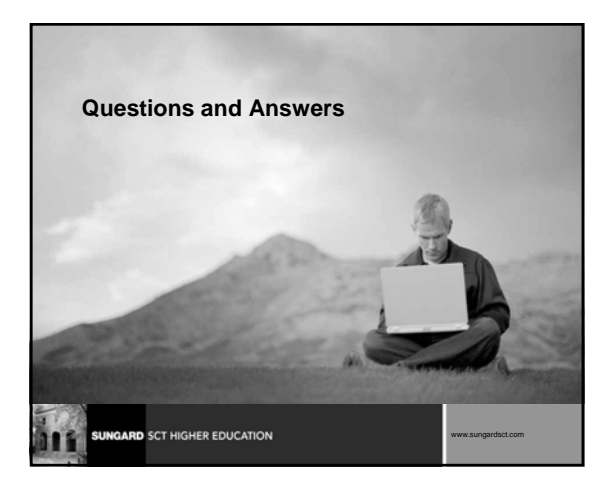

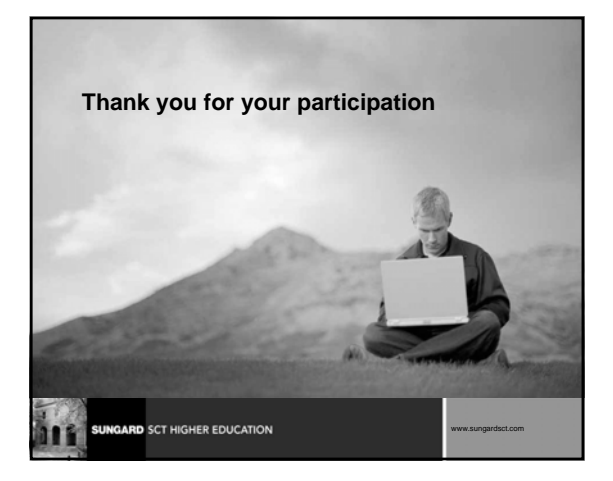